بِسْــمِاللَّهِالْجِهَرِ الرَّحِيــمِ

An-Najah National University Faculty of Engineering and Information Technology Computer Engineering Department

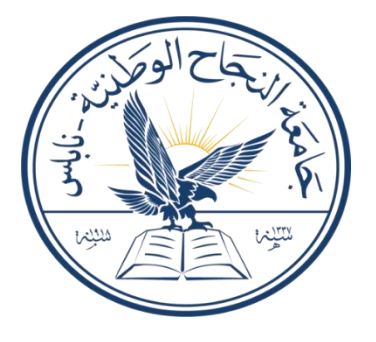

# **Software Graduation Project**

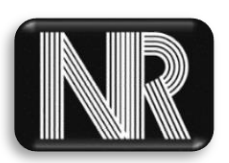

**An Najah Rank**

Prepared by: *-Momen Odeh -Noor Aldeen Abu Shehadeh*  Supervised by:  *Dr. Samer Arandi*

> Submitted on: **22 th , January 2024**

Presented in partial fulfillment of the requirements for Bachelor degree in Computer Engineering.

# <span id="page-1-0"></span>**Dedication**

Dedication to loving memory of our grandmother, our loving parents, family, friends and for everyone who believed and loved us.

# <span id="page-2-0"></span>**Acknowledgment**

 *We extend our deepest gratitude and appreciation to the individuals who have played a significant role in our graduation project. Their guidance, support, and unwavering belief in our abilities have been invaluable throughout this journey.*

*We would like to thank our supervisor Dr. Samer Arandi a lot for his helpful, kind, patience and taking care of us, and for making everything simple. He was always inspiring and encouraging us to move.*

*We would also like to thank all the teachers and teacher's assistant in the Department of* **Computer Engineering**, and we feel proud to be students in it, as this helps us to improve our *educational level as well as improve our skills.*

# <span id="page-3-0"></span>**Disclaimer**

This report was written by students at the Computer Engineering Department, Faculty of Engineering, An-Najah National University. It has not been altered or corrected, other than editorial corrections, as a result of assessment and it may contain language as well as content errors. The views expressed in it together with any outcomes and recommendations are solely those of the students. An-Najah National University accepts no responsibility or liability for the consequences of this report being used for a purpose other than the purpose for which it was commissioned.

# <span id="page-4-0"></span>**Table of content**

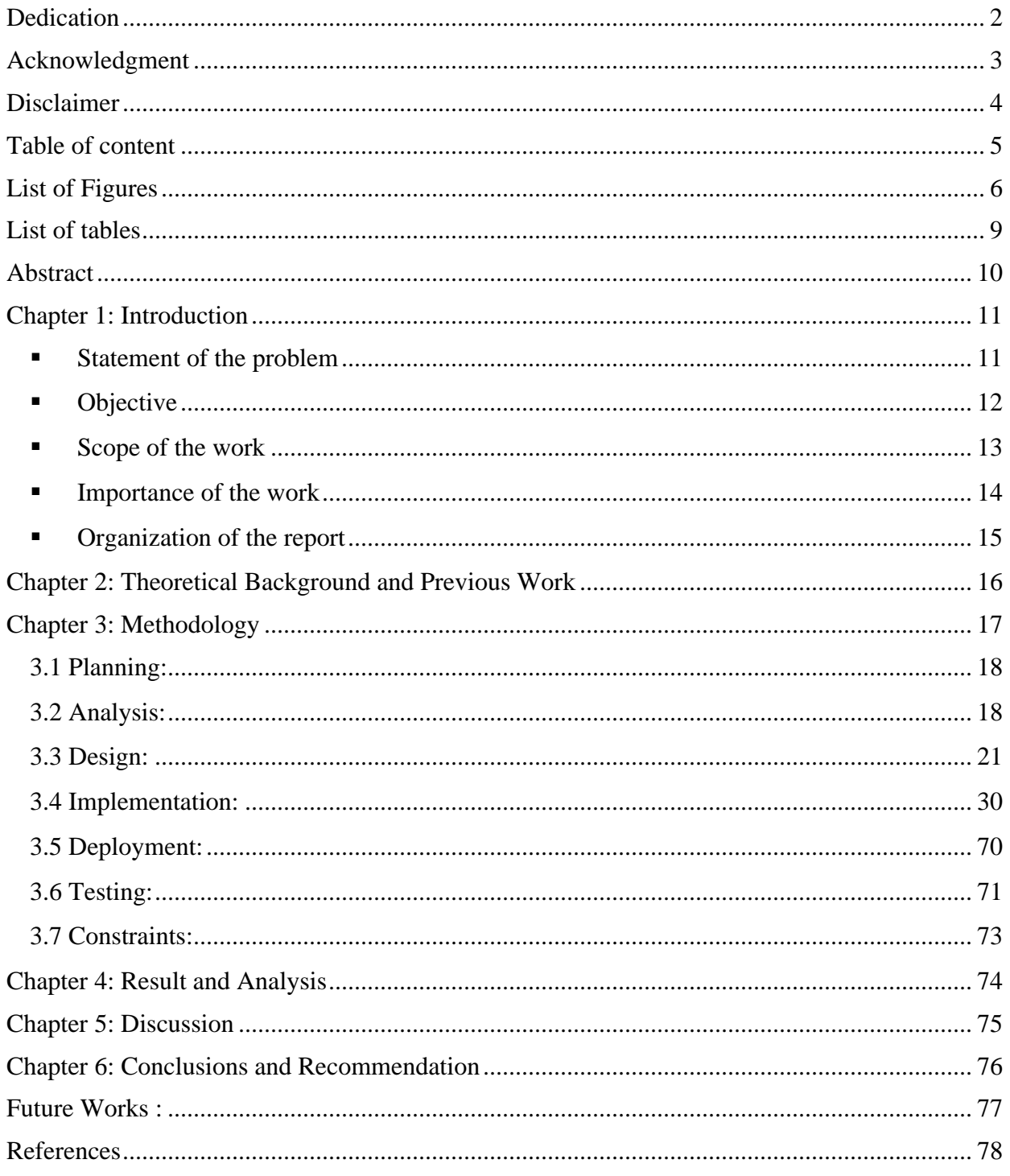

# <span id="page-5-0"></span>**List of Figures**

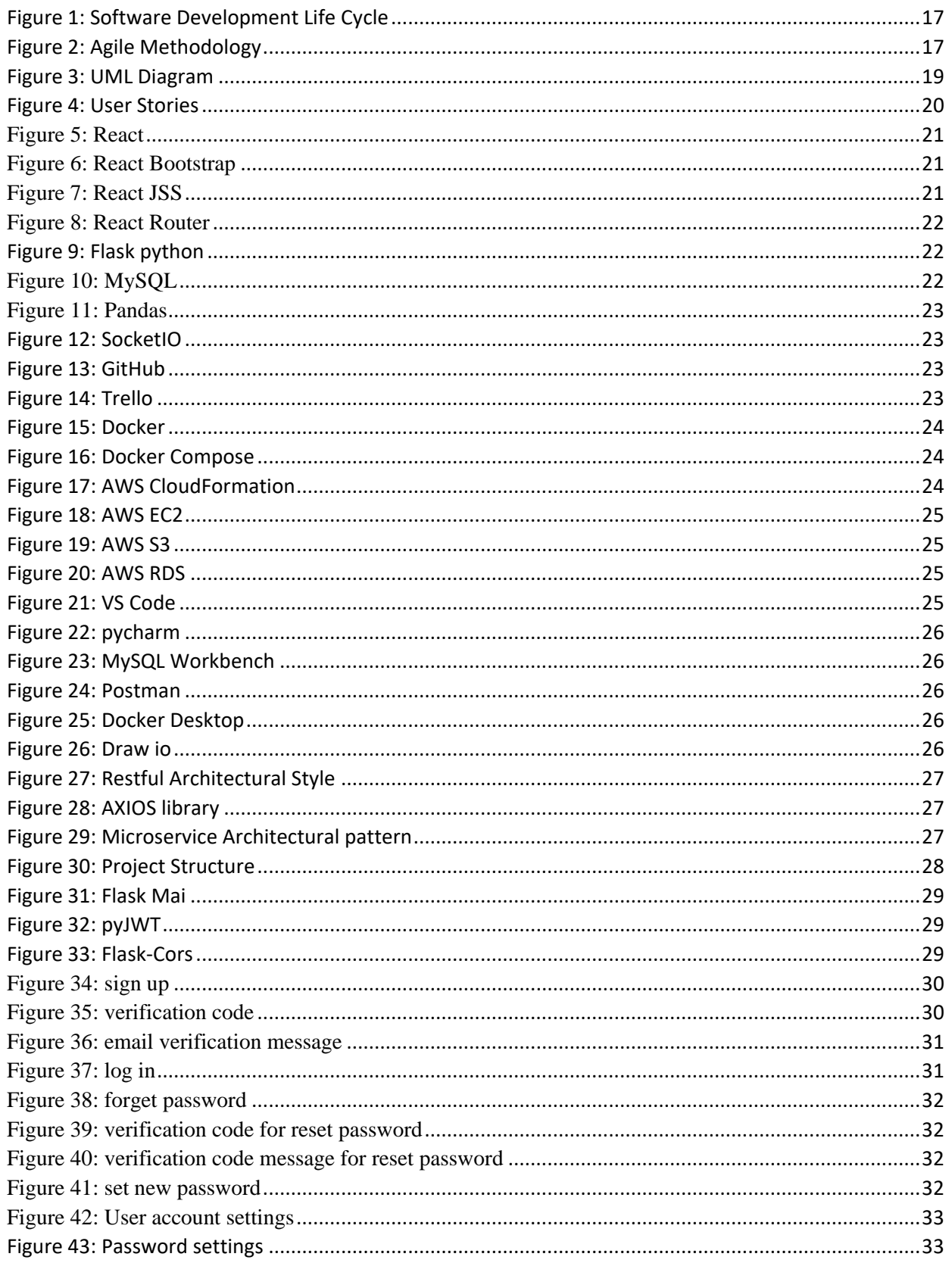

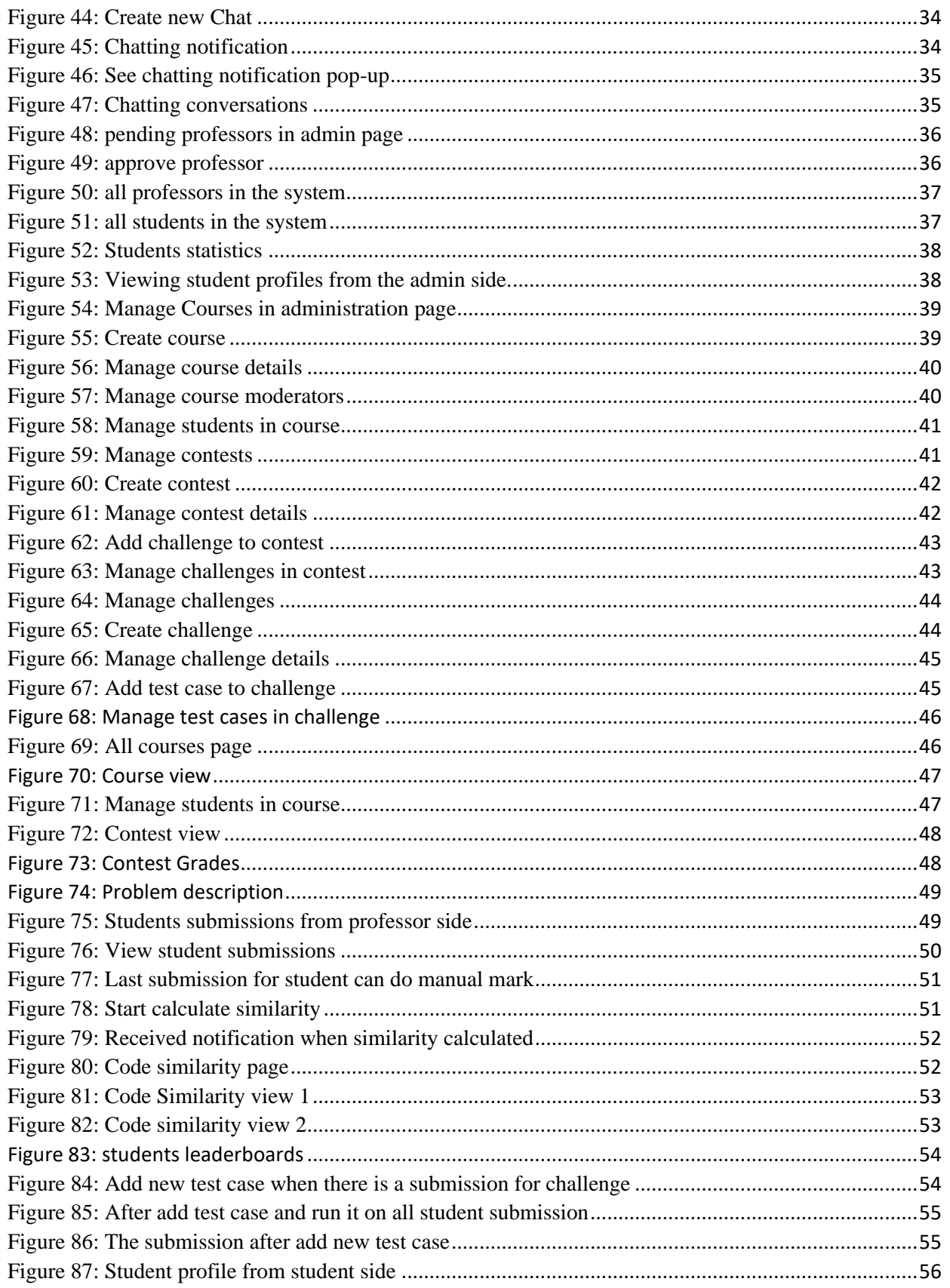

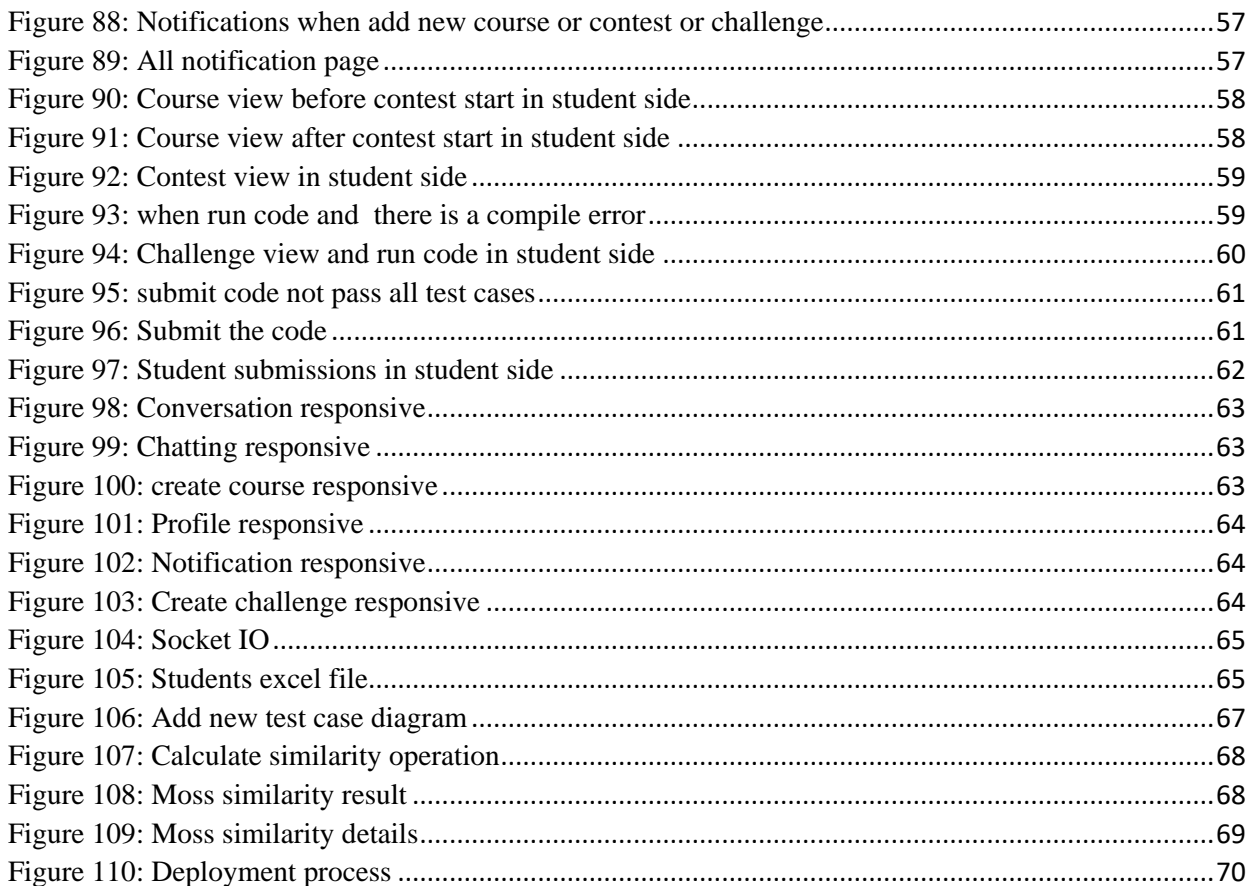

# <span id="page-8-0"></span>**List of tables**

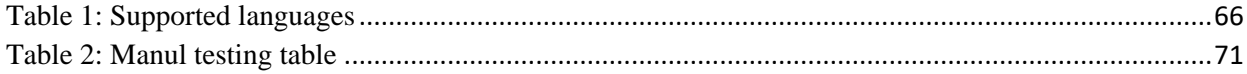

# <span id="page-9-0"></span>**Abstract**

One of the most important skills for any programmer is problem-solving skills, and there are many websites that can be used to train these skills, such as HackerRank, Codeforces, LeetCode, etc.

At An-Najah National University, professor always strive to improve students' problem- solving skills in many subjects such as computer programming, data structures, algorithms, and objectoriented programming by assigning problem-solving assignments and quizzes using problemsolving websites. However, they face several challenges in using these websites, such as difficulty tracking student submissions, an inability to directly identify code similarities among students' submissions, and the inability to manually mark incorrect answers.

We built this project by creating a web application with React JS as the frontend and Flask Python as the backend. We used Docker to containerize the application, allowing easy deployment on the cloud or any local server. Additionally, we leveraged several services from Amazon Web Services (AWS), including S3 for storage, RDS for the MySQL database engine, and EC2 for deploying the web application.

# <span id="page-10-0"></span>**Chapter 1: Introduction**

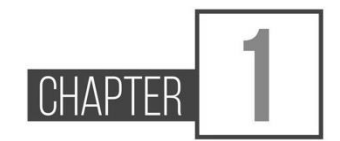

### <span id="page-10-1"></span>▪ **Statement of the problem**

 The problem-solving skills are one of the most important skills in the workplace, so An-Najah National University strives to improve these skills in our students by incorporating problem-solving tasks into many courses using external problem-solving websites. However, these websites lack essential features that would simplify the problem-solving process and make solution grading more efficient. This emphasizes the increasing importance of a web application to address all these challenges.

One of the primary challenges lies in the difficulty of efficiently tracking and managing student submissions. This hinders the seamless monitoring of individual progress and the timely assessment of assignments. Additionally, there is a limitation in directly identifying code similarities among the submissions, making it challenging to address potential collaboration or plagiarism issues effectively.

Another notable challenge is the absence of a streamlined mechanism for manually marking incorrect answers. This deficiency impedes the ability of professors to provide targeted feedback, hindering the learning process for students.

### <span id="page-11-0"></span>**Objective**

 The purpose of our work is to create a web application for problem-solving that is easy to use for both students and professors. We aim to achieve this by incorporating new features not available in other problem-solving web applications. The objectives of our work are as follow:

- Registration and login for both students, professors and admin on the web application.
- Professors can create new courses and enroll students in them by simply uploading the excel file exported from any zajel course.
- Professors can add contests to their courses. For each contest, the professor provides challenges, and each challenge should have a set of input test cases along with the expected correct output. The system will automatically evaluate the challenges based on the provided output test cases. Additionally, each contest has a designated starting and ending date, during which it will be available to the students.
- Professors can view a list of students who have submitted challenge, their grades, and the similarity of their submissions. They can also review the submissions and optionally manually mark last submission that was found incorrect by the system.
- The professor can also track the progress of the student submission, i.e. they can see the changes from the first version the students submit to the last (hopefully) correct answer.
- Students can access their homepage on the system which shows information about the assignments and quizzes in current or previous courses. The student can start solving the assignments/quizzes assigned to them by writing code in their preferred programming language, such as C, C++, Java, Python, JavaScript, or REGX directly in the browser. They can then run the code to check if it passes or fails test cases.
- The student can also view the status for each assignment/quiz, their score and general performance.
- User receive notification when a related event occurs.
- Any user can make chatting with other user.

### <span id="page-12-0"></span>▪ **Scope of the work**

- **Frontend using React JS:** We developed the frontend using React JS, building the user interface with the React JS library, utilizing React Bootstrap as the UI kit, React Router, and incorporating React-JSS for styled components.
- **Backend using Flask python:** We developed the backend using Flask python microservices framework.
- **Database using MySQL:** We chose the MySQL database because our data is relational. Subsequently, we generated the tables using MySQL Workbench.
- **Amazon Web Services (AWS):** We utilize various services from AWS, using the S3 service for storing files and images, the RDS service for the MySQL database engine, and the EC2 service for deploying the web application.
- **DevOps:** We generated a portable copy of our project that can be easily deployed on any device using Docker and Docker Compose technologies.
- **Testing:** After building our project, we conducted manual tests to ensure that everything worked correctly.

### <span id="page-13-0"></span>▪ **Importance of the work**

 The An-Najah Rank web application has many features that enhance usability and includes new functionalities. Here are the reasons that explain why this web application is important:

- **Easy to use:** The web application is user-friendly for all users, including admin, professors, and students. And that appear in simplicity of user interface.
- **Check plagiarism:** We have added a 'calculate similarity' feature that can check the similarity between student code submissions.
- **Show all submissions:** We can easily to traversing student submissions by viewing all last submissions of students in one place and can traverse all submissions on any student easily.
- **Manual Marking:** We have added a manual marking feature that allows professor to remarking the last submission of any student.
- **Flexibility of test cases:** The professor can adjust the final grade of challenge by adding new test case that will automatically run the new test case on the last submission code and adjust the final grade based on all results.
- **This web application is implemented specifically for educational use:** We have customized many features for this purpose, such as limiting the programming languages that can be used to solve the challenge. Professors can easily add students by uploading an Excel sheet.

## <span id="page-14-0"></span>▪ **Organization of the report**

The report is structured in a logical and systematic manner to effectively present the information related to the project. The organization of the report is as follows:

- **Introduction:** This section provides an overview of the project, highlighting the problem statement, objectives, and the importance of the work. It sets the context for the rest of the report.
- **Theoretical Background and Previous Work:** In Chapter 2, It presents a comprehensive review of existing research, studies, and relevant literature related to An Najah Rank, automation techniques, and similar projects. This section helps establish the project's context and highlights any gaps in the existing knowledge.
- **Methodology:** Chapter 3 explains the materials and methods used throughout the project. It provides a detailed description of the experimental setup, the Web application development process. The chapter outlines the steps taken to achieve the project objectives.
- **Results and Analysis:** Chapter 4 presents the results obtained from the project. It includes the outcomes of the process using the An Najah Rank web application, as well as any relevant data or measurements. The results are analyzed and interpreted to draw meaningful conclusions.
- **Discussion:** Chapter 5 focuses on the discussion of the results. It provides a comprehensive analysis of the findings, highlighting the features, benefits, and limitations of the An Najah Rank web application. The chapter also addresses any challenges faced during the project and offers recommendations for future improvements.
- **Conclusion and Recommendation:** chapter6 concludes report by summarizing the key findings, reiterating the significance of the work, and highlighting its potential impact. It may also include a reflection on the overall project experience and suggestions for further research.
- **References:** A list of all the references cited throughout the report is provided in the References section, following the conclusion.

# <span id="page-15-0"></span>**Chapter 2: Theoretical Background and Previous Work**

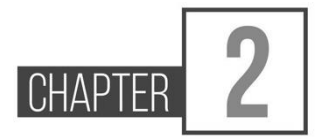

These days, there are many problem-solving web applications, such as LeetCode, CodeForces, and HackerRank. However, these web applications are not completely suitable for educational purposes. Therefore, we built a problem-solving web application that combines solving problems for students and adds the educational features needed for professors, making the process more straightforward.

# <span id="page-16-0"></span>**Chapter 3: Methodology**

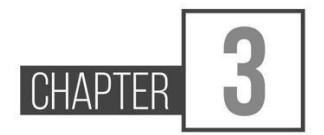

In our project, we diligently adhere to the Software

Development Life Cycle (SDLC), a systematic approach that enables cost-effective and timeefficient software development. SDLC guides our development teams through essential stages such as planning, design, development, testing, deployment, and maintenance. This structured process not only aims to design and build high-quality software but also minimizes project risks through forward planning. By following SDLC, we ensure that the software meets customer expectations during production and beyond, contributing to the overall success and reliability of our projects.

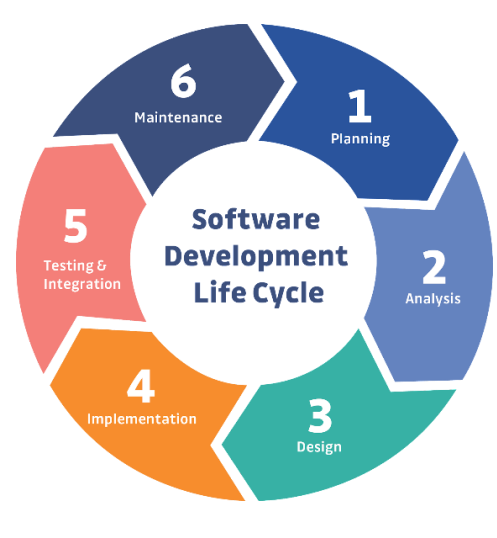

**Figure 1: Software Development Life Cycle**

<span id="page-16-1"></span>In our project, we have embraced the Agile methodology as the guiding framework for our software development process. Agile is a dynamic and iterative approach that prioritizes flexibility, collaboration, and customer satisfaction. Unlike traditional linear models, Agile promotes adaptability to changing requirements and a continuous feedback loop, allowing us to respond promptly to evolving project needs.

<span id="page-16-2"></span>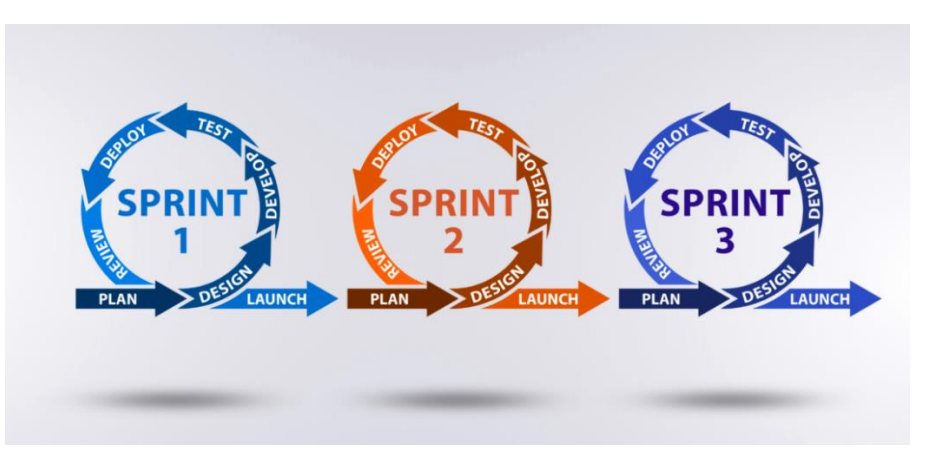

**Figure 2: Agile Methodology**

# <span id="page-17-0"></span>**3.1 Planning:**

We met with our supervisor, Dr. Samer Arandi, to discuss the project features and decide which ones will be implemented. During our meeting, we explored various problem-solving websites to gain insights and ideas for the project.

Our collaboration extended beyond the existing features as we explored new functionalities to enhance the project. This discussion not only provided a clearer vision for the project but also facilitated the identification of potential innovative features to meet both current and future user needs.

## <span id="page-17-1"></span>**3.2 Analysis:**

In the initial phase of our software project, thorough analysis was conducted to gather and document project requirements through stakeholder engagement and user feedback sessions. This process involved crafting user stories to delineate specific functionalities and envisioning the system's architecture through Unified Modeling Language (UML) diagrams.

# **3.2.1 UML Diagram:**

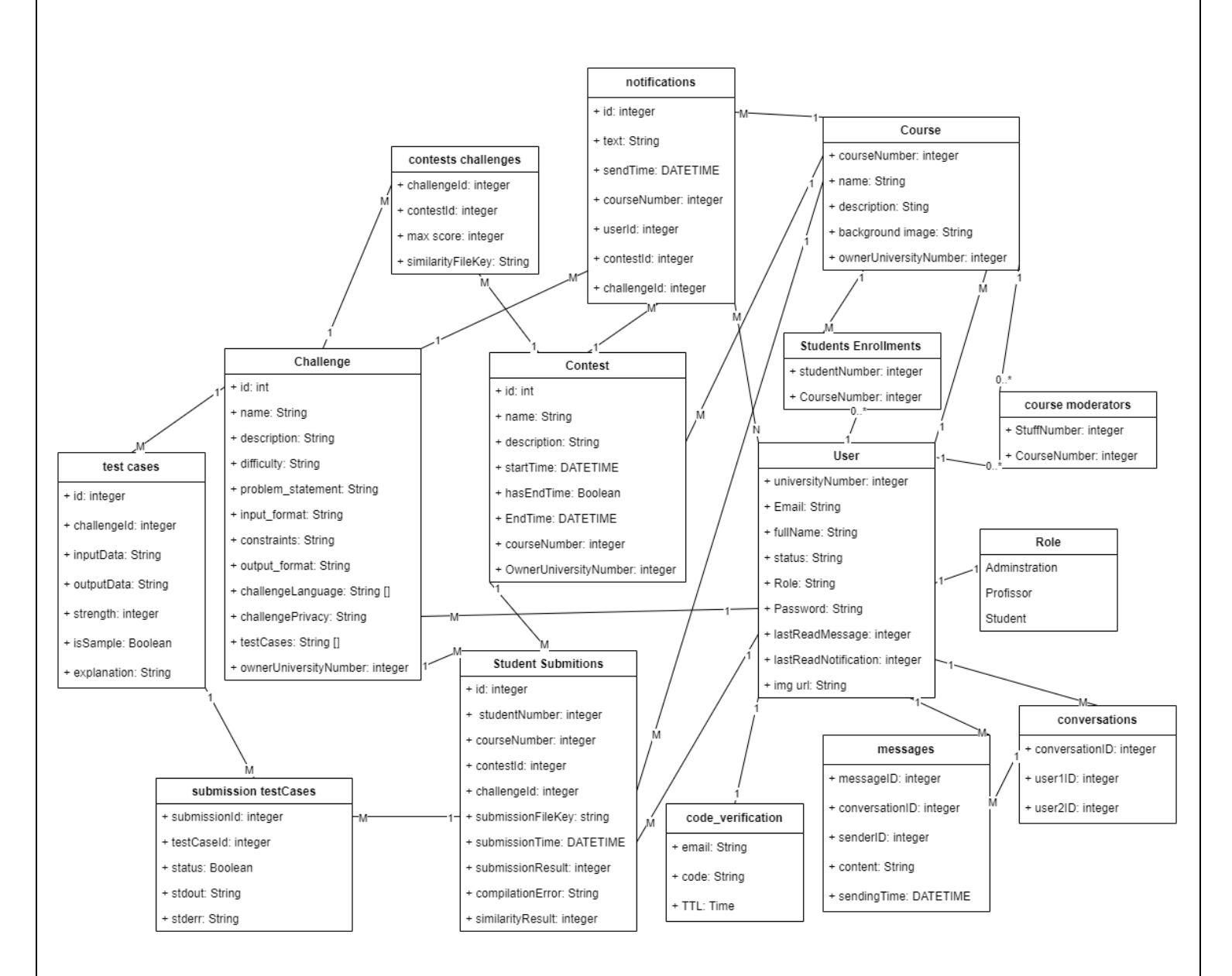

<span id="page-18-0"></span>**Figure 3: UML Diagram**

# **3.2.2 User Stories:**

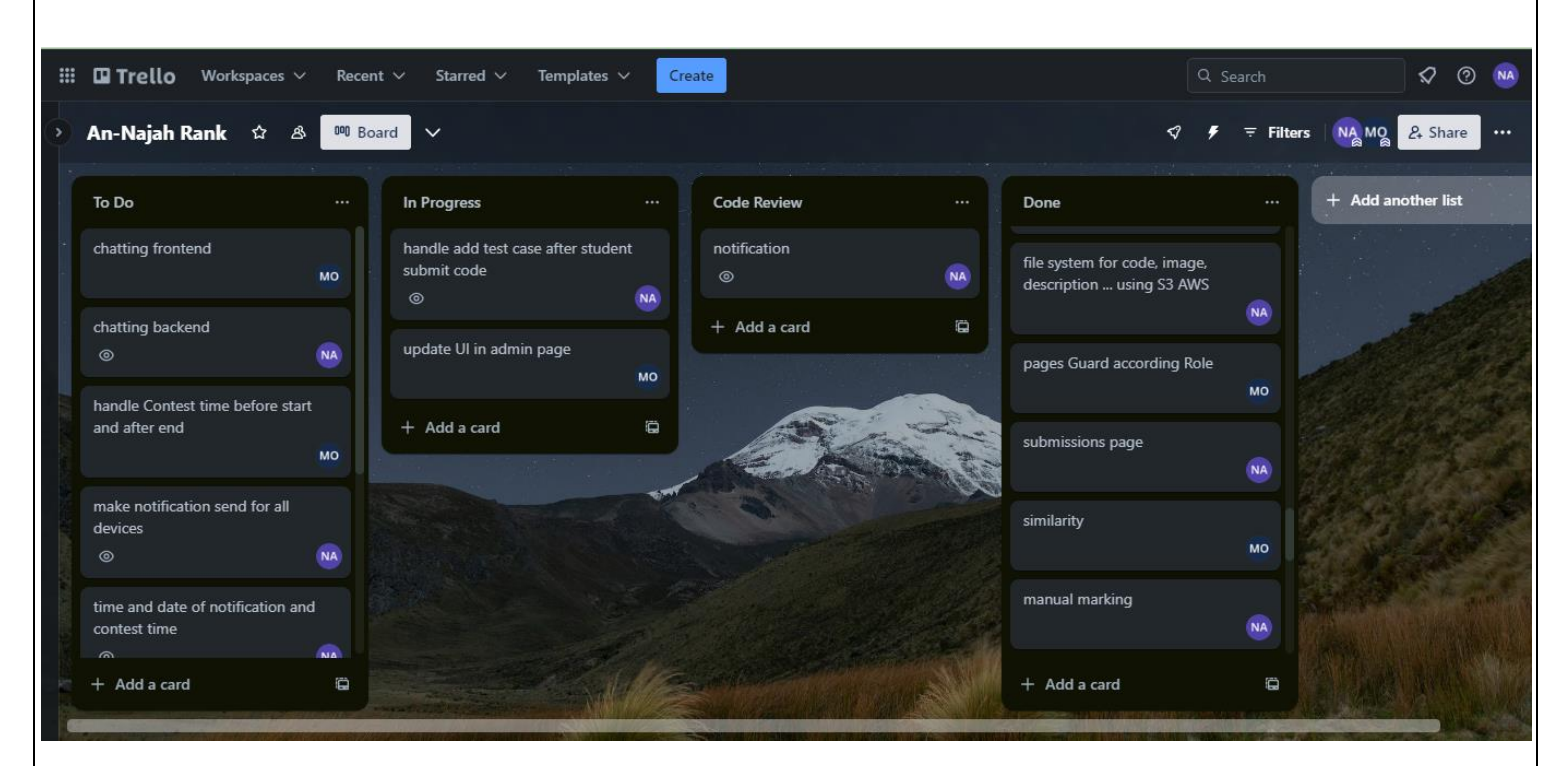

<span id="page-19-0"></span>**Figure 4: User Stories**

# <span id="page-20-0"></span>**3.3 Design:**

## **3.3.1 Tools:**

## **3.3.1.1 Frontend tools:**

### **3.3.1.1.1 React JS:**

React is a declarative, efficient, and flexible JavaScript library for building user interfaces. It makes it easy to compose complex UIs from small and isolated pieces of code called components.

In our project we used ReactJS as the front-end technology due to the easiness of learning, rich set of user-interface, community support, and the fast development of software. In addition, it offers the capability to reuse already built components.

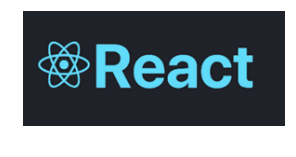

Figure 5: React

### <span id="page-20-1"></span>**3.3.1.1.2 React Bootstrap:**

This UI kit contains many ready components that can be used directly with some customization for style. Additionally, this UI kit provides components that can make the design responsive easily.

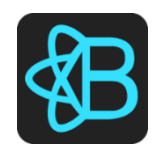

#### Figure 6: React Bootstrap

#### <span id="page-20-2"></span>**3.3.1.1.3 React JSS:**

Is a library that enables styling React components using JavaScript. Providing powerful features such as:

- Dynamic Theming allows context-based theme propagation and runtime updates.
- <span id="page-20-3"></span>- Function values and rules are updated automatically with any data that passed as probs.

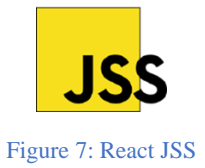

#### **3.3.1.1.4 React Router:**

React Router enables "client side routing".

Client side routing allows your app to update the URL from a link click without making another request for another document from the server. Instead, your app can immediately render some new UI and make data requests with fetch to update the page with new information.

This enables faster user experiences because the browser doesn't need to request an entirely new document or re-evaluate CSS and JavaScript assets for the next page. It also enables more dynamic user experiences with things like animation.

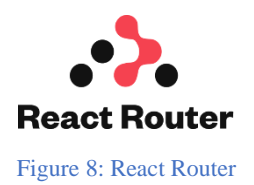

## <span id="page-21-0"></span>**3.3.1.2 Backend tools:**

#### **3.3.1.2.1 Flask python:**

Flask is a lightweight and user-friendly Python web framework that streamlines backend development. While originally designed for simplicity, Flask proves versatile for building microservices. It provides a simple way to create and deploy dynamic web applications; it enables developers to focus on the application logic rather than worrying about the underlying infrastructure. Moreover, it offers a great deal of freedom and control over application development. Its integration with Python libraries and technologies makes it easy to integrate with a wide variety of software development tools and solutions.

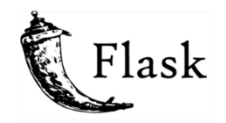

**Figure 9: Flask python**

#### <span id="page-21-1"></span>**3.3.1.2.2 MySQL Database:**

<span id="page-21-2"></span>MySQL is an open-source relational database management system (RDBMS).

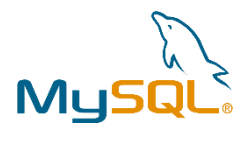

**Figure 10: MySQL**

#### **3.3.1.2.3 Pandas:**

Pandas is a software library written for the Python programming language for data manipulation and analysis. In particular, it offers data structures and operations for manipulating numerical tables and time series.

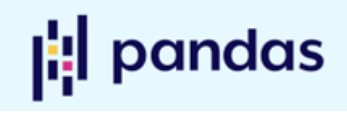

**Figure 11: Pandas**

#### <span id="page-22-0"></span>**3.3.1.2.4 SocketIO:**

Flask-SocketIO is an extension for Flask that facilitates low-latency, bidirectional communication between the server and clients using WebSockets. It allows real-time, interactive features to be implemented in Flask applications by enabling seamless communication between the server and connected clients.

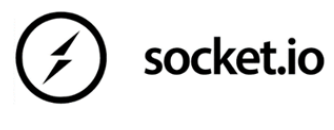

**Figure 12: SocketIO**

## <span id="page-22-1"></span>**3.3.1.3 DevOps tools:**

#### **3.3.1.3.1 GitHub:**

Git is open-source version control software, used for managing and tracking file revisions. You can use Git with any file type, but it's most often used for tracking code files.

GitHub is an online software development platform. It's used for storing, tracking, and collaborating on software projects.

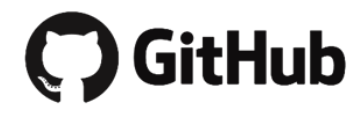

**Figure 13: GitHub**

#### <span id="page-22-2"></span>**3.3.1.3.2 Trello:**

<span id="page-22-3"></span>Trello is the visual tool that empowers your team to manage any type of project, workflow, or task tracking. Add files, checklists, or even automation: Customize it all for how your team works best.

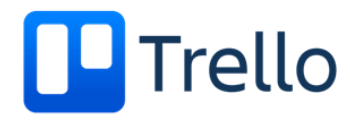

**Figure 14: Trello**

#### **3.3.1.3.3 Docker:**

Docker is a software platform that uses OS-level virtualization to deliver software in packages called containers. It allows you to build, test, and deploy applications quickly. Docker packages software into standardized units called containers that contain everything the software needs to run, including libraries, system tools, code, and runtime. By using Docker, you can quickly deploy and scale applications into any environment and be confident that your code will run.

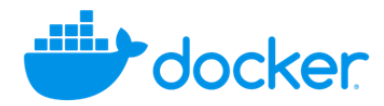

**Figure 15: Docker**

#### <span id="page-23-0"></span>**3.3.1.3.4 Docker Compose:**

Compose is a tool for defining and running multi-container Docker applications. With Compose, we use a YAML file to configure the application's services. Then, with a single command, you can create and start all the services from your configuration.

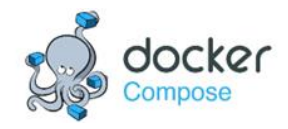

**Figure 16: Docker Compose**

### <span id="page-23-1"></span>**3.3.1.3 AWS CloudFormation:**

<span id="page-23-2"></span>AWS CloudFormation is Amazon Web Services' (AWS) native IaC tool. It enables you to define infrastructure resources using YAML or JSON templates, ensuring automation and consistent deployments in the AWS environment.

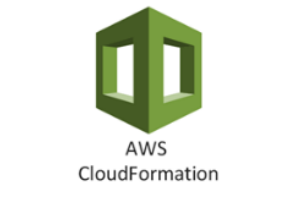

**Figure 17: AWS CloudFormation**

#### **3.3.1.4.1 AWS EC2:**

Amazon Elastic Compute Cloud (Amazon EC2) provides on-demand, scalable computing capacity in the Amazon Web Services (AWS) Cloud. Using Amazon EC2 reduces hardware costs so you can develop and deploy applications faster.

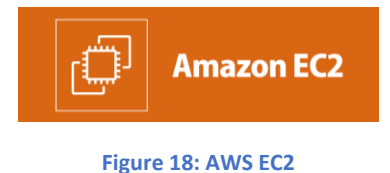

#### <span id="page-24-0"></span>**3.3.1.4.2 AWS S3:**

Amazon Simple Storage Service (Amazon S3) is an object storage service that offers industry-leading scalability, data availability, security, and performance.

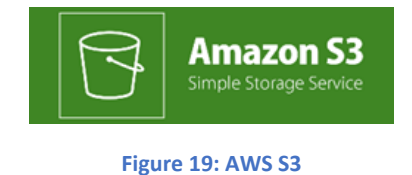

#### <span id="page-24-1"></span>**3.3.1.4.3 AWS RDS:**

Amazon Relational Database Service (Amazon RDS) is a web service that makes it easier to set up, operate, and scale a relational database in the AWS Cloud.

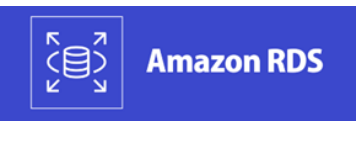

**Figure 20: AWS RDS**

## <span id="page-24-2"></span>**3.3.1.5 Development tools:**

#### **3.3.1.5.1 VS Code:**

<span id="page-24-3"></span>Used for React development.

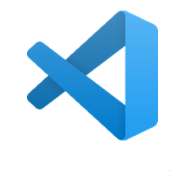

**Figure 21: VS Code**

#### **3.3.1.5.2 pycharm:**

Used for Flask development.

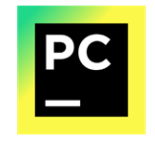

**Figure 22: pycharm**

#### <span id="page-25-0"></span>**3.3.1.5.3 MySQL Workbench:**

Used for building and monitoring database.

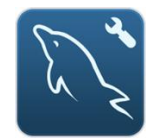

**Figure 23: MySQL Workbench**

<span id="page-25-1"></span>**3.3.1.5.4 Postman:**

Used for test backend APIs.

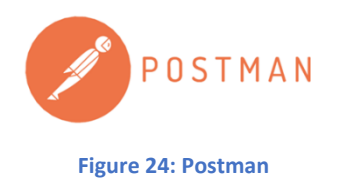

### <span id="page-25-2"></span>**3.3.1.5.5 Docker Desktop:**

Used for managing images and containers.

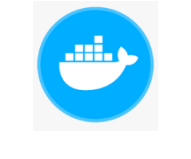

**Figure 25: Docker Desktop**

<span id="page-25-3"></span>**3.3.1.5.6 Draw io:**

<span id="page-25-4"></span>Used for design UML diagram.

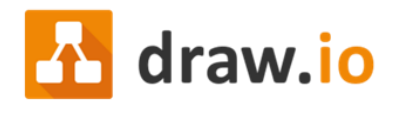

**Figure 26: Draw io**

# **3.3.2 Architecture:**

## **3.3.2.1 Architectural Style:**

We used **RESTful** architectural style, which is a design approach for networked applications prioritizing simplicity, scalability, and loose coupling. It utilizes a stateless client-server model with principles such as statelessness, a uniform interface, and resource-based interactions. Key advantages encompass simplicity, scalability, and a consistent interface.

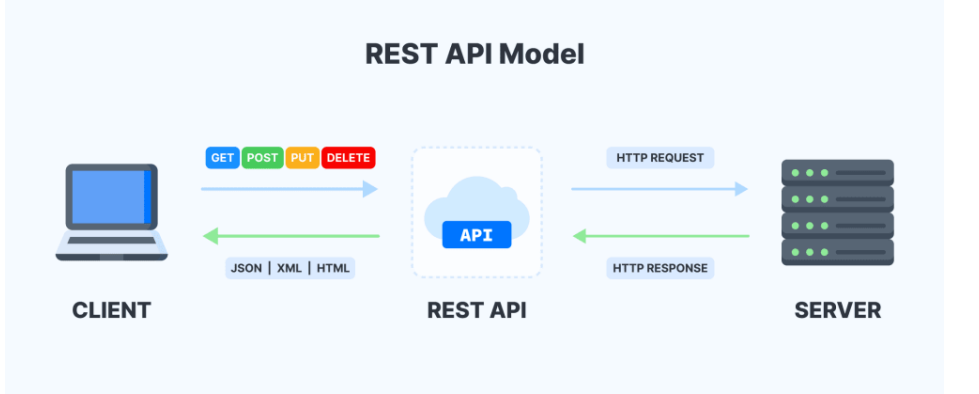

#### **Figure 27: Restful Architectural Style**

<span id="page-26-0"></span>To send requests from the frontend to the backend, **Axios**, a popular JavaScript library, is commonly used in React applications. Axios simplifies the process of making asynchronous HTTP requests to external resources, particularly APIs. It is favored for its simplicity, flexibility, and notable features, including automatic JSON data transformation in responses.

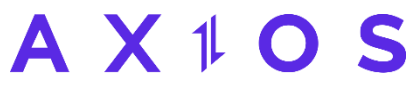

```
Figure 28: AXIOS library
```
### <span id="page-26-1"></span>**3.3.2.2 Architectural Pattern:**

We used Microservices architectural pattern, which is particularly beneficial for large and complex applications where different functionalities can be developed and maintained independently.

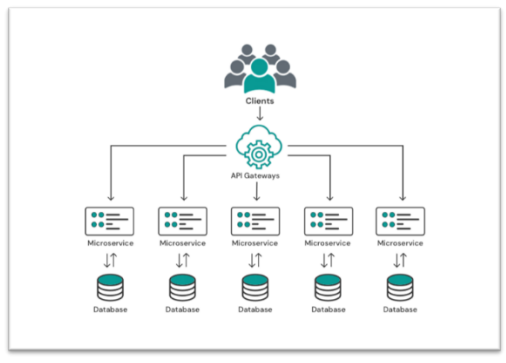

<span id="page-26-2"></span>**Figure 29: Microservice Architectural pattern**

## **3.3.2.3 Project Structure:**

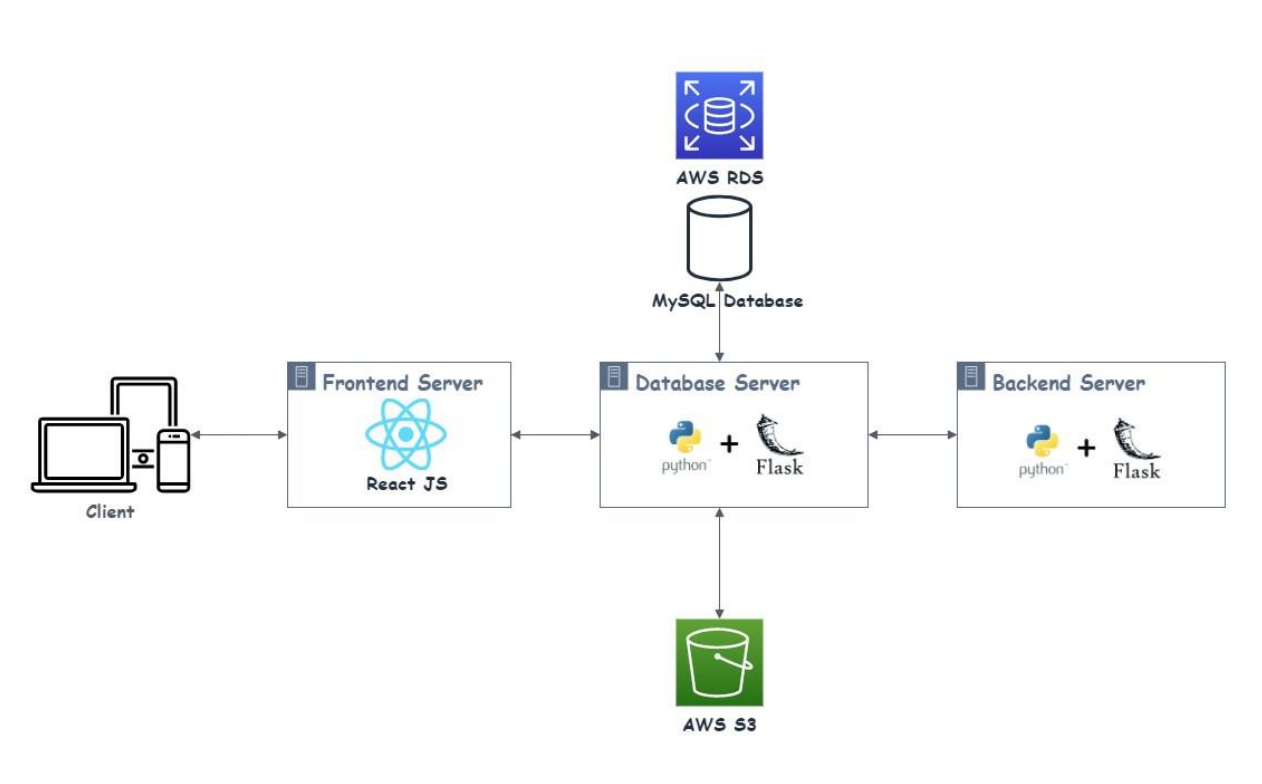

**Figure 30: Project Structure**

<span id="page-27-0"></span>We divide the project into 3 containers:

- 1- Frontend container: Handles client requests and returns the UI to the client.
- 2- Database container: Manages requests from the Frontend container. If the request is related to code operations, it passes the request to the Backend container and returns the response to the Frontend container.
- 3- Backend container: Handles code operation requests, such as compiling and running code.

## **3.3.3 Security:**

### **3.3.3.1 Authentication:**

To use the web application, you must have an account. To obtain one, you need to register on the system and confirm your registration by entering the valid verification code received via email. When a user log in into the system, we authenticate their information. If the authentication is successful, we generate a token and return it to the frontend.

### **3.3.3.2 Autherization:**

After logging in, each request to the backend should include a token. In the backend, the system first checks the validity of the token. If the token is valid, it is passed to the API; otherwise, an unauthorized response is returned. Upon receiving a request, the API checks the user's role, which is extracted from the token. If the user has the necessary access rights to the API, the request is processed; otherwise, an unauthorized response is returned.

### **3.3.3.3 CORS policies:**

In the backend, we enable the CORS policy for the frontend address, so any received request from another address will be rejected.

## **3.3.3.4 : Library used:**

<span id="page-28-0"></span>Aflask-mail

<span id="page-28-1"></span>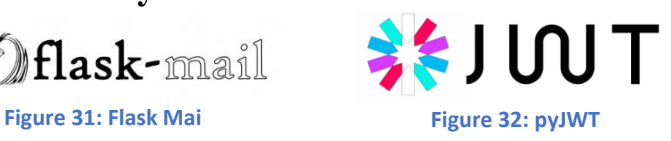

<span id="page-28-2"></span>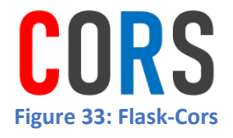

# <span id="page-29-0"></span>**3.4 Implementation:**

## **3.4.1 User Features:**

## **3.4.1.1 Registration:**

After entering their information, the user can choose to sign up as a professor. Subsequently, upon email verification, their request will appear on the admin page for acceptance or rejection. If the request is accepted, the user can log into the system; otherwise, they will not be allowed to access the system. For non-professor accounts, after email verification, users can log into the system.

<span id="page-29-2"></span><span id="page-29-1"></span>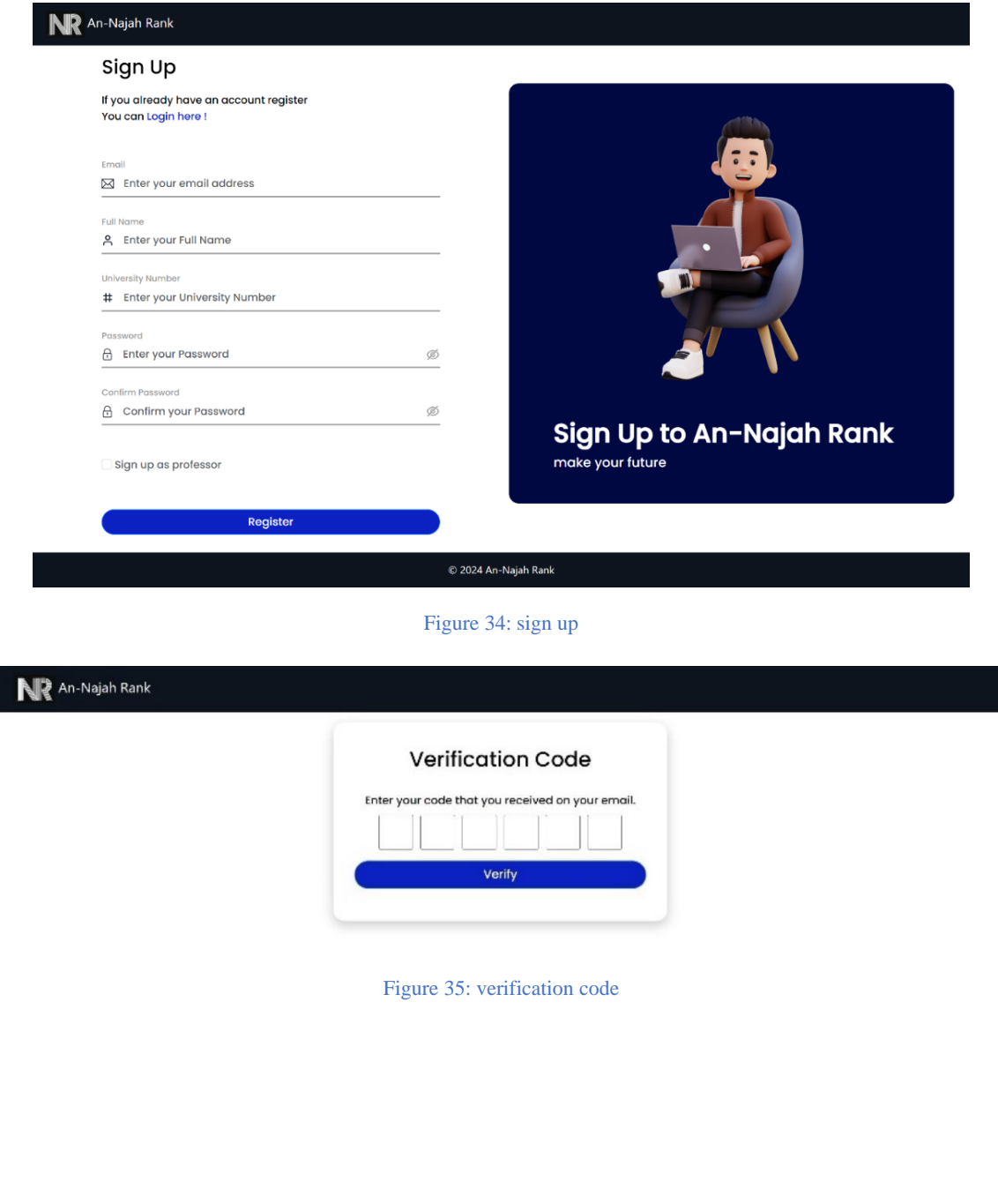

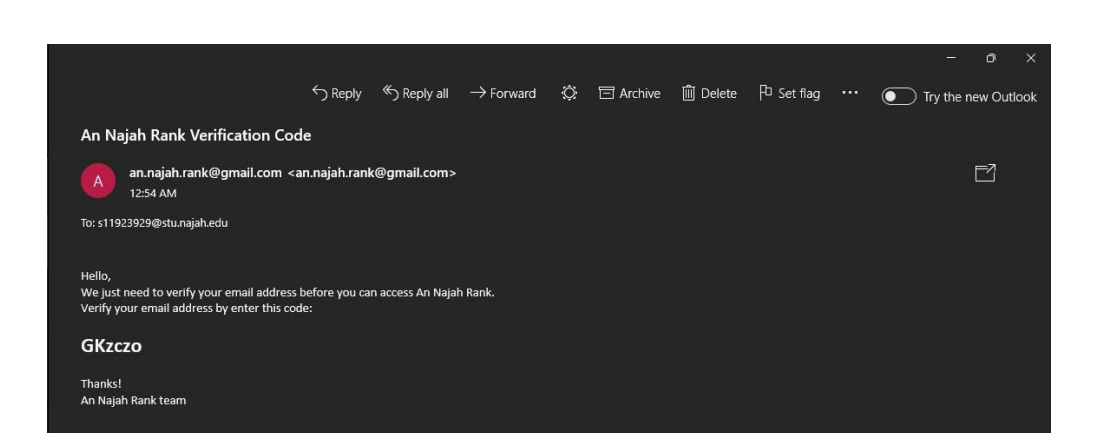

#### Figure 36: email verification message

## <span id="page-30-0"></span>**3.4.1.2 Sign in:**

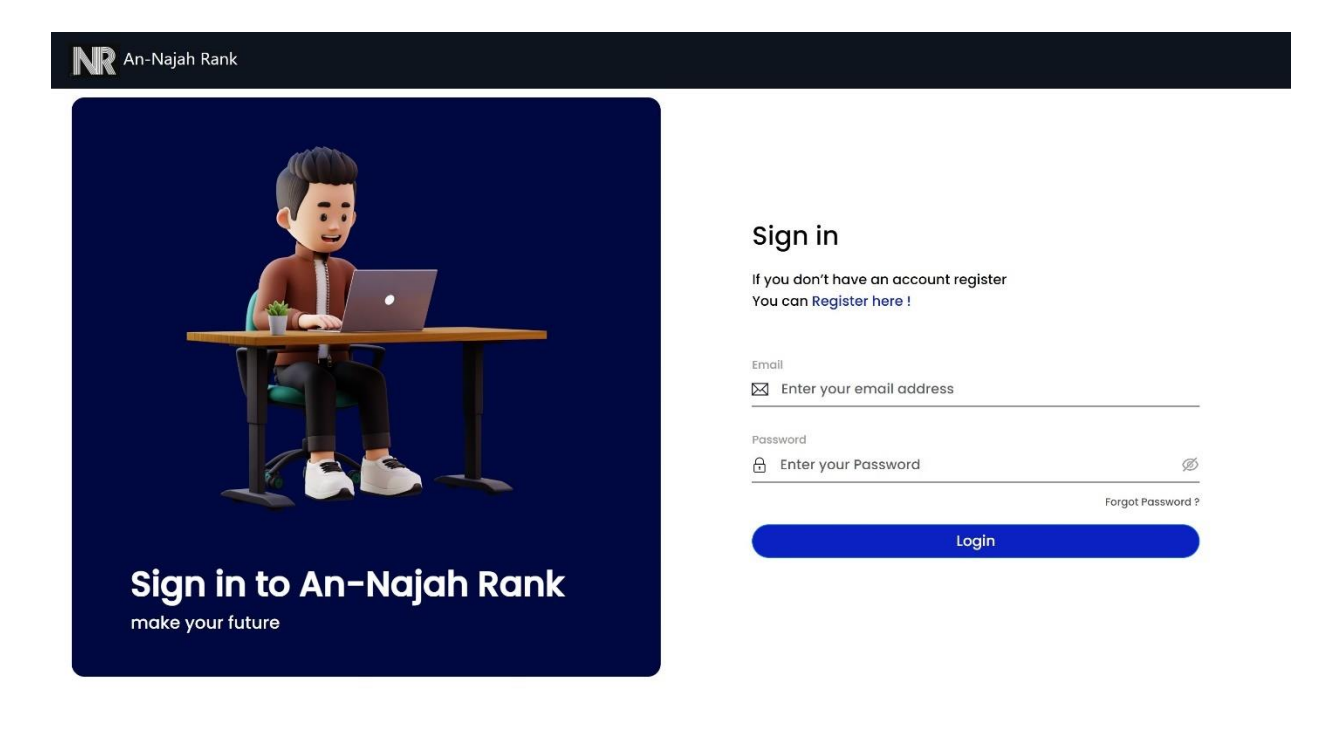

© 2024 An-Najah Rank

<span id="page-30-1"></span>Figure 37: log in

# **3.4.1.3 Forget password:**

<span id="page-31-0"></span>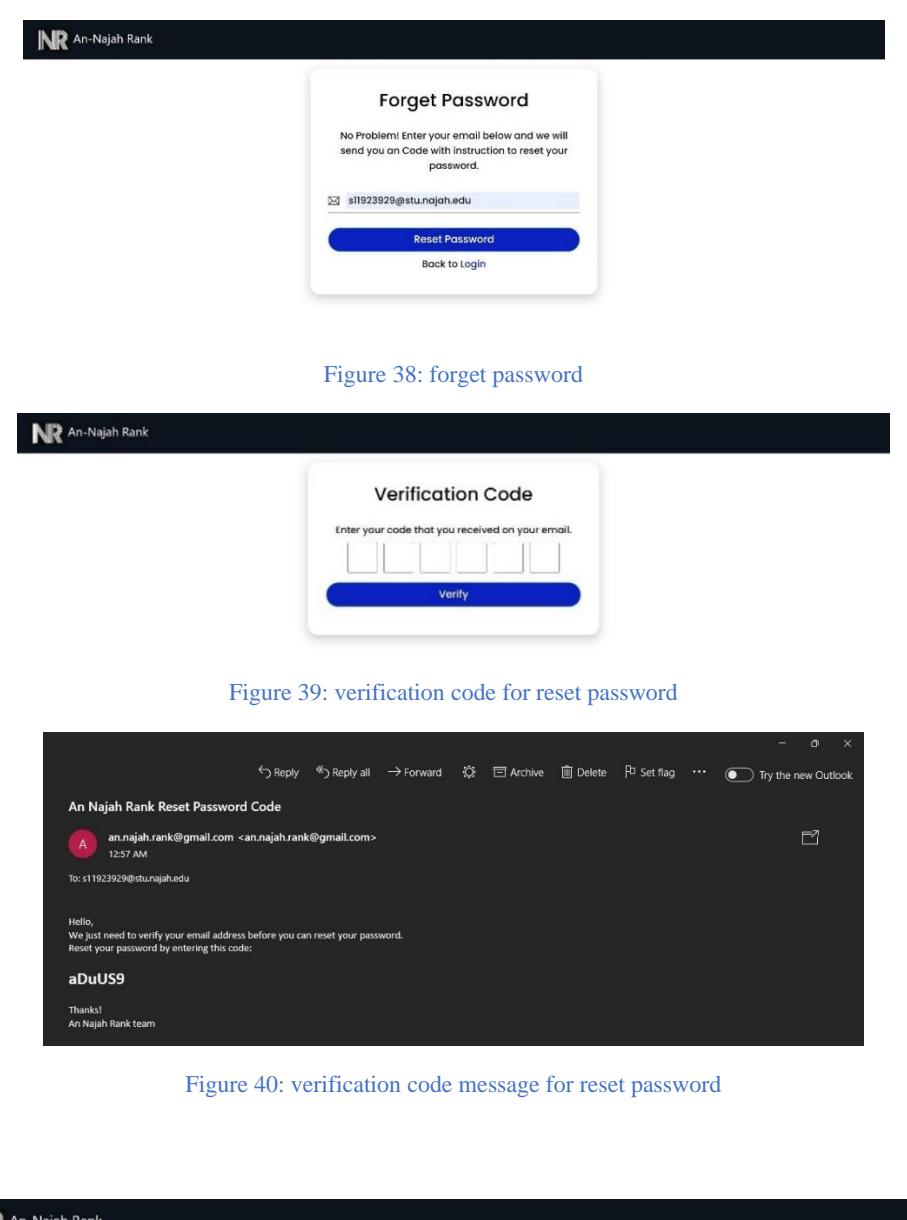

<span id="page-31-3"></span><span id="page-31-2"></span><span id="page-31-1"></span>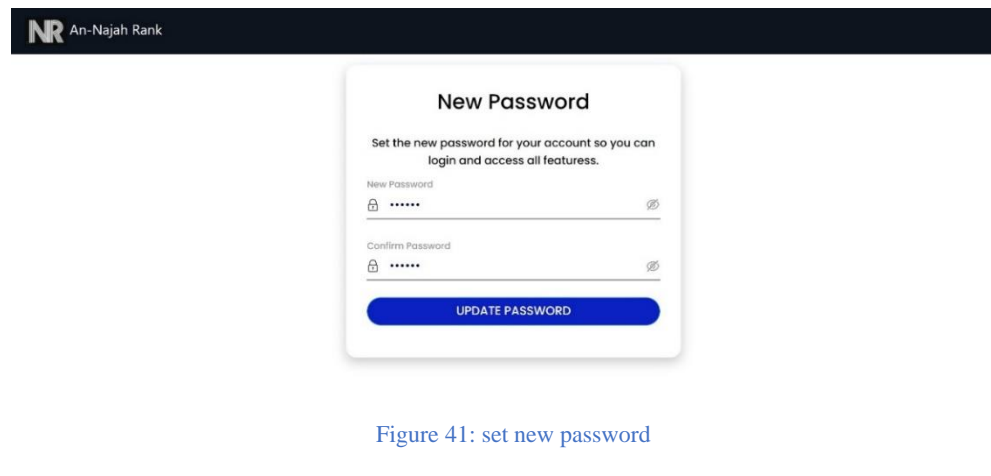

# **3.4.1.4 Account Settings:**

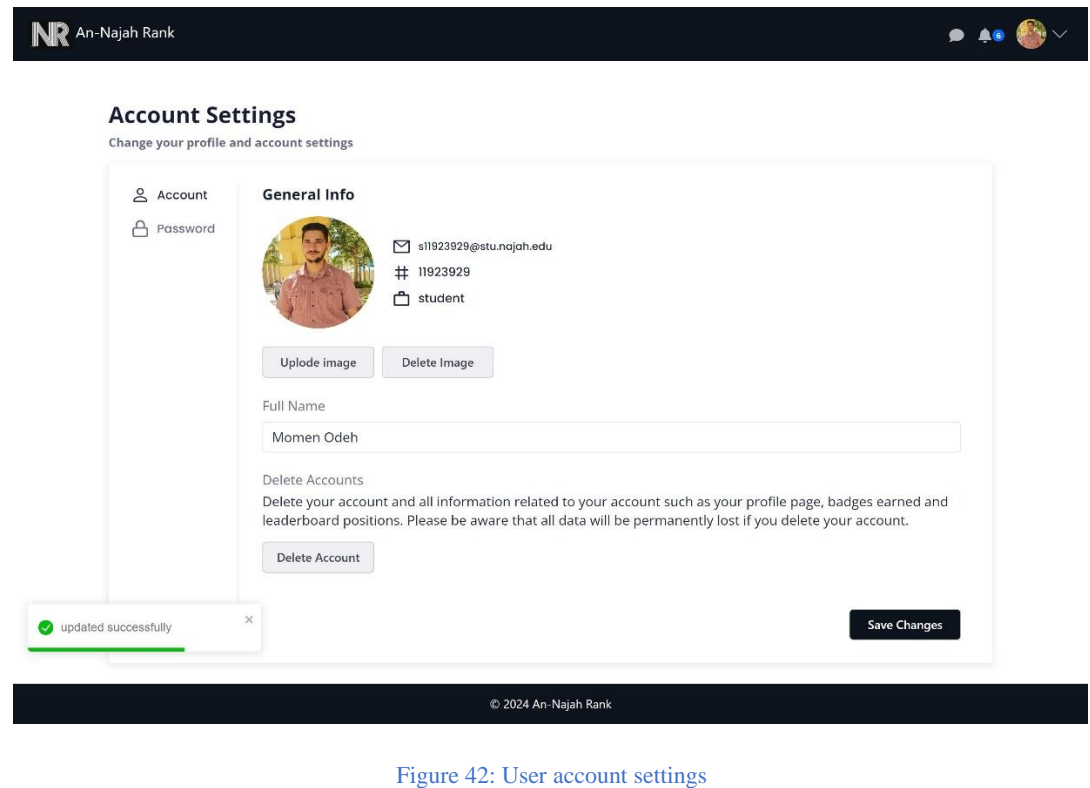

<span id="page-32-0"></span>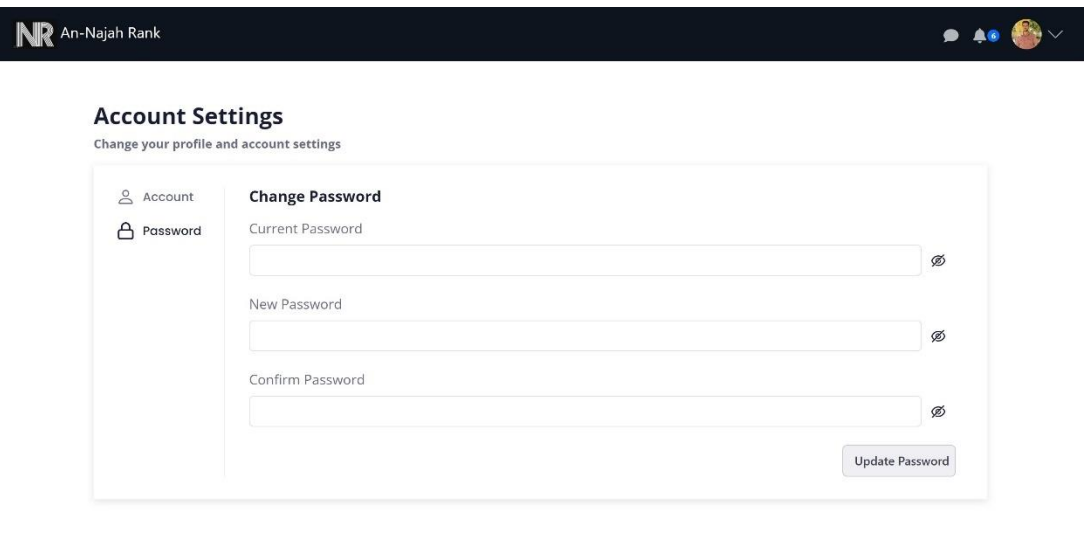

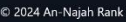

<span id="page-32-1"></span>Figure 43: Password settings

# **3.4.1.5 Chatting:**

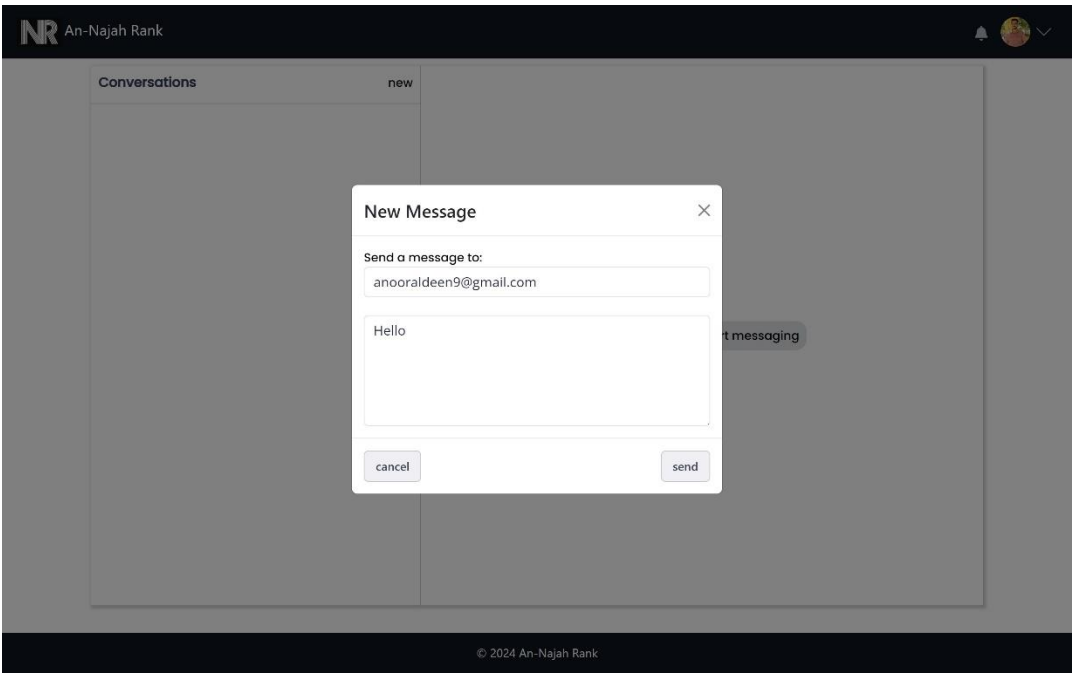

Figure 44: Create new Chat

<span id="page-33-0"></span>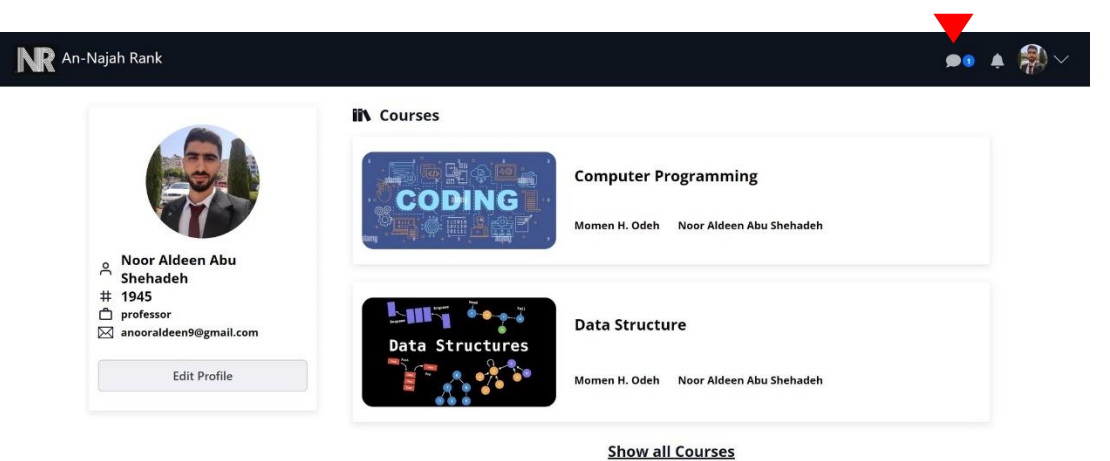

© 2024 An-Najah Rank

<span id="page-33-1"></span>Figure 45: Chatting notification

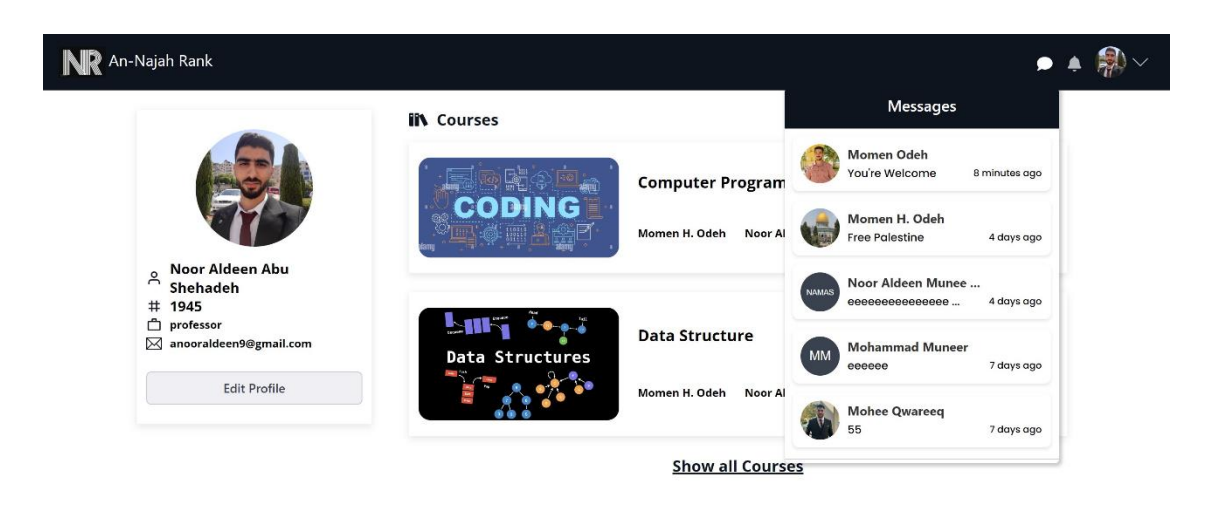

© 2024 An-Najah Rank

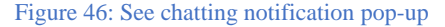

<span id="page-34-1"></span><span id="page-34-0"></span>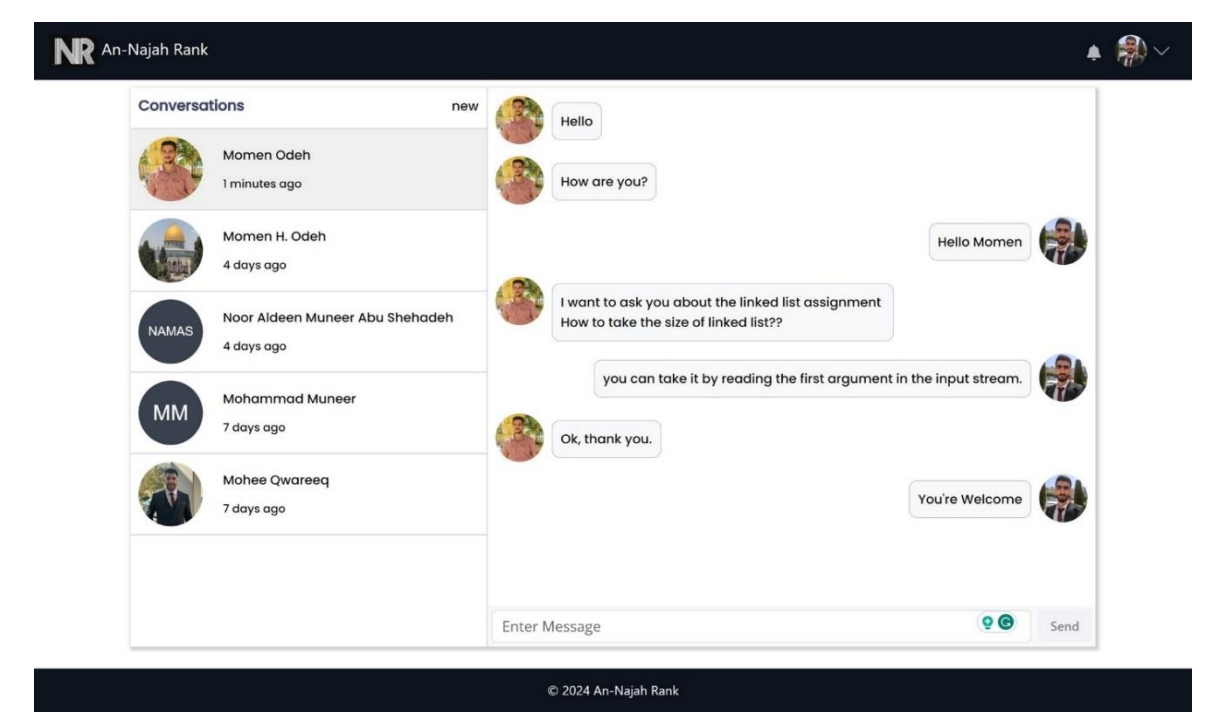

Figure 47: Chatting conversations

# **3.4.2 Admin features:**

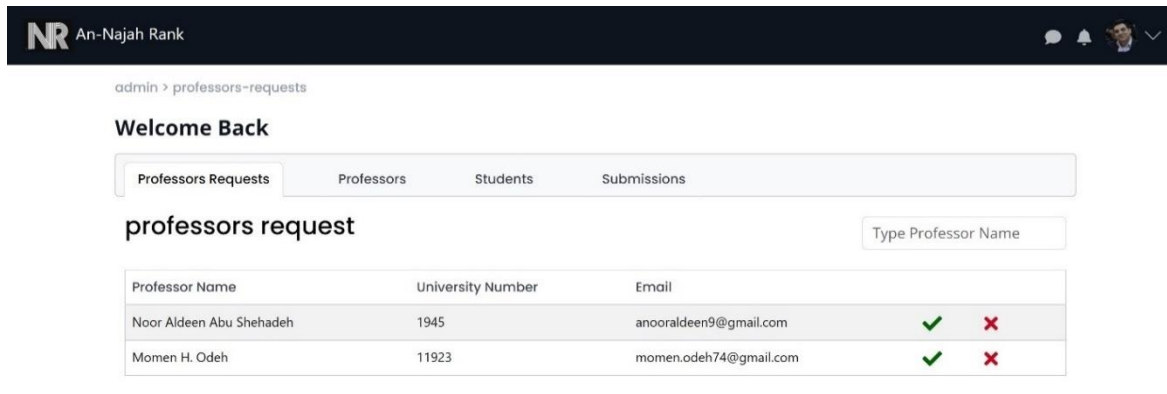

Figure 48: pending professors in admin page

<span id="page-35-0"></span>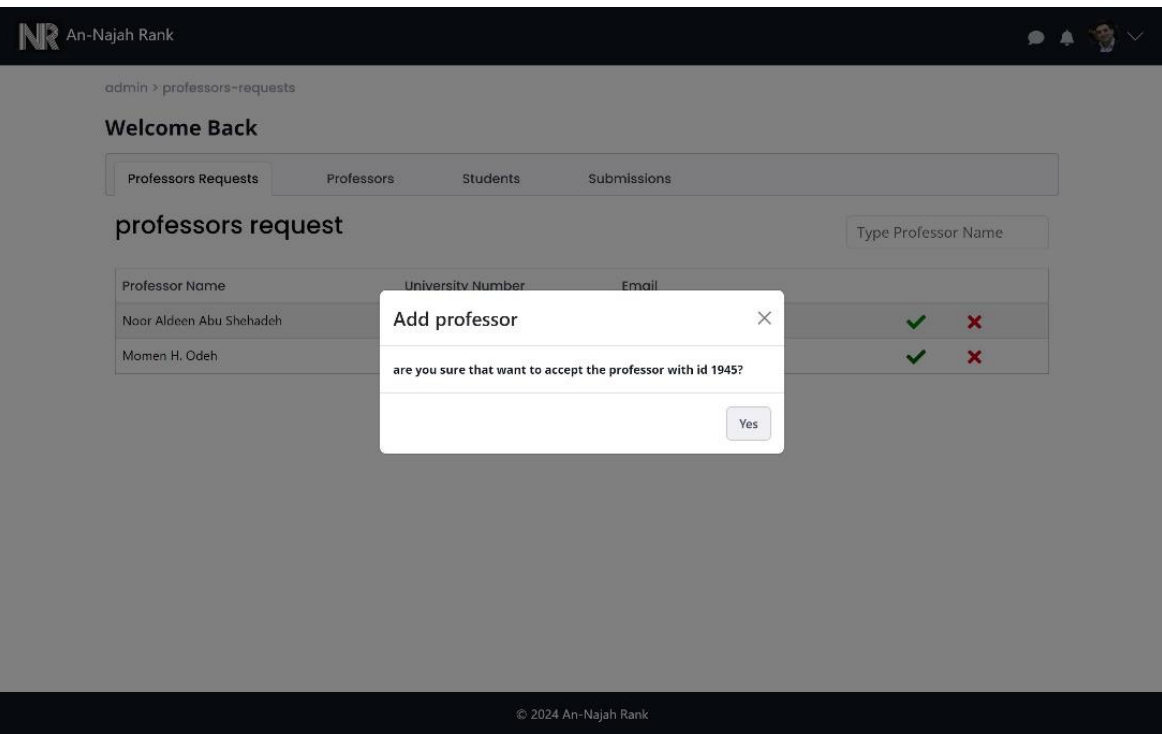

<span id="page-35-1"></span>Figure 49: approve professor
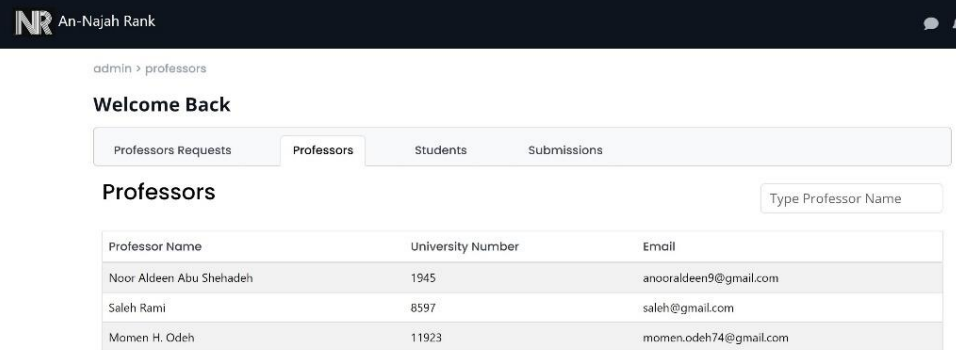

 $© 2024 An-Najah Rank$ 

## Figure 50: all professors in the system

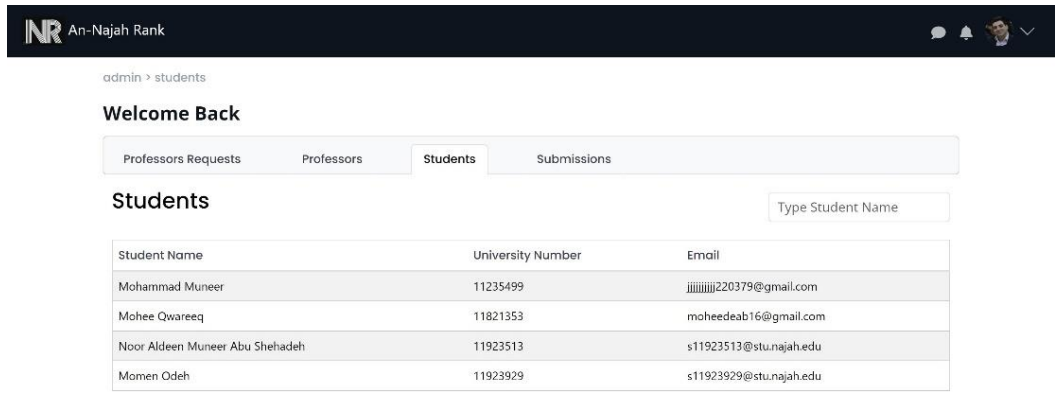

 $@$  2024 An-Najah Rank

Figure 51: all students in the system

 $\gamma$ 

### admin > submissions **Welcome Back**

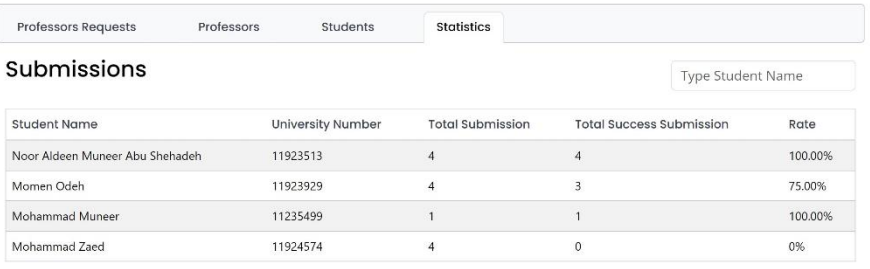

 $\odot$  2024 An-Najah Rank

Figure 52: Students statistics

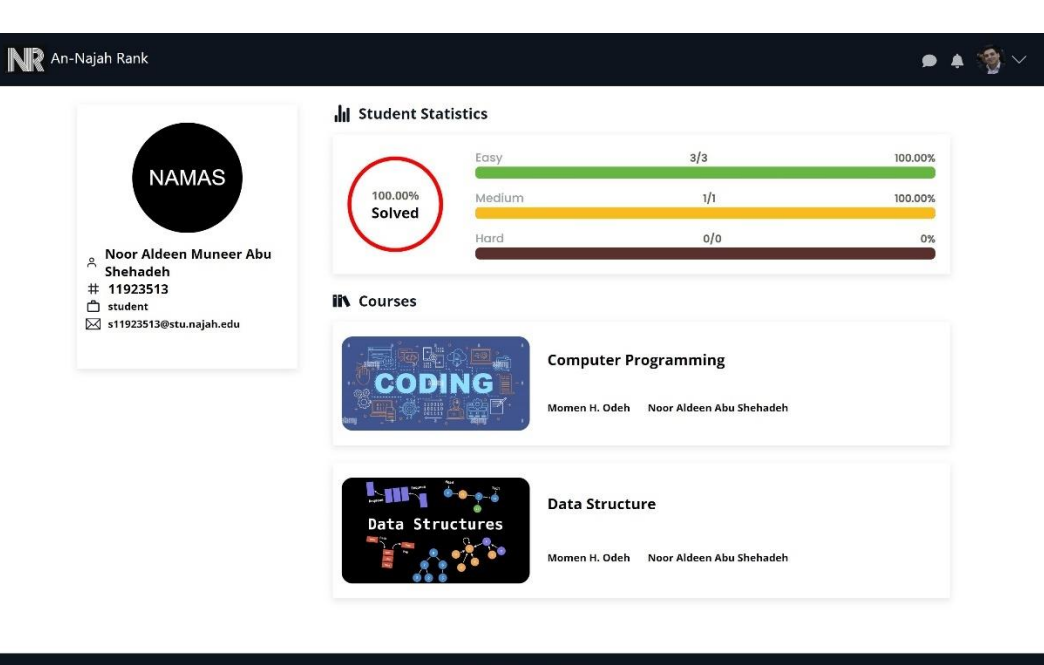

 $@ 2024$  An-Najah Rank

Figure 53: Viewing student profiles from the admin side.

# **3.4.3 Professor Features:**

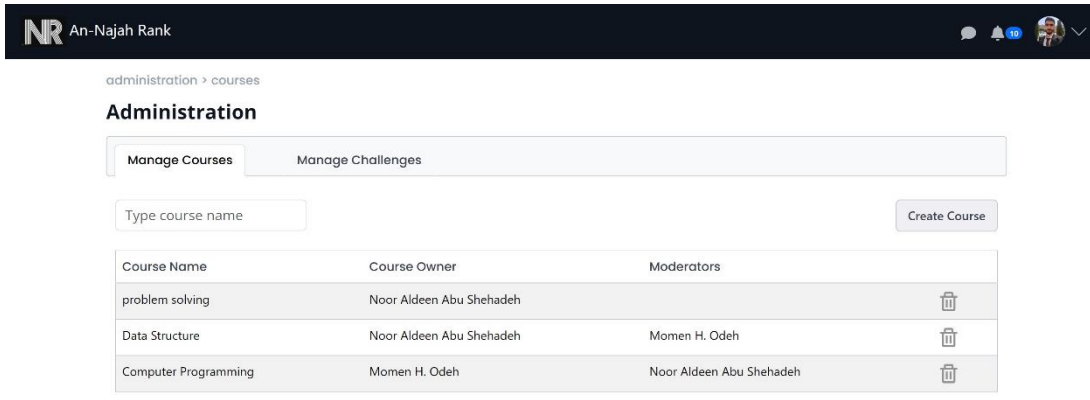

© 2024 An-Najah Rank

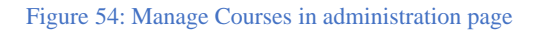

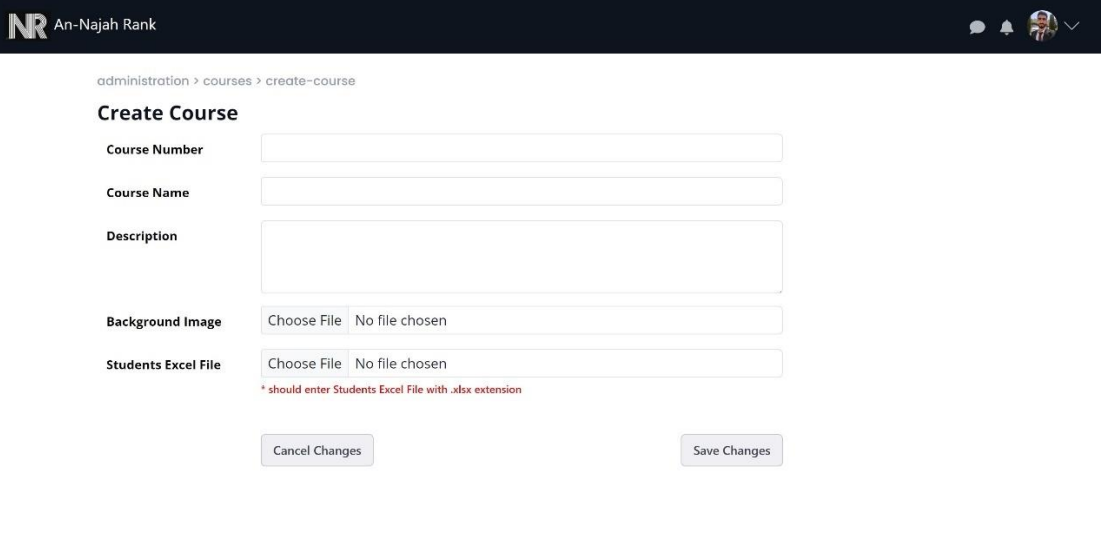

© 2024 An-Najah Rank

Figure 55: Create course

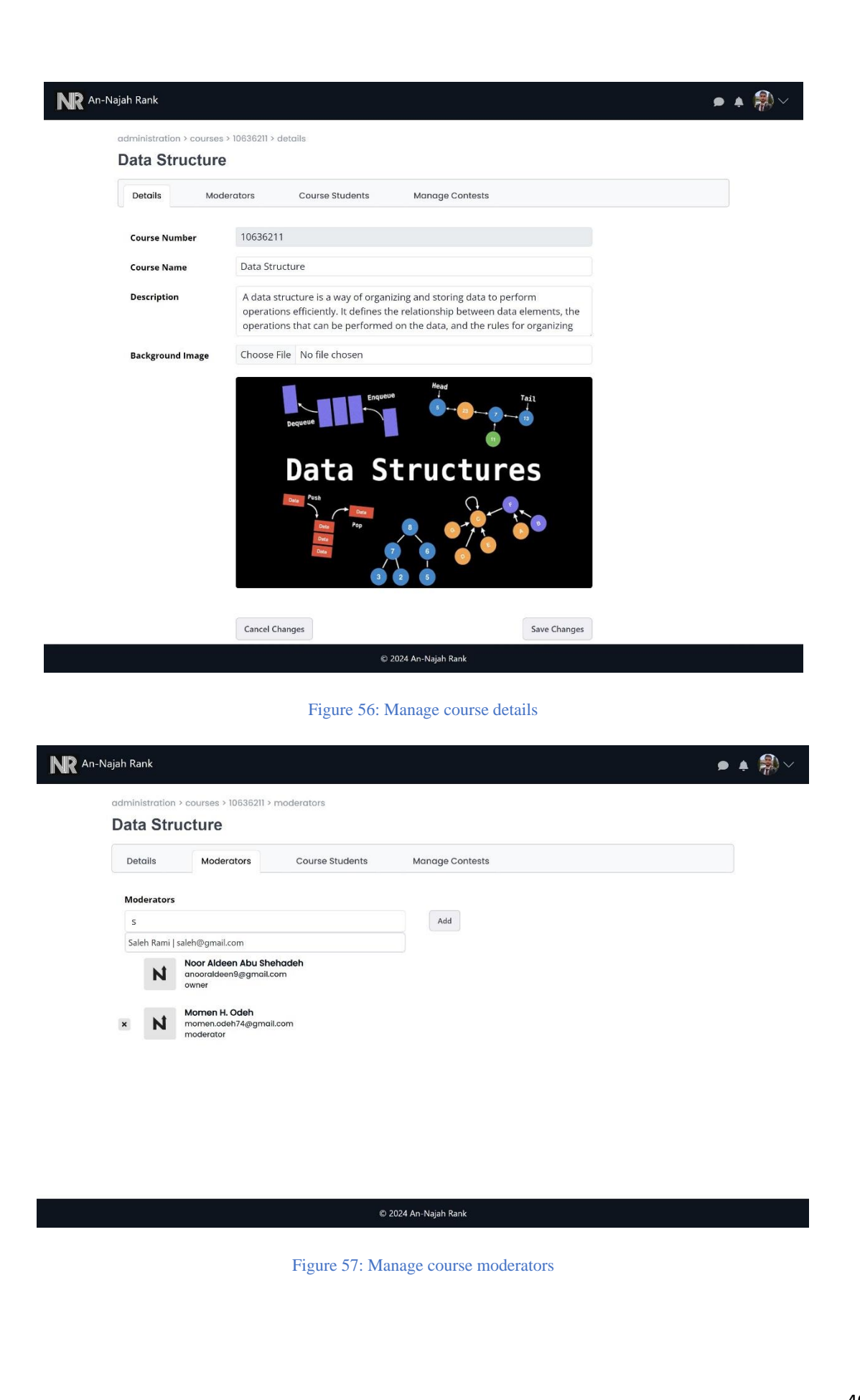

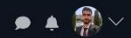

administration > courses > 10636211 > members

#### Data Structure

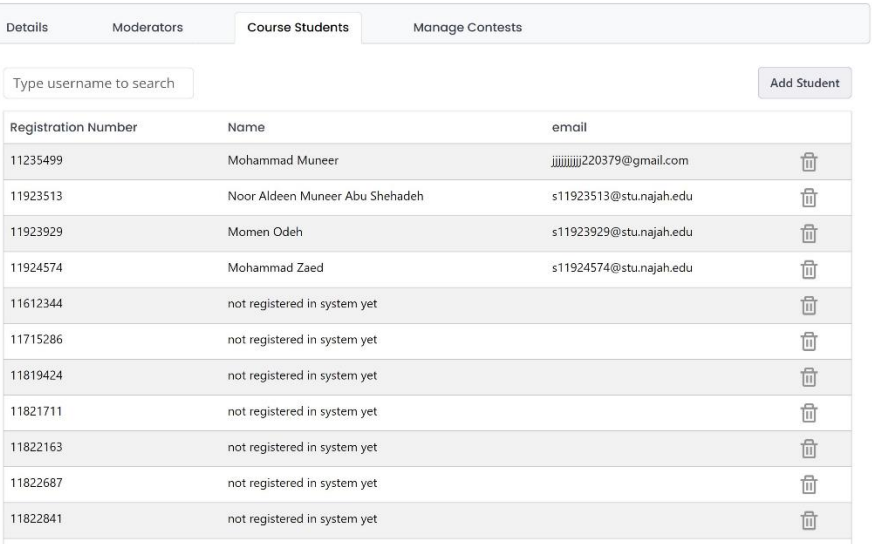

## Figure 58: Manage students in course

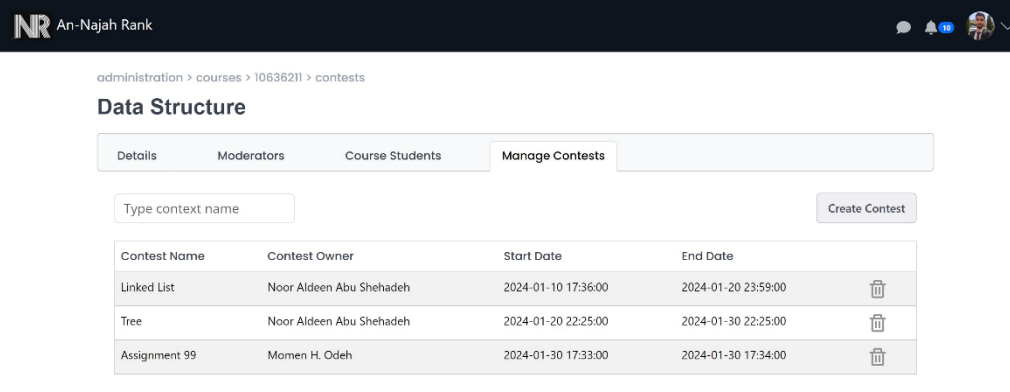

### $@ 2024$  An-Najah Rank

Figure 59: Manage contests

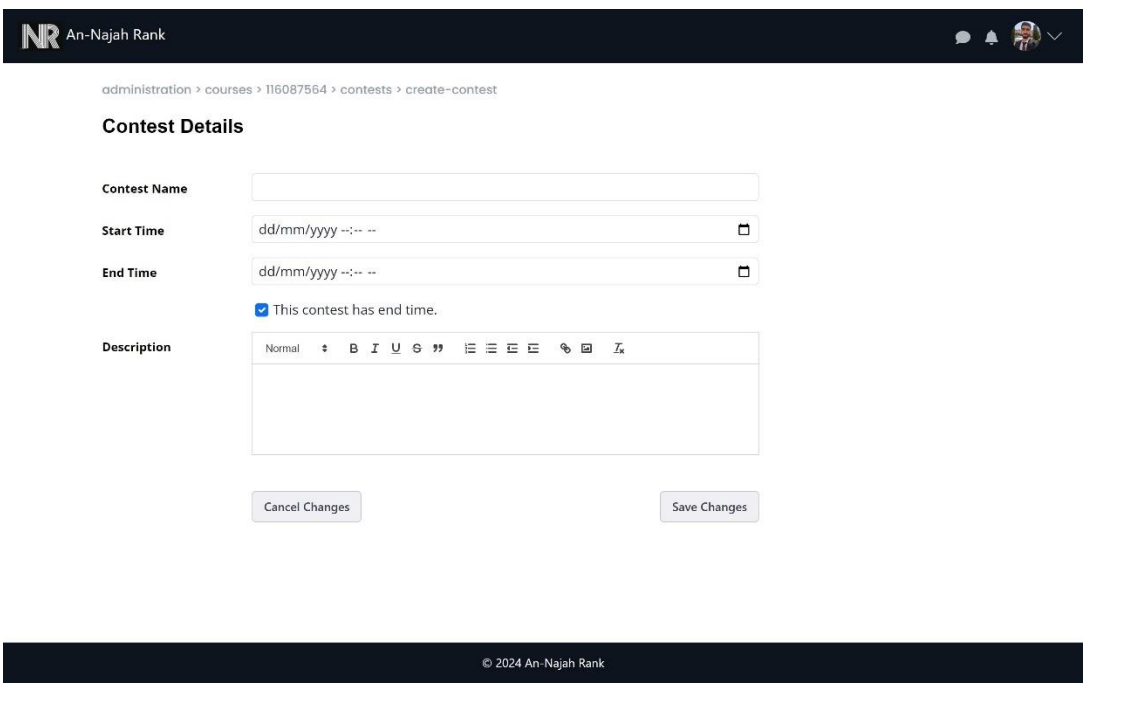

Figure 60: Create contest

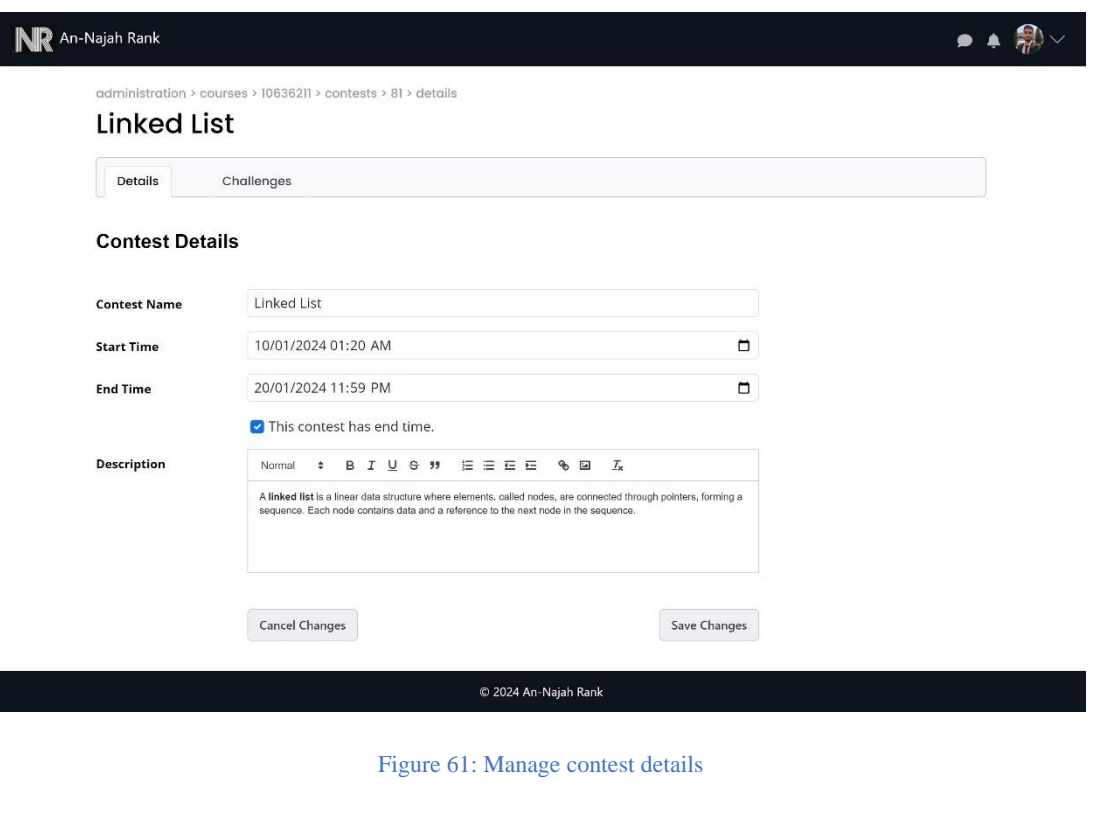

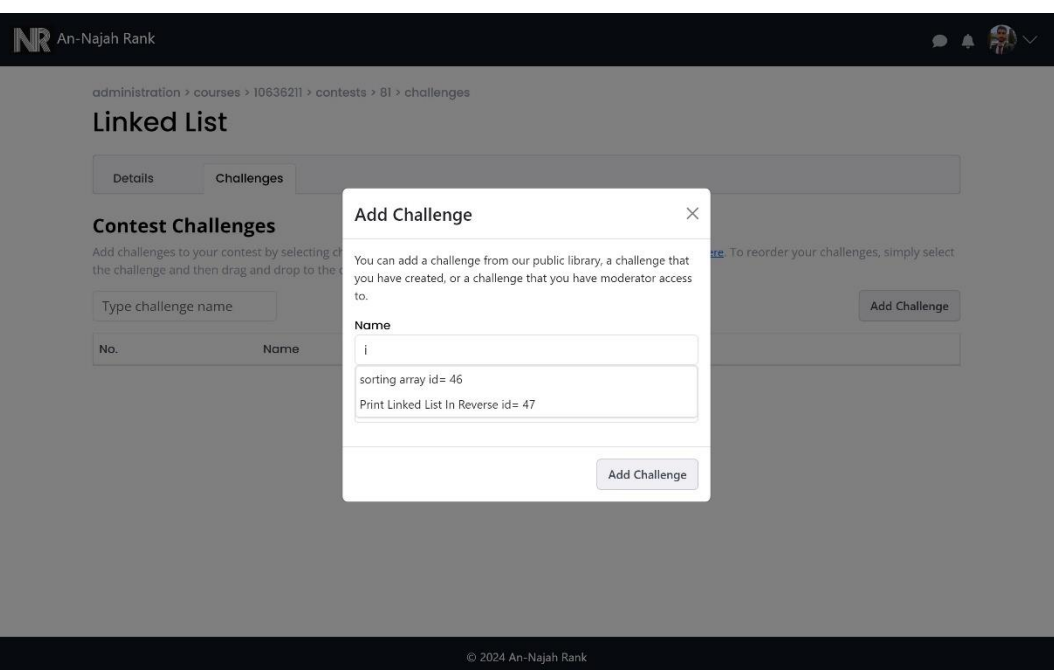

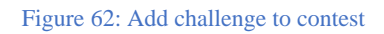

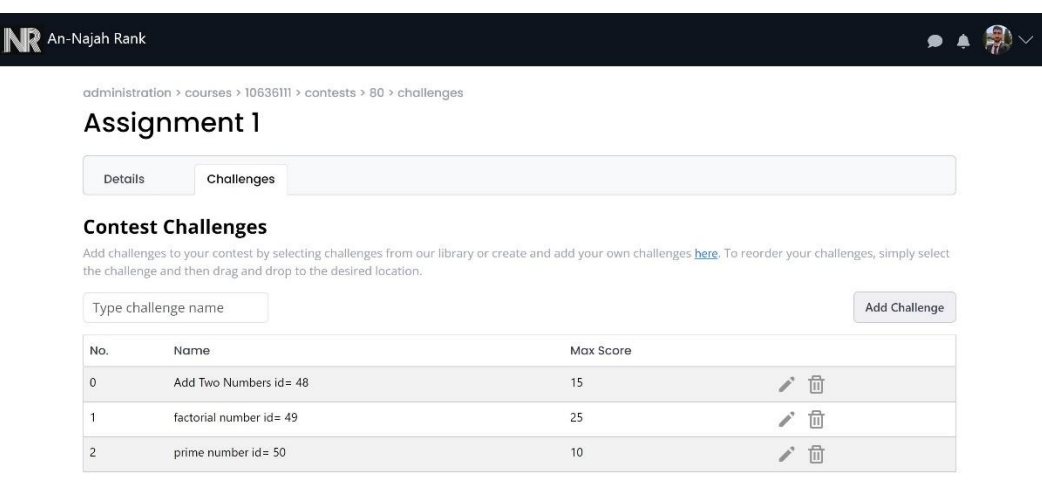

© 2024 An-Najah Rank

Figure 63: Manage challenges in contest

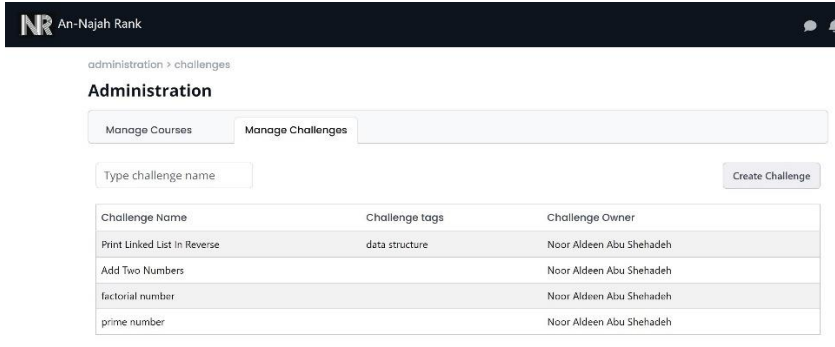

■

#### $© 2024 An-Najah Rank$

## Figure 64: Manage challenges

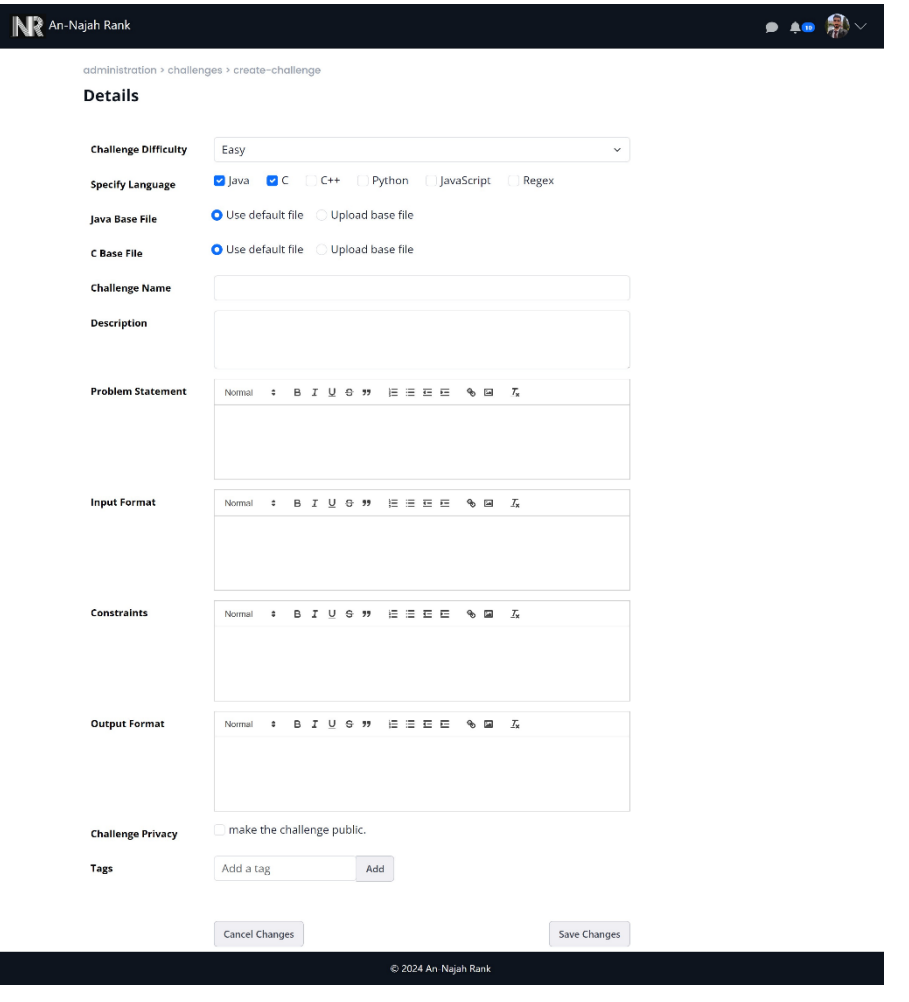

Figure 65: Create challenge

 $\overline{\phantom{a}}$ 

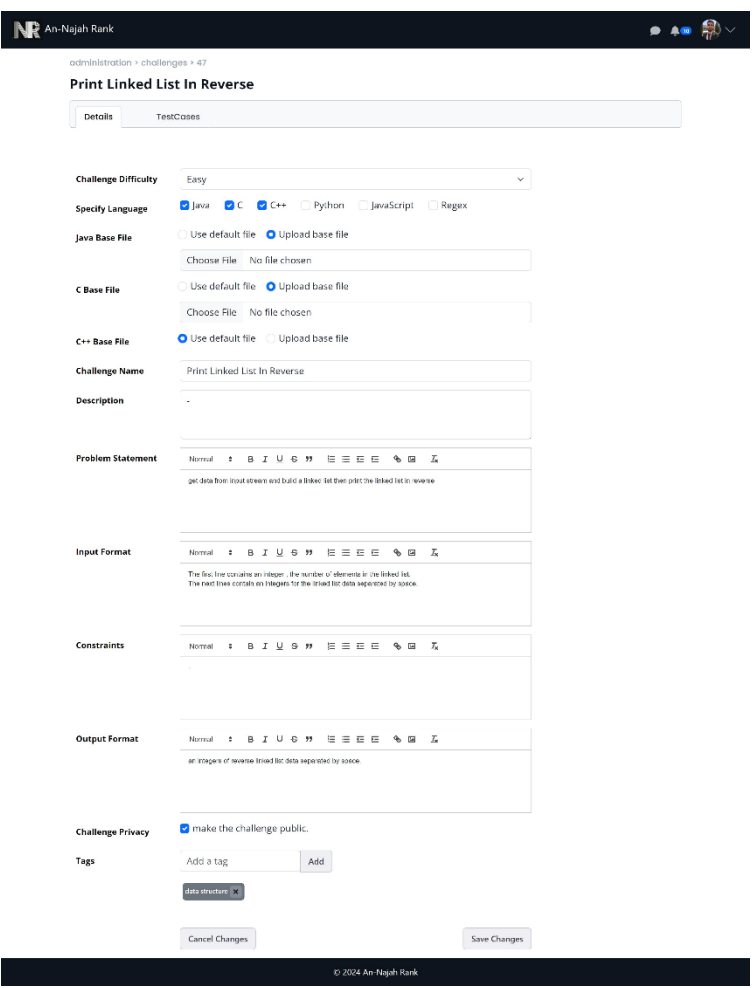

Figure 66: Manage challenge details

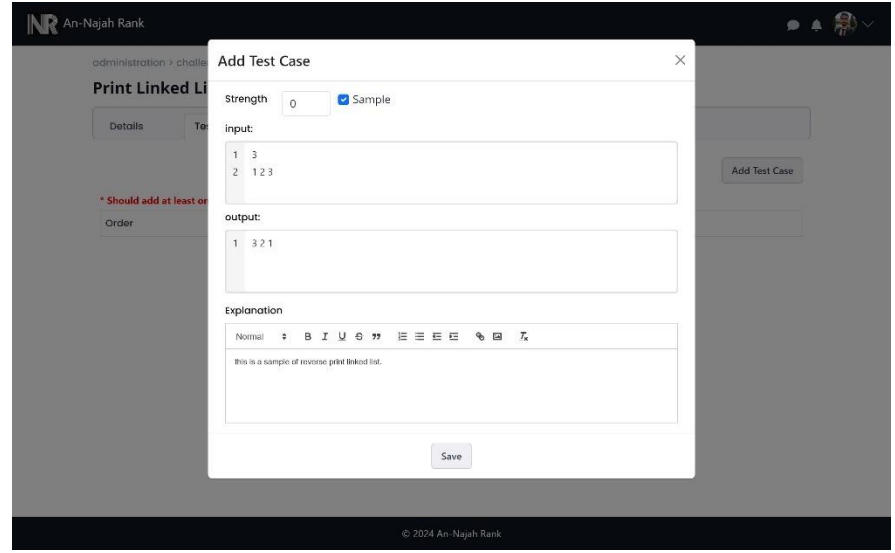

Figure 67: Add test case to challenge

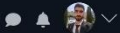

### administration > challenges > 47 > test-cases **Print Linked List In Reverse**

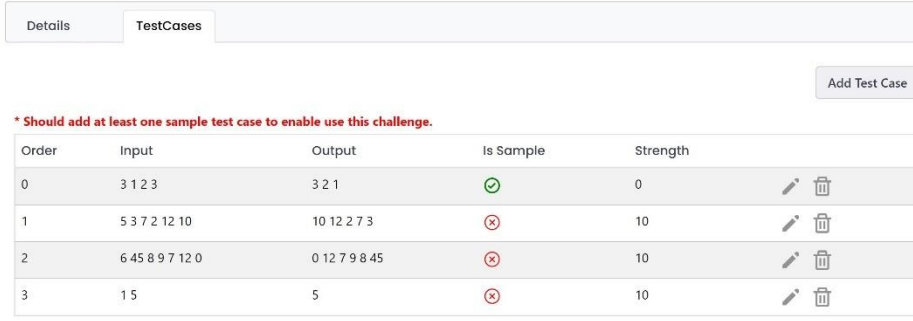

© 2024 An-Najah Rank

Figure 68: Manage test cases in challenge

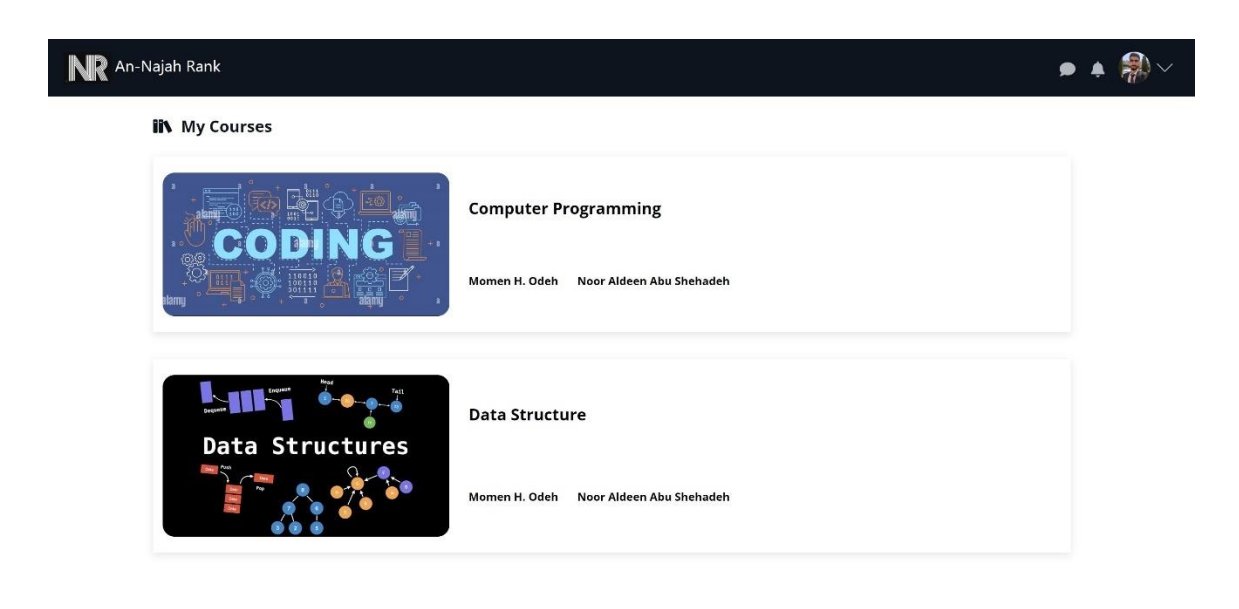

#### $\odot$  2024 An-Najah Rank

Figure 69: All courses page

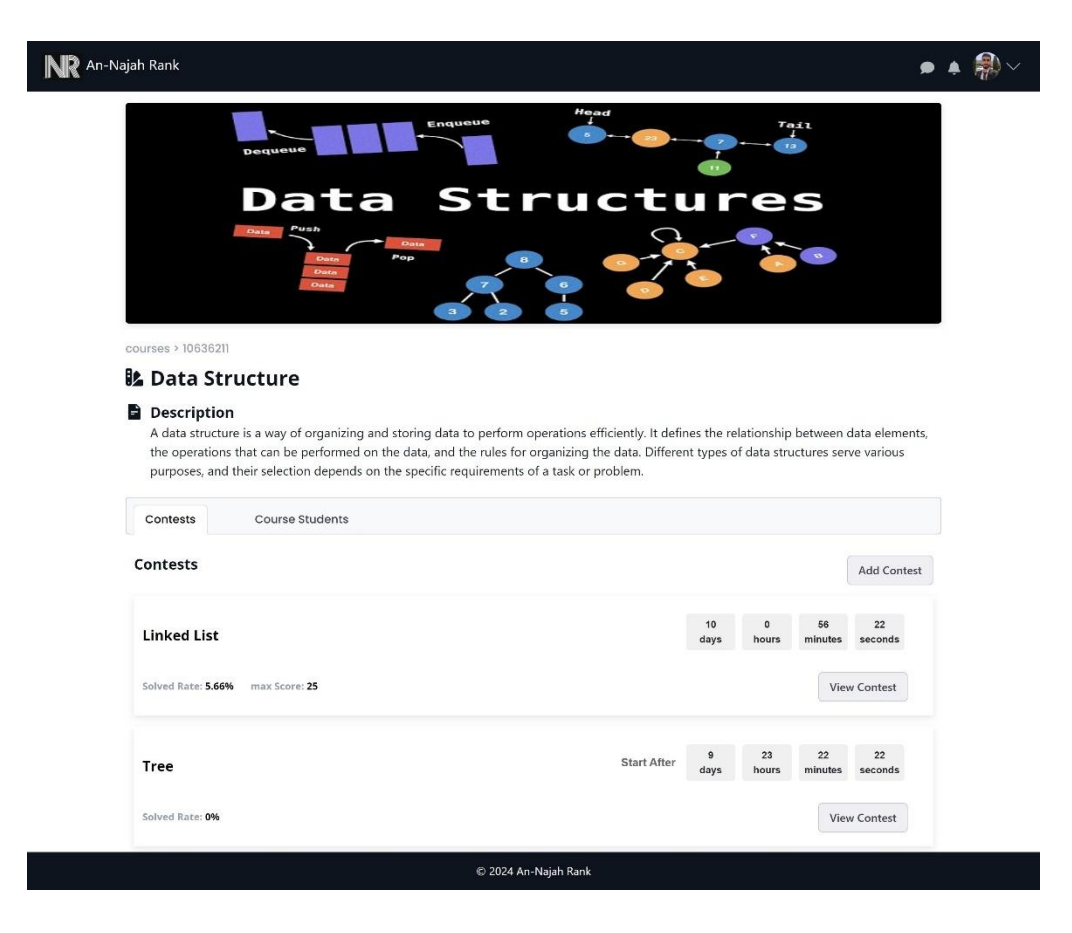

#### Figure 70: Course view

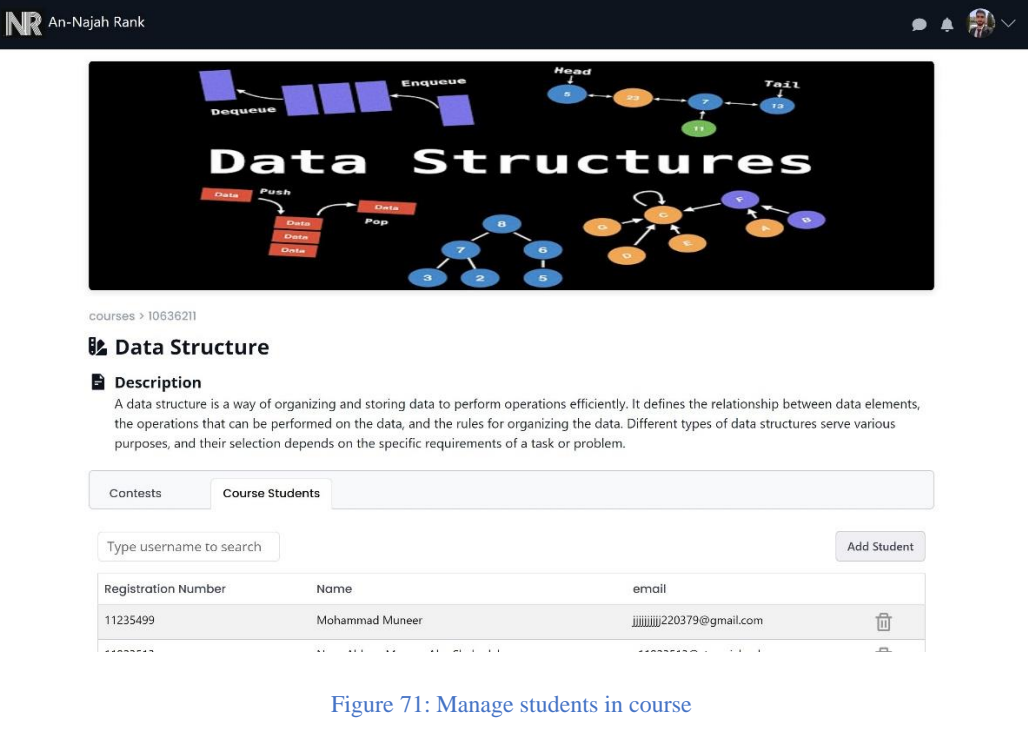

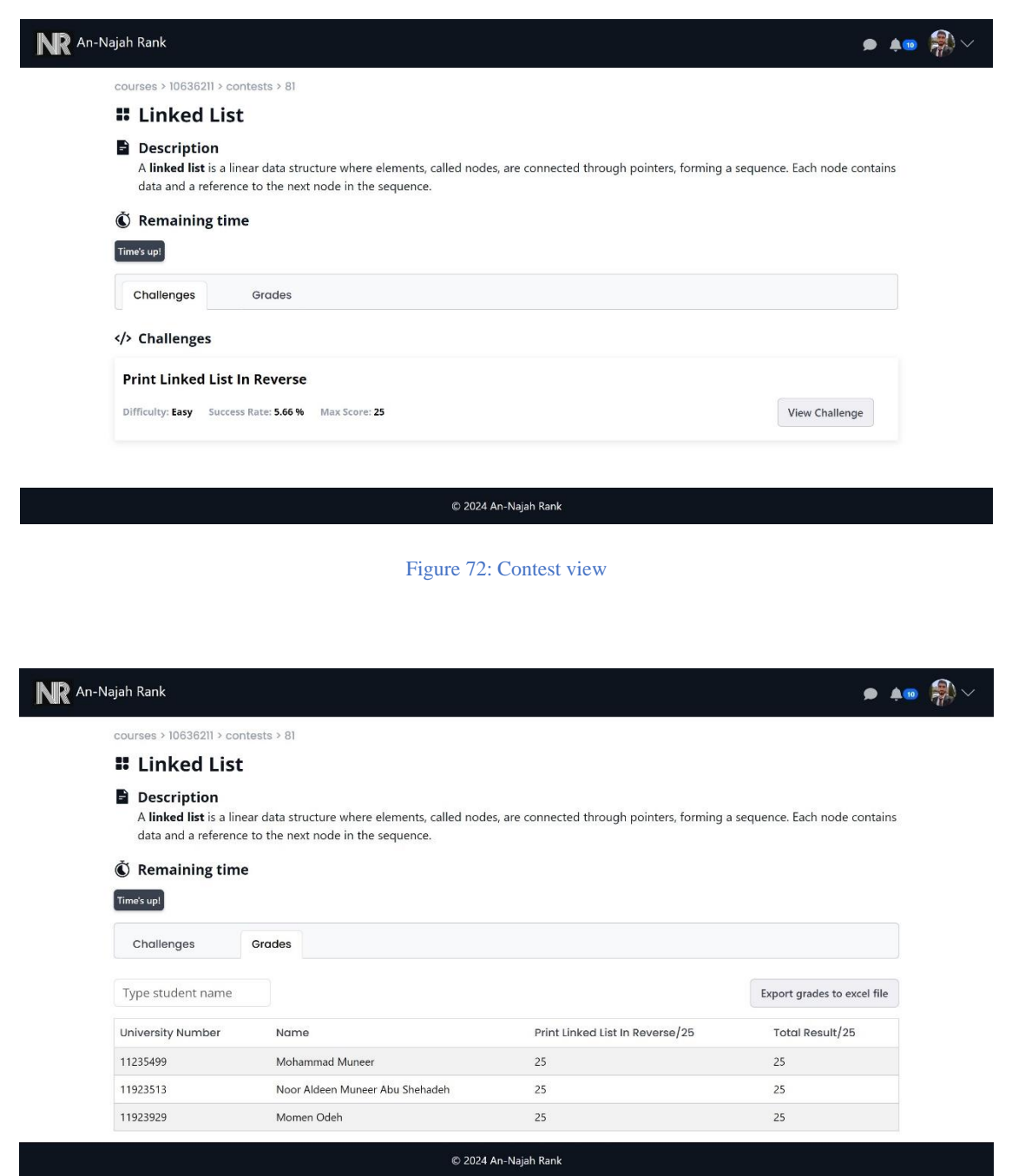

**Figure 73: Contest Grades**

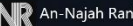

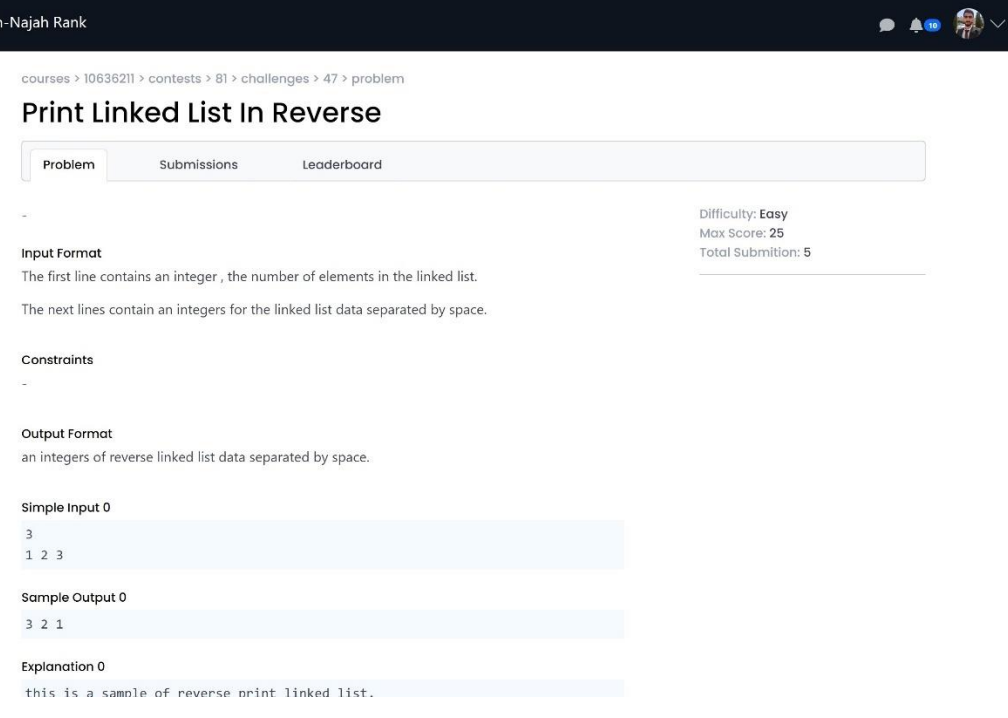

**Figure 74: Problem description**

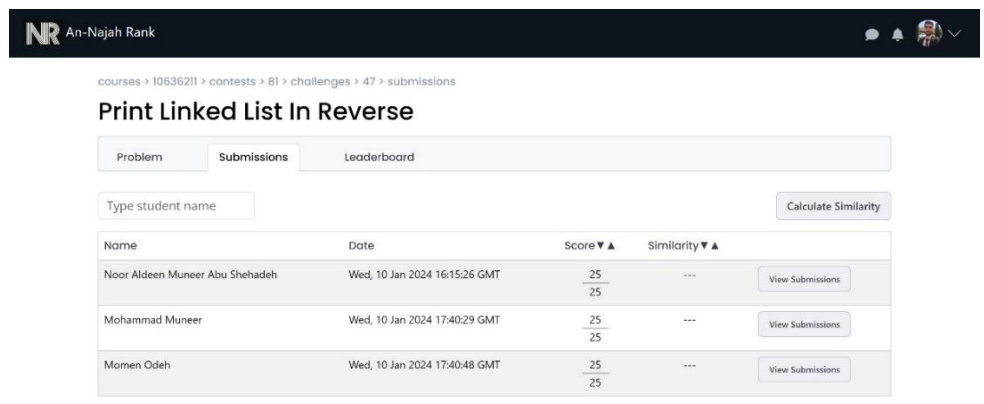

© 2024 An-Najah Rank

Figure 75: Students submissions from professor side

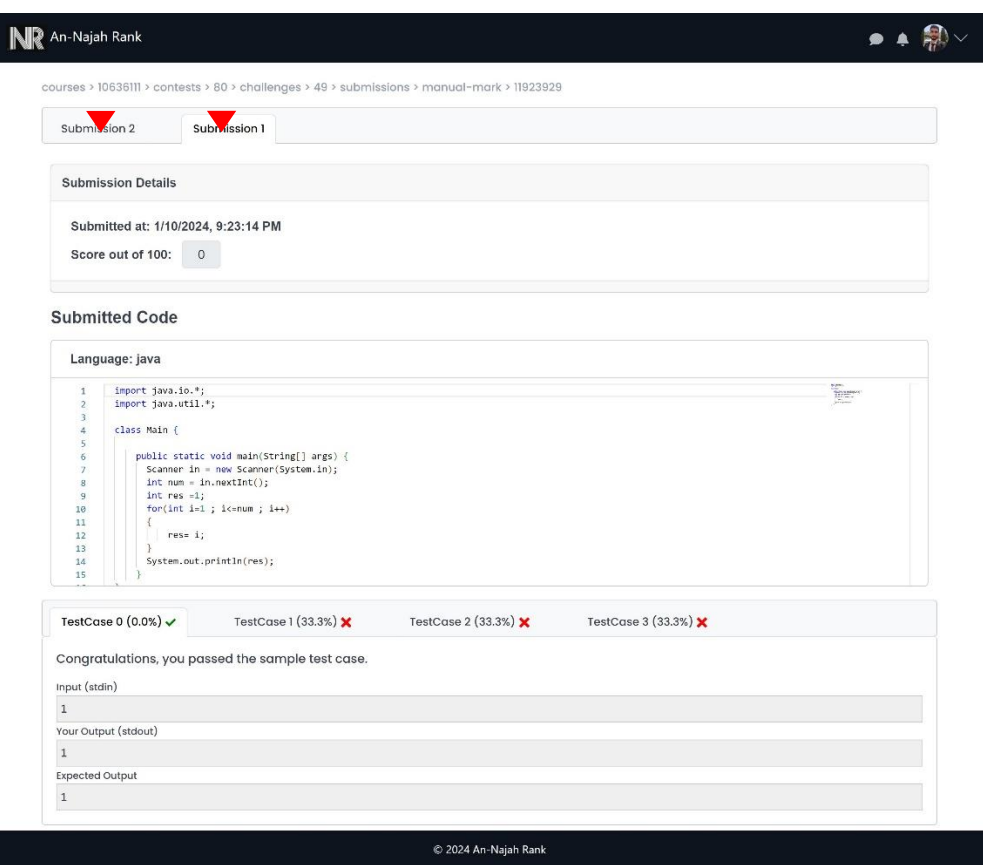

Figure 76: View student submissions

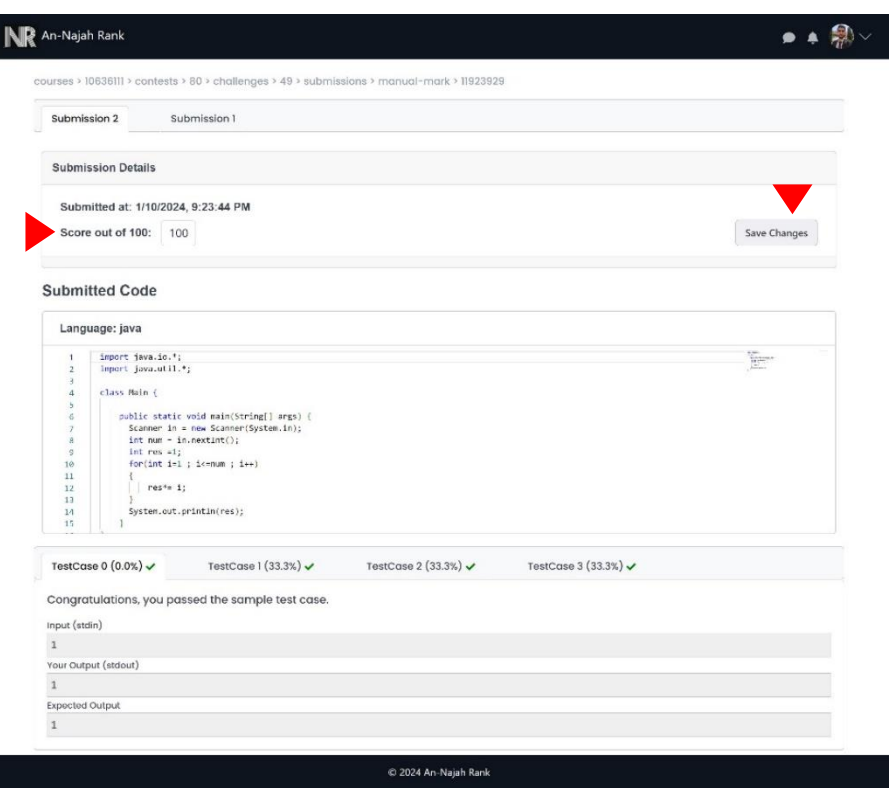

I

L

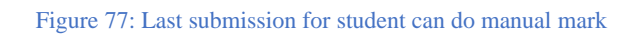

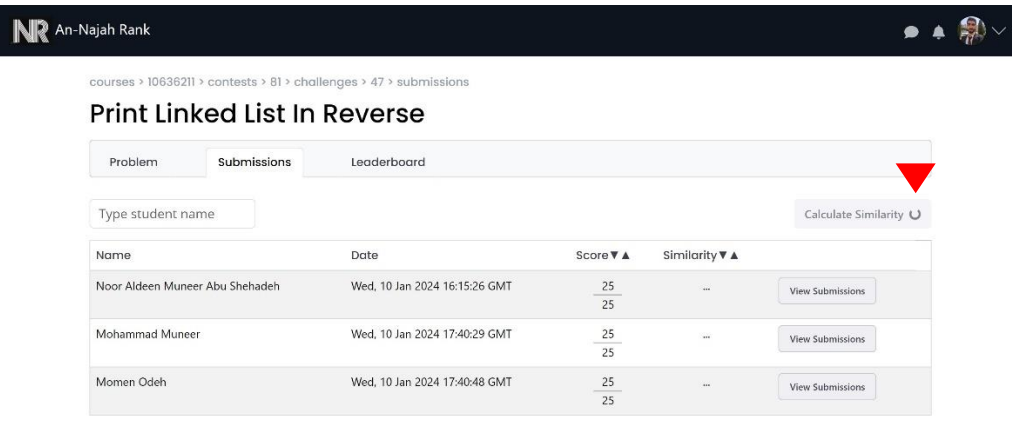

© 2024 An-Najah Rank

Figure 78: Start calculate similarity

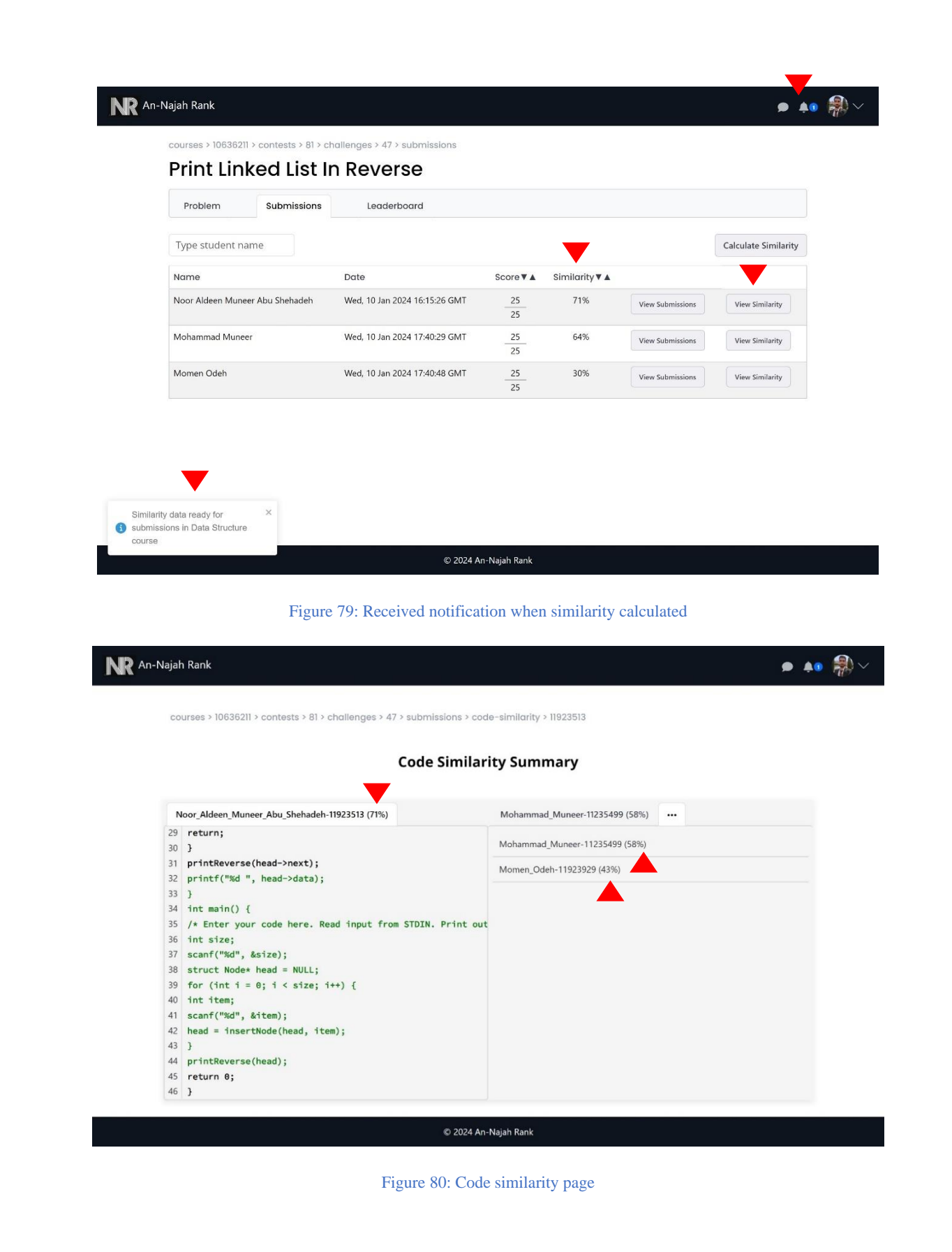

 $\bullet$  40  $\circledR$ 

courses > 10636211 > contests > 81 > challenges > 47 > submissions > code-similarity > 11923513

### **Code Similarity Summary**

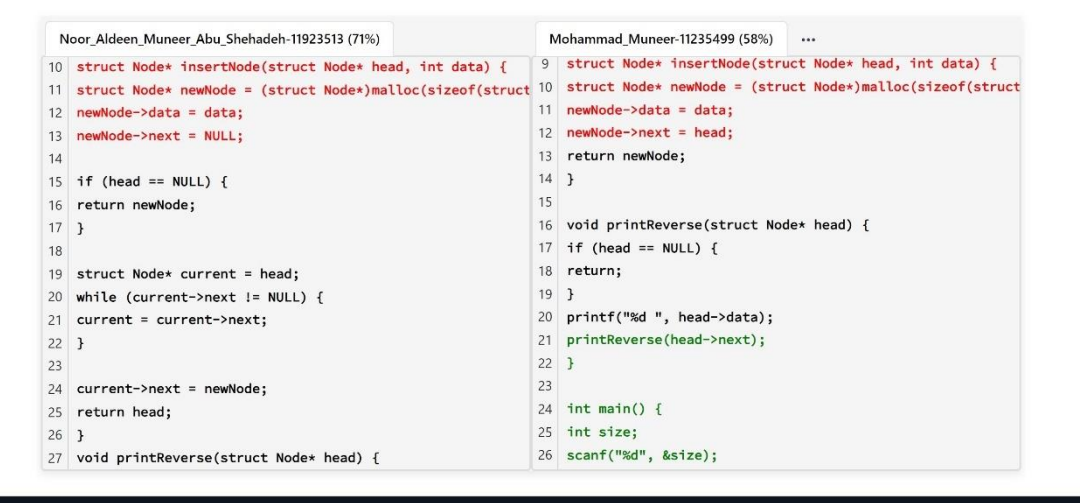

© 2024 An-Najah Rank

Figure 81: Code Similarity view 1

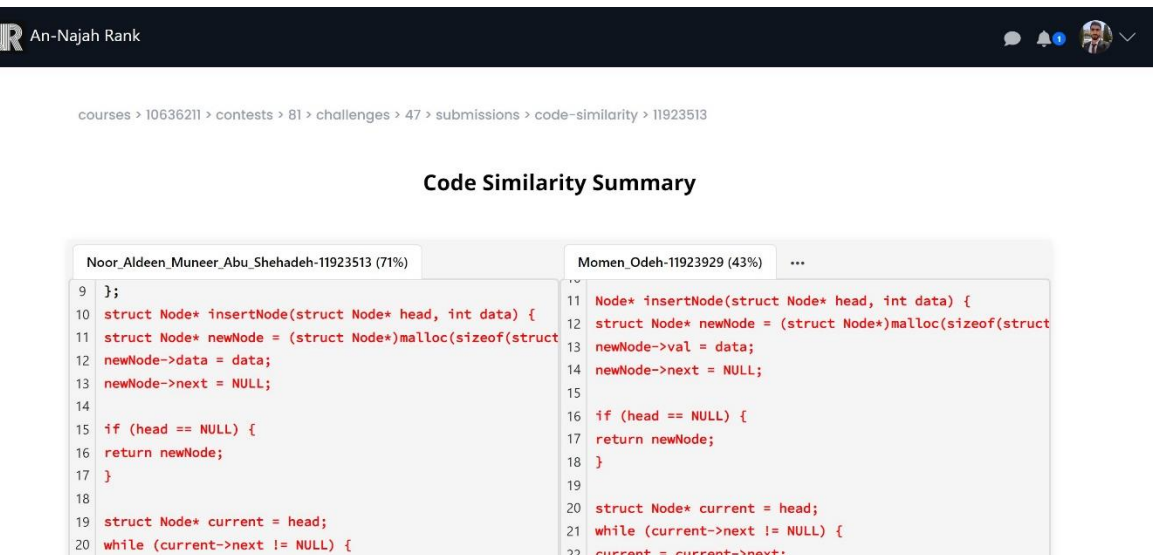

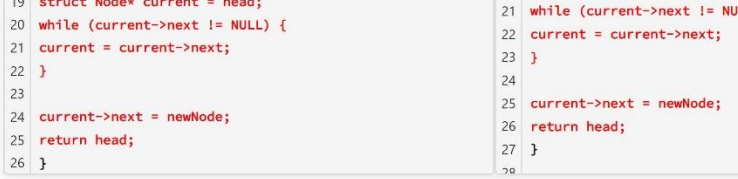

© 2024 An-Najah Rank

Figure 82: Code similarity view 2

 $\bullet$  40  $\circledR$   $\vee$ 

courses > 10636211 > contests > 81 > challenges > 47 > leaderboard

## **Print Linked List In Reverse**

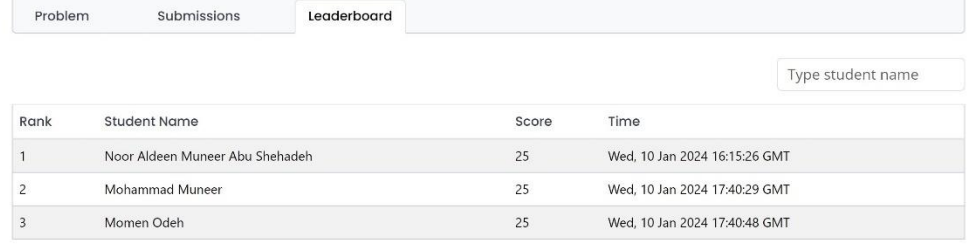

© 2024 An-Najah Rank

### **Figure 83: students leaderboards**

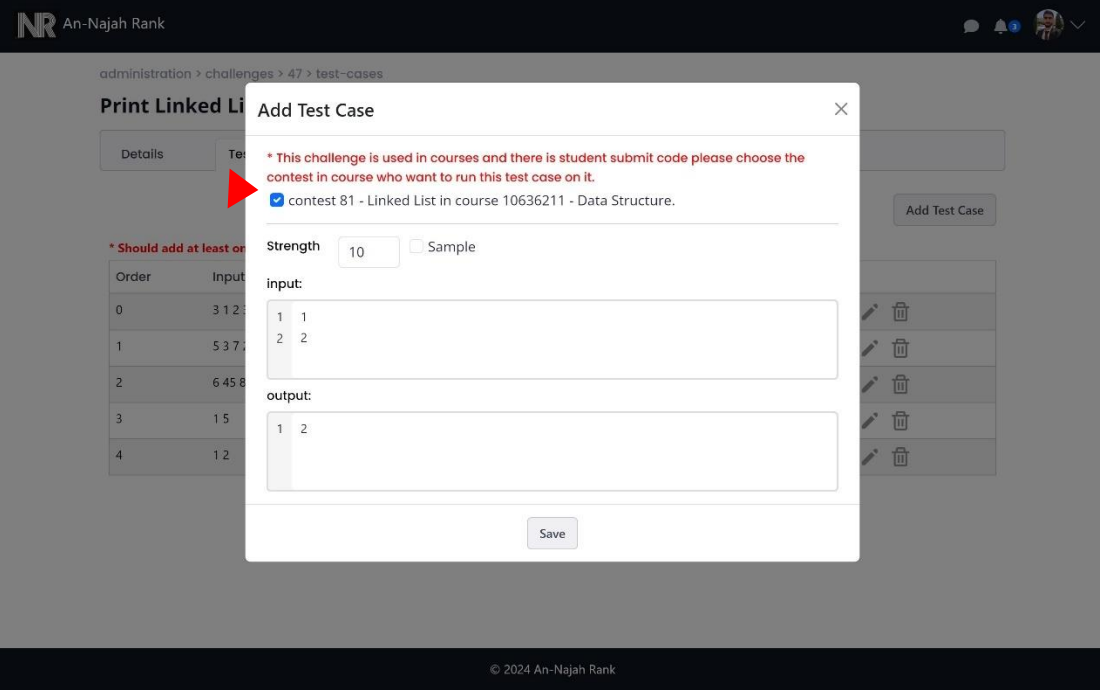

Figure 84: Add new test case when there is a submission for challenge

#### NR An-Najah Rank  $\bullet$  40  $\circledast$ administration > challenges > 47 > test-cases **Print Linked List In Reverse** Details TestCases Add Test Case \* Should add at least one sample test case to enable use this challenge. Is Sample Order Input Output Strength  $\mathfrak o$  $3123$  $321$  $\circ$  $\odot$ ∕ □  $\,1\,$ 5 3 7 2 1 2 1 0 10 12 2 7 3  $\circledR$  $10$ ∕ □  $\overline{c}$ 645897120  $01279845$  $\circledR$  $\frac{1}{2}$ / 回  $\circledR$ / 世  $1\,5$  $\sf S$  $10<sub>1</sub>$  $\,$  3  $\bar{4}$  $1.2\,$  $\bar{z}$  $\circledR$  $10\,$ / 世 Running test case on contests<br>
Selected with challenge id 47<br>
finish successfully

#### Figure 85: After add test case and run it on all student submission

© 2024 An-Najah Rank

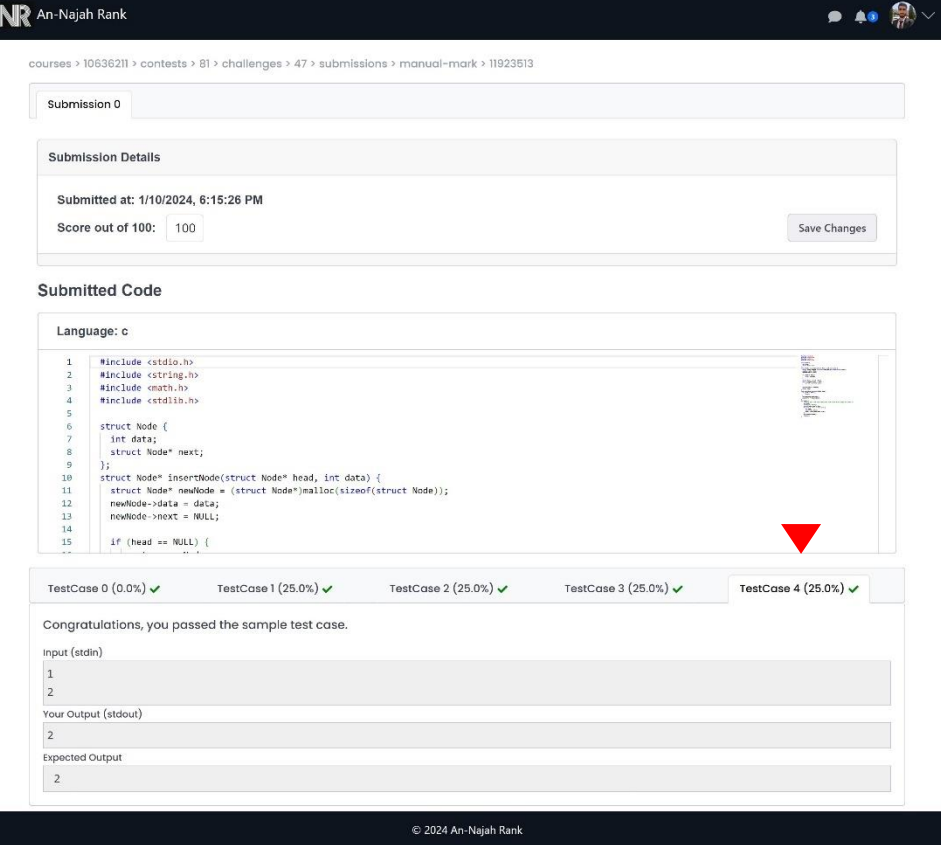

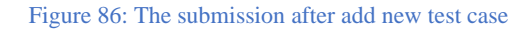

# **3.4.4 Student Features:**

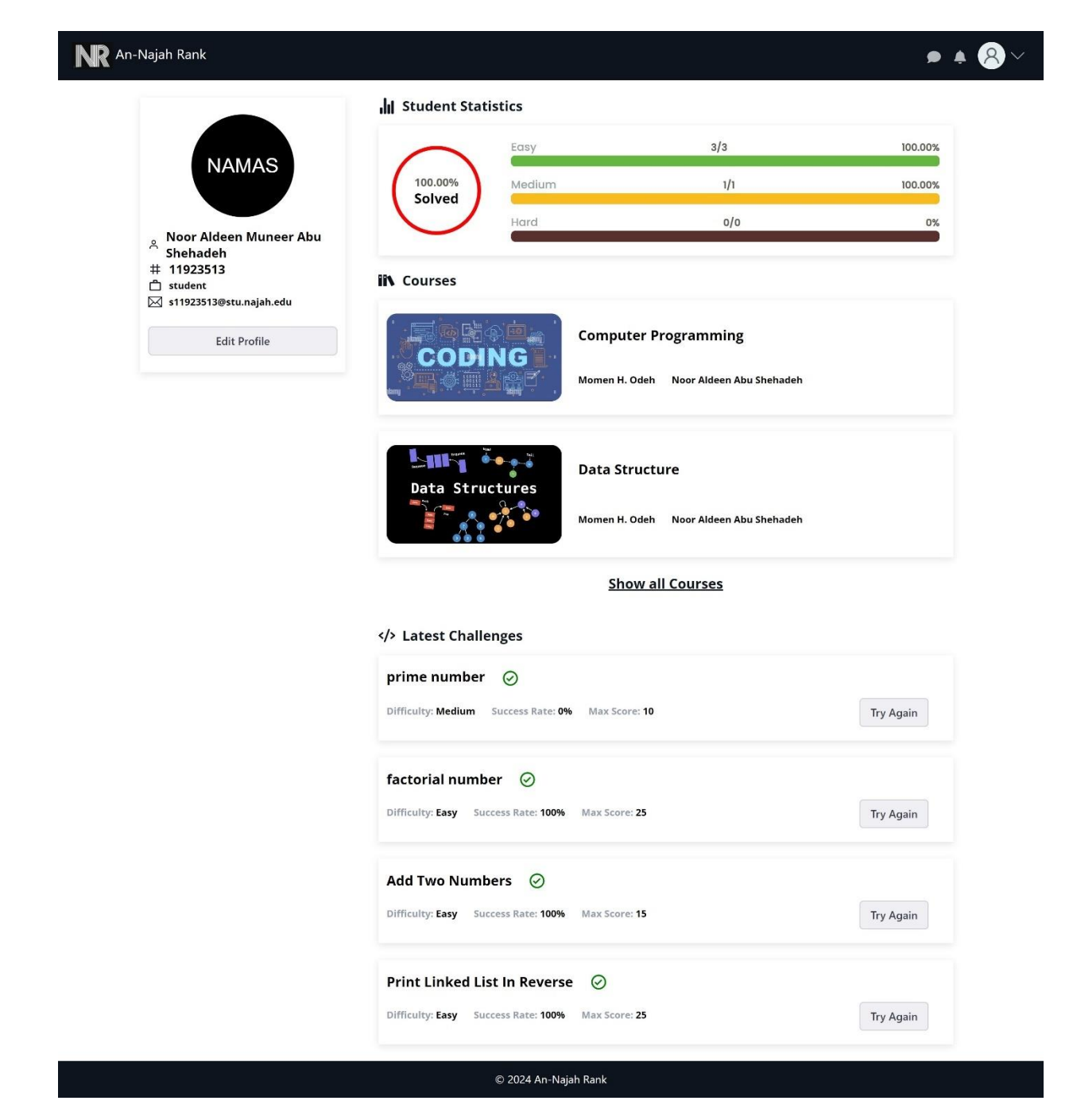

Figure 87: Student profile from student side

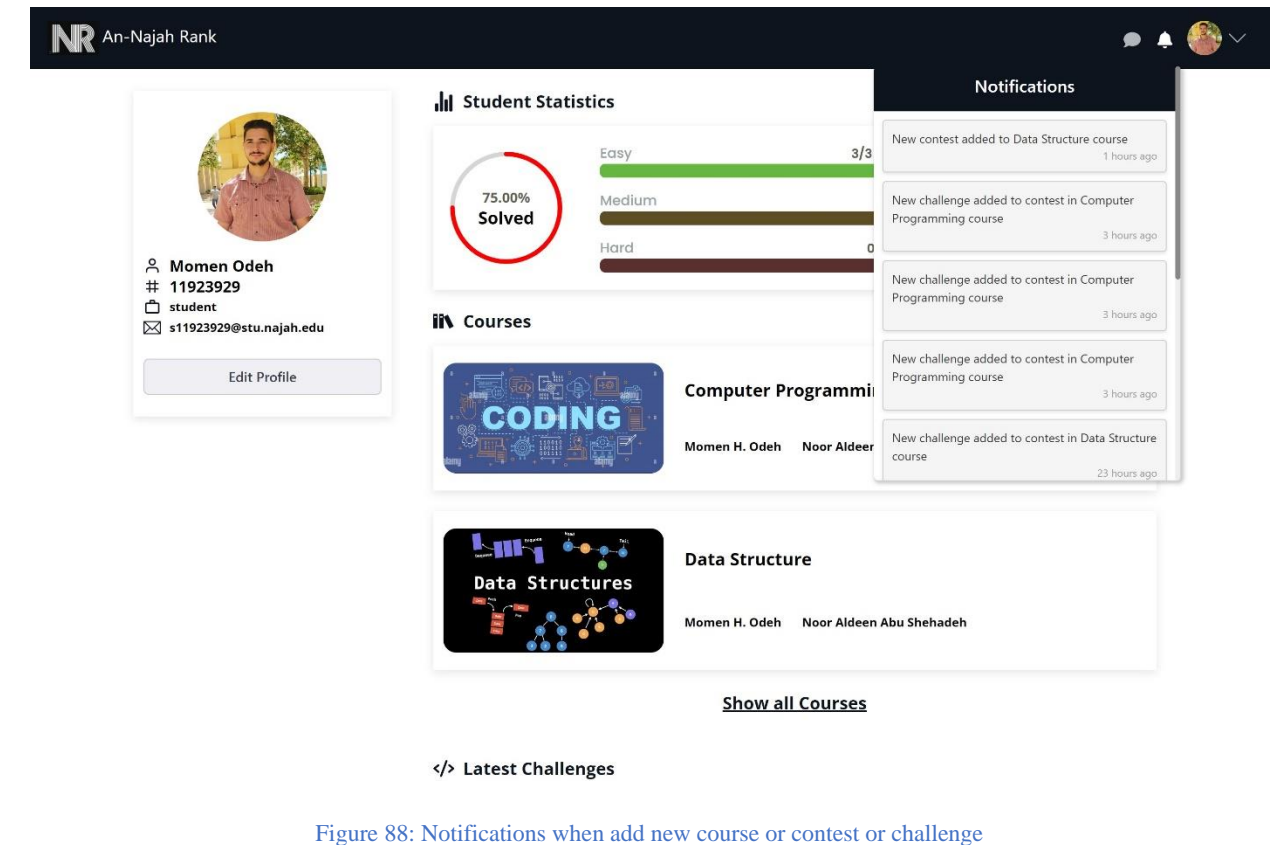

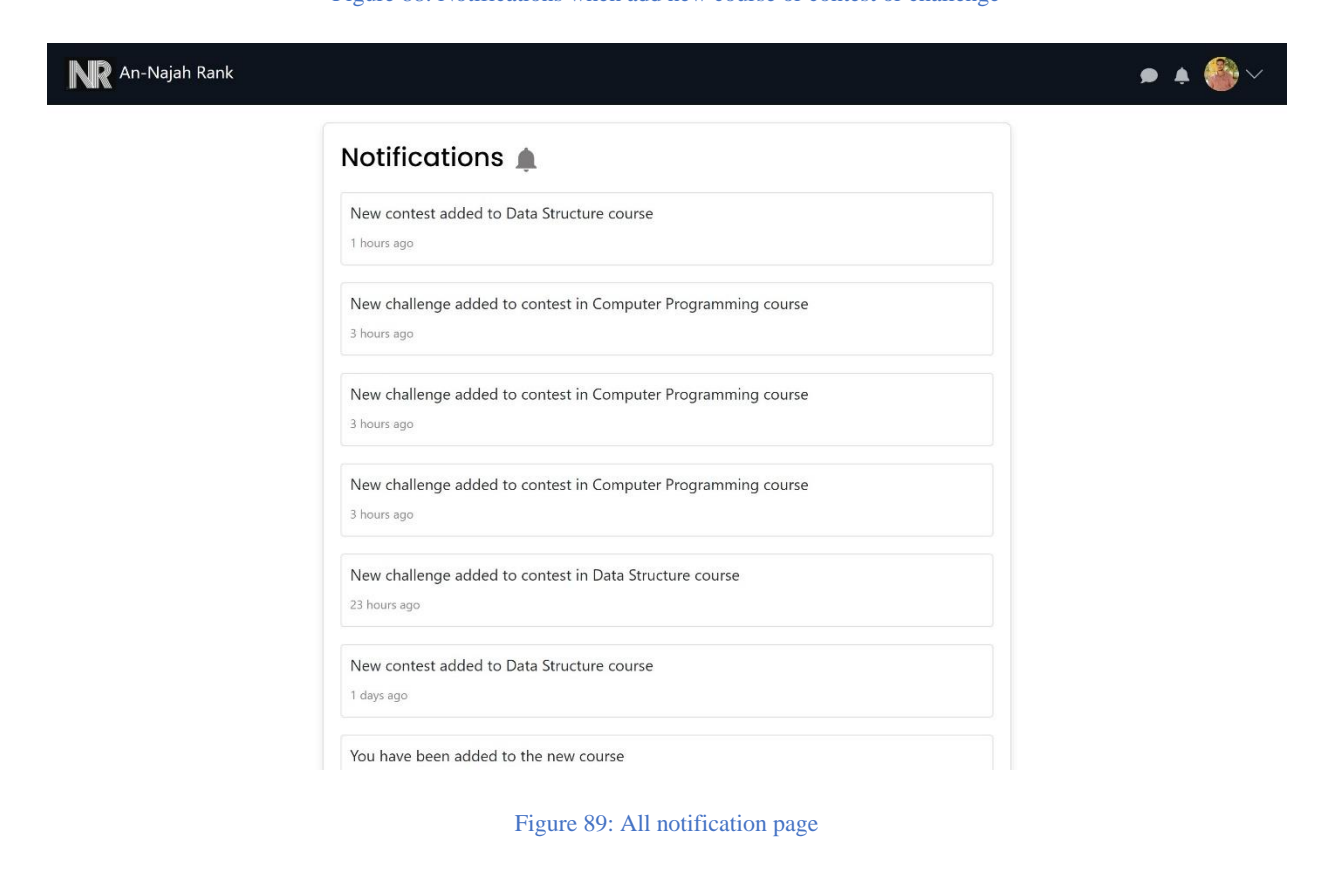

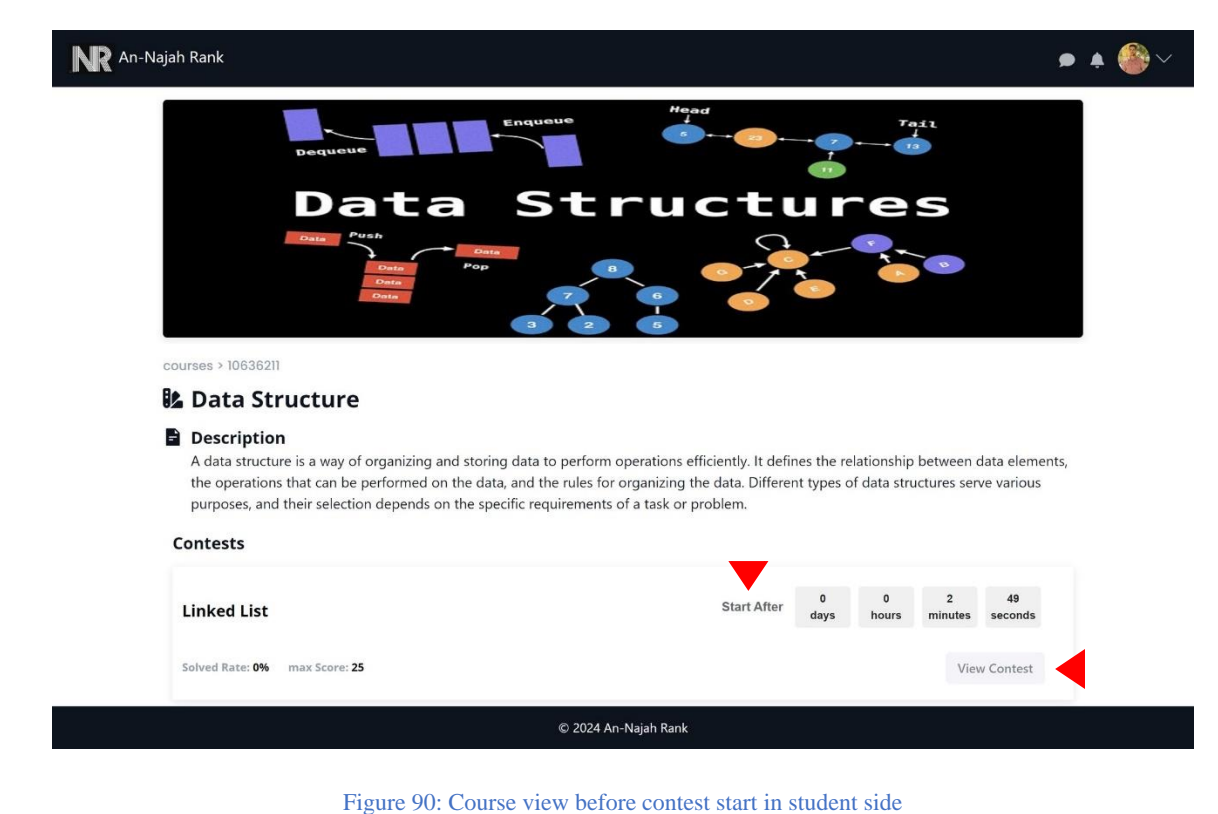

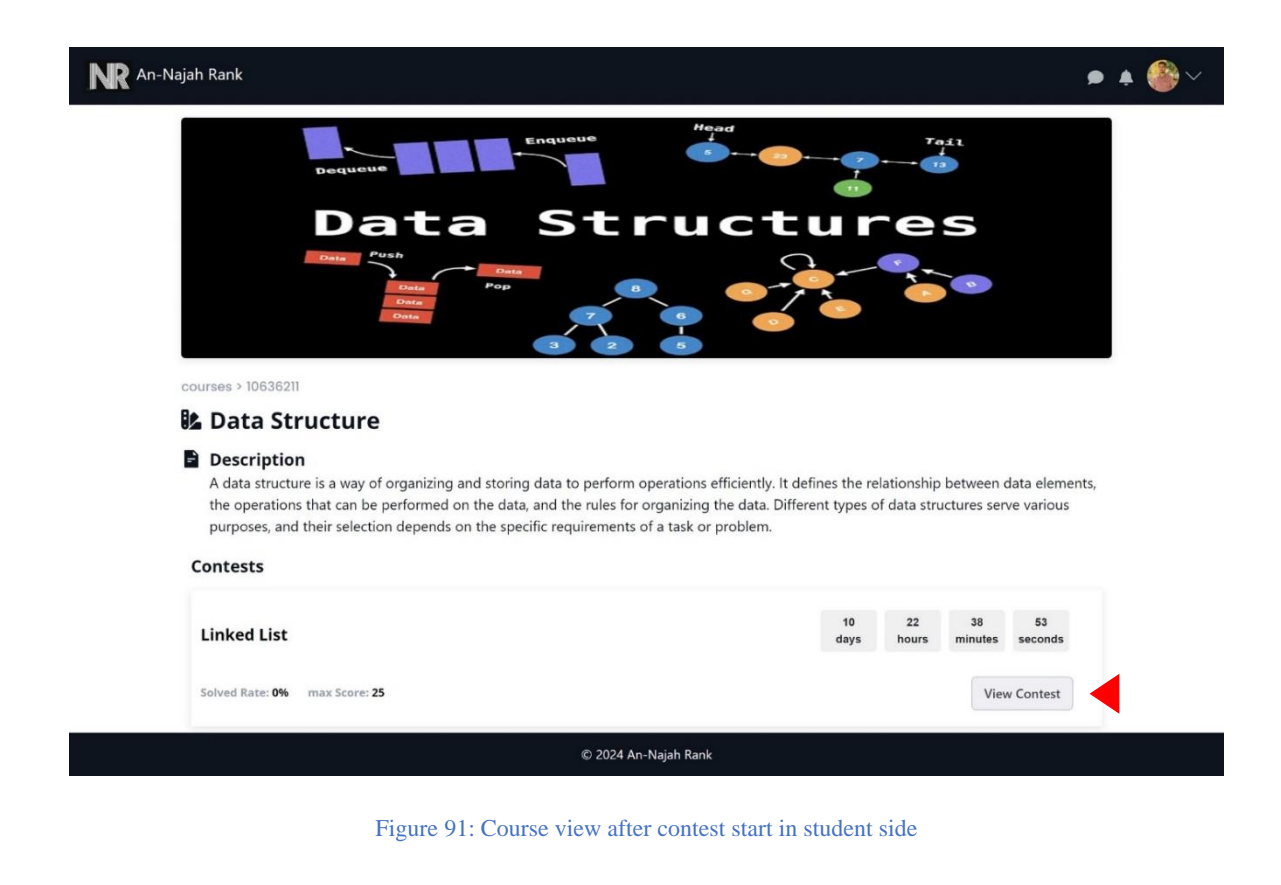

## NR An-Najah Rank

 $.40$ 

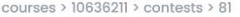

### **::** Linked List

#### **Description**

 $24$ 

current->next = newNode

A linked list is a linear data structure where elements, called nodes, are connected through pointers, forming a sequence. Each node contains data and a reference to the next node in the sequence.

### C Remaining time

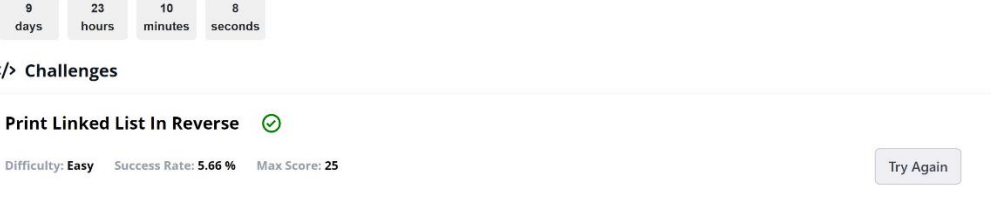

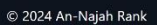

#### Figure 92: Contest view in student side

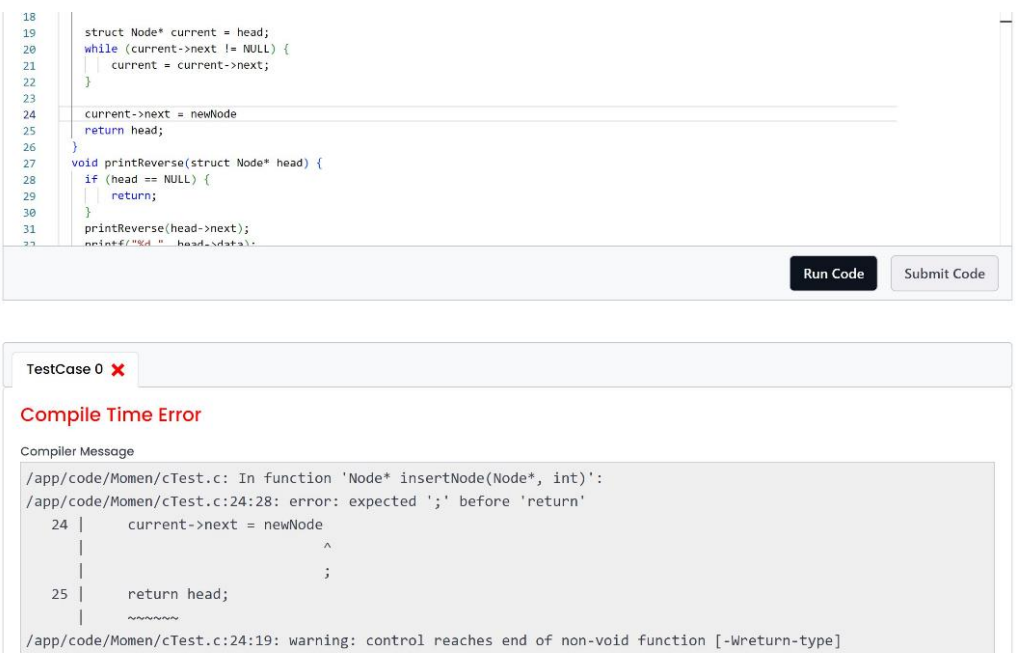

© 2024 An-Najah Rank

Figure 93: when run code and there is a compile error

### NR An-Najah Rank

**Expected Output**  $321$ 

 $9.40$ courses > 10636211 > contests > 81 > challenges > 47 > problem **Print Linked List In Reverse** Problem Submissions Leaderboard Difficulty: Easy Max Score: 25 Total Submition: 1 Input Format The first line contains an integer, the number of elements in the linked list. The next lines contain an integers for the linked list data separated by space. Constraints **Output Format** an integers of reverse linked list data separated by space. Simple Input 0  $\overline{3}$  $123$ Sample Output 0  $321$ **Explanation 0** this is a sample of reverse print linked list. Dark mode: 0 C  $\check{~}$ #include <stdio.h><br>#include <string.h><br>#include <math.h><br>#include <stdlib.h>  $\overline{1}$  $\overline{2}$ struct Node { int data;<br>struct Node\* next;  $\begin{array}{c} 9 \\ 10 \\ 11 \\ 12 \\ 13 \\ 14 \\ 15 \\ 16 \\ 17 \\ 18 \\ 19 \\ 20 \\ 21 \end{array}$  $\mathbf{E}$ );<br>struct Node\* insertNode(struct Node\* head, int data) {<br>struct Node\* newNode = (struct Node\*)malloc(sizeof(struct Node));<br>newNode->naxt = NULL;<br>newNode->next = NULL;  $if (head == NULL) { \n return newNode;$  $\,$   $\,$ %truct Node\* current = head;<br>while (current->next != NULL) {<br>current = current->next; Run Code Submit Code TestCase 0  $\checkmark$ Congratulations, you passed the sample test case. Input (stdin)  $\overline{\mathbf{3}}$  $1 2 3$ Your Output (stdout)  $321$ 

© 2024 An-Najah Rank

Figure 94: Challenge view and run code in student side

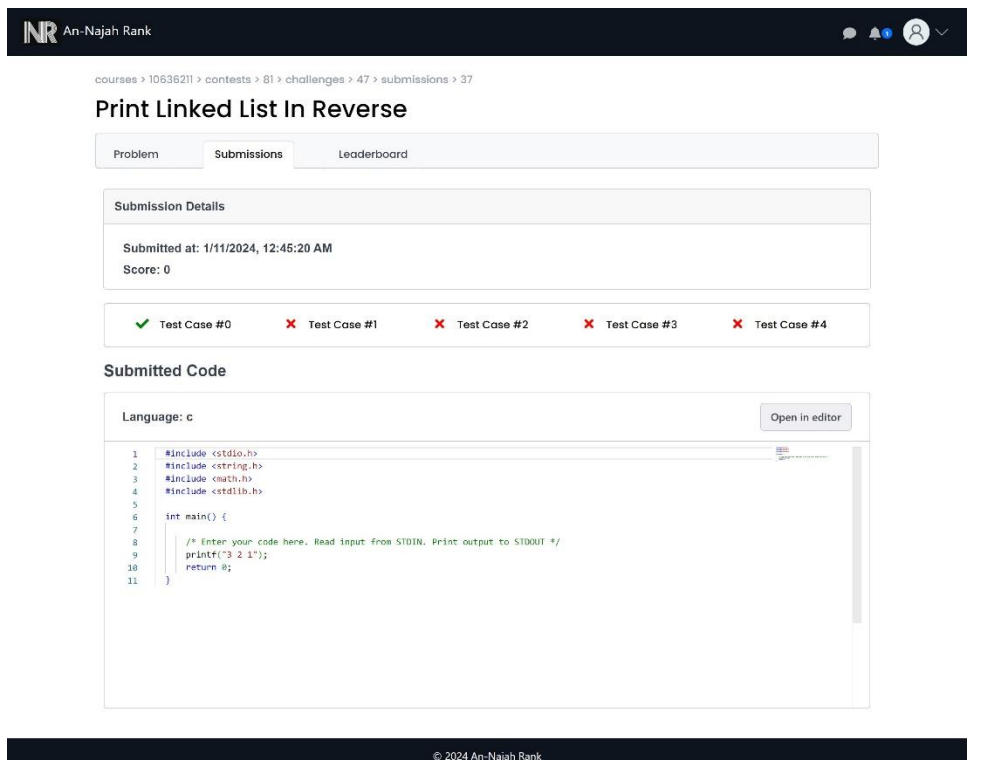

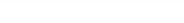

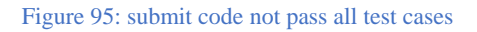

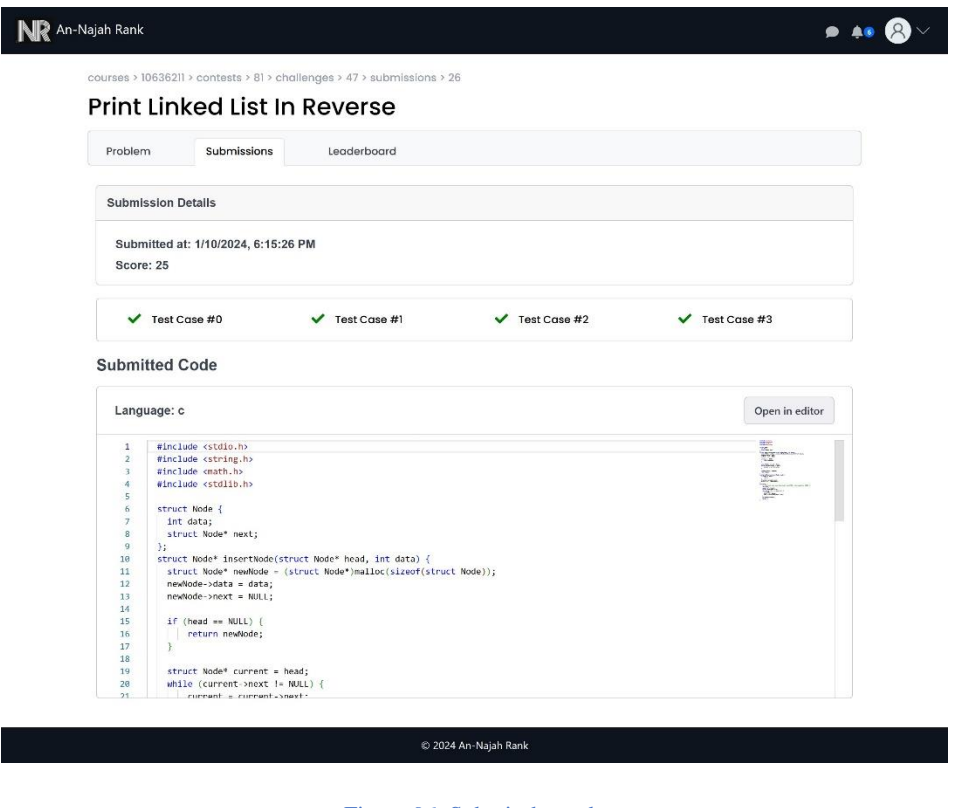

Figure 96: Submit the code

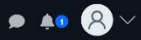

courses > 10636211 > contests > 81 > challenges > 47 > submissions

## Print Linked List In Reverse

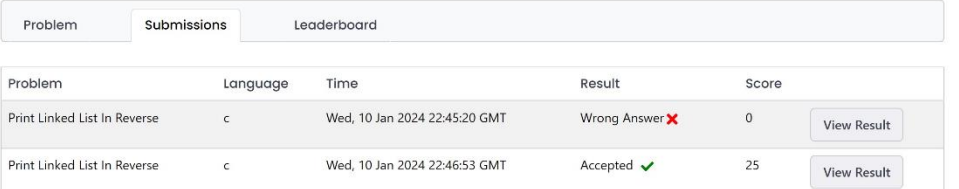

#### © 2024 An-Najah Rank

Figure 97: Student submissions in student side

# **3.4.5 Sample of responsive design:**

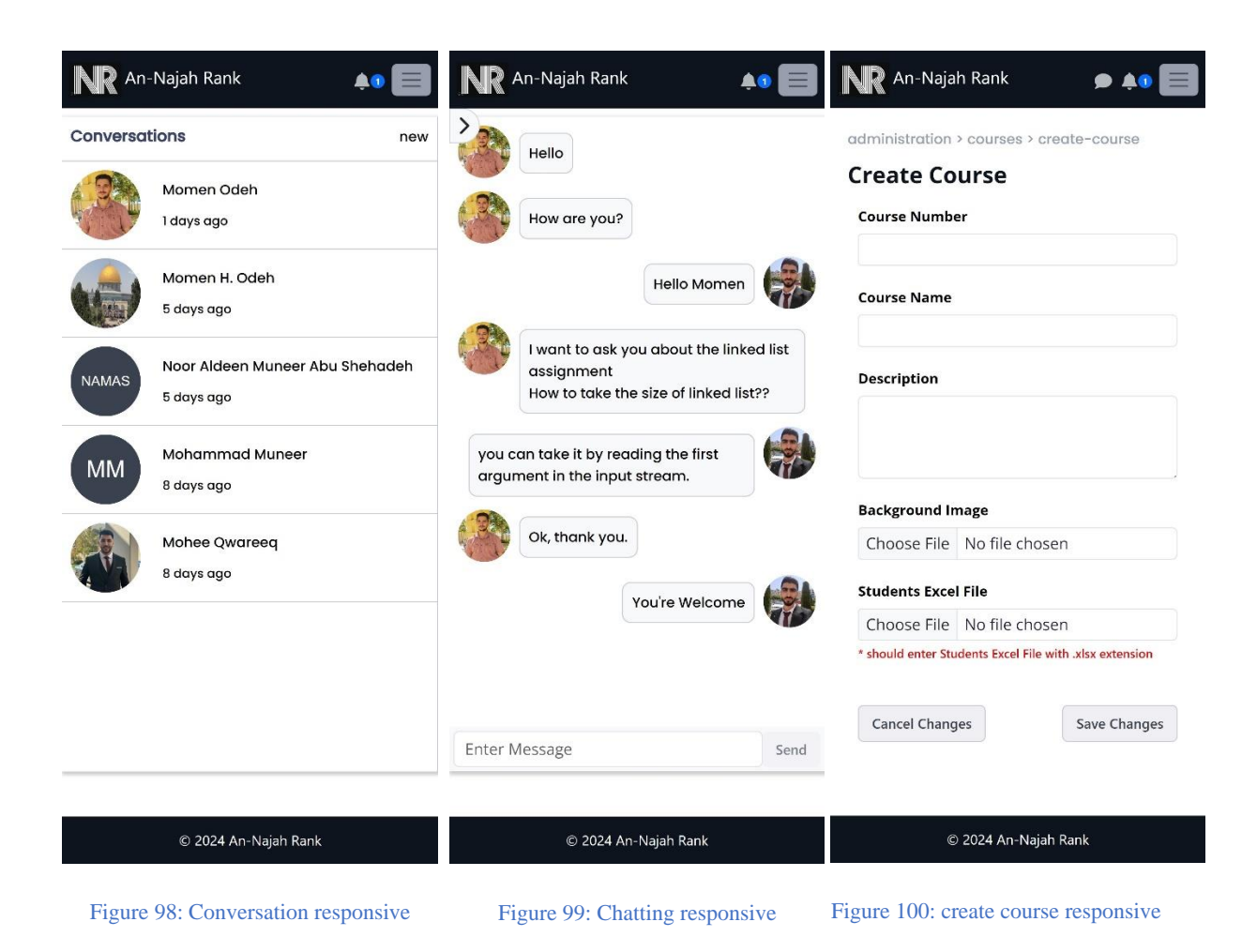

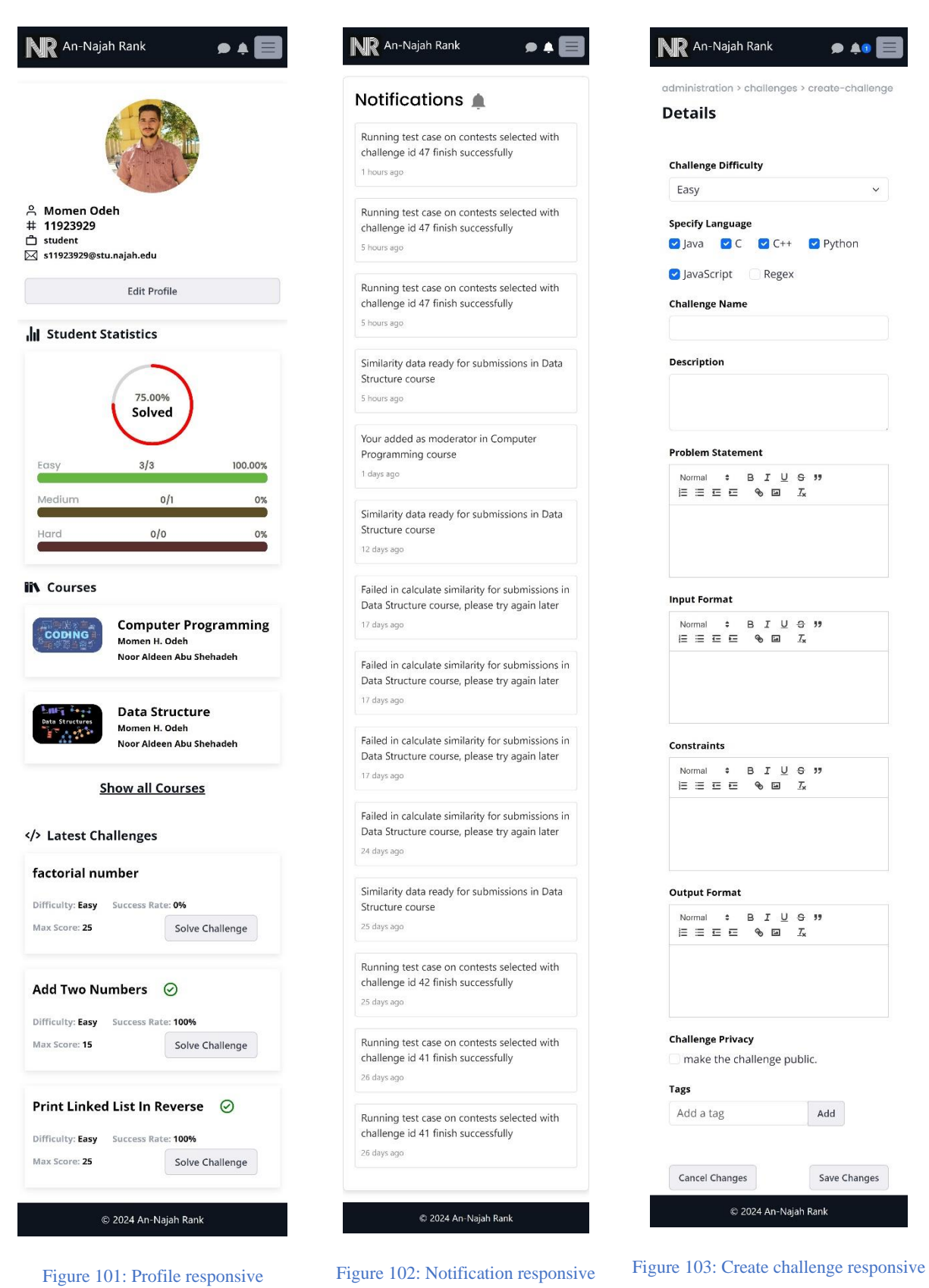

 $9.49$ 

 $\checkmark$ 

# **3.4.6 Features details:**

## **3.4.6.1 Socket IO:**

Socket.IO is a real-time web application framework that enables bidirectional communication between clients and servers. It is built on top of the WebSocket protocol but provides additional features, such as support for fallback mechanisms like long polling, which ensures compatibility with various browsers and network conditions. Socket.IO simplifies the implementation of real-time, event-driven applications by offering a simple and flexible API for handling communication between the server and connected clients.

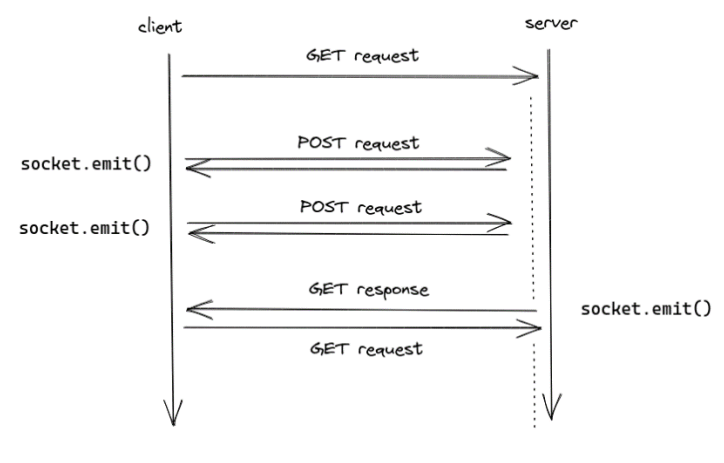

Figure 104: Socket IO

## **3.4.6.2 Students excel file:**

When a professor creates a course, they should upload an Excel file downloaded from Zajel. The Excel file must be in .xlsx format. Subsequently, we extract all student university numbers from this file and add the students to the course.

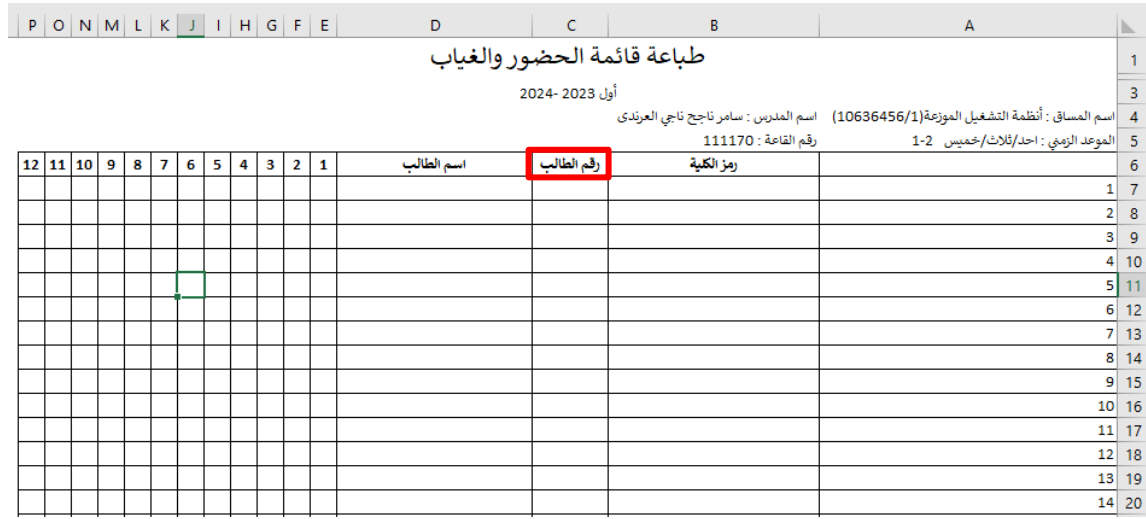

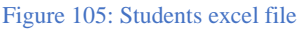

## **3.4.6.3 Code operation:**

We have built a backend server capable of compiling and running code. This was achieved by installing the necessary compilers or interpreters for the languages intended to run code. We can now compile and execute code using command lines within our code.

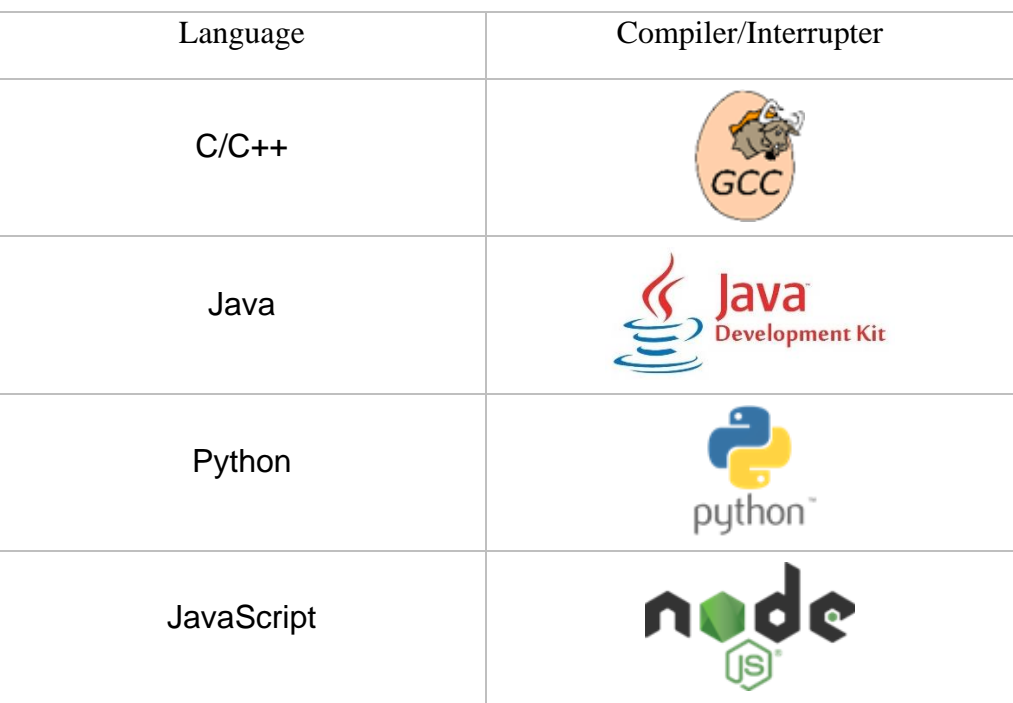

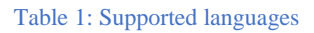

## **3.4.6.4 Add new test case after there is a submission for challenge:**

The professor is able to add or update test cases. They can then run these test cases on a specific contest selected from the user interface, applying them to all related submissions. The grades are subsequently updated based on the results of the new test cases. Once all operations are completed, a notification is sent to the user, informing them that the operation has finished successfully.

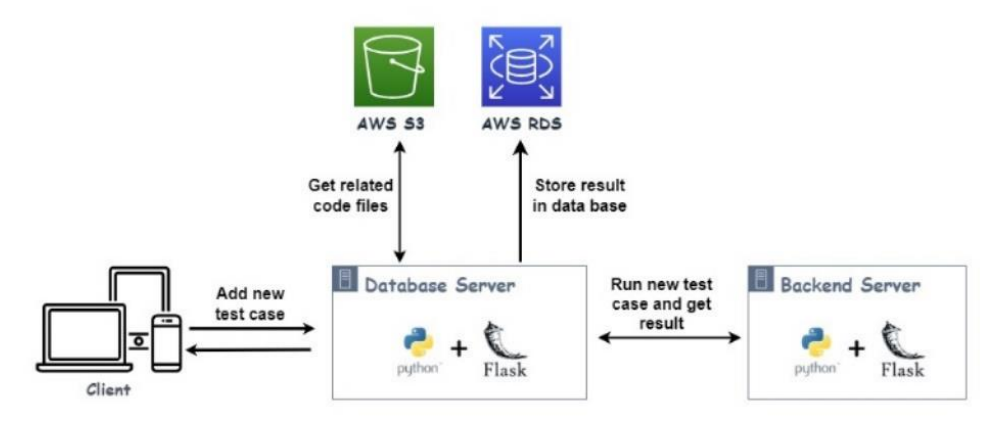

Figure 106: Add new test case diagram

## **3.4.6.5 Manual mark:**

The professor can view all student submissions for a specific challenge. For each user, all submissions can be displayed. Afterward, the professor can manually mark the latest submission by assigning a new grade. To streamline this process, we have added a percent grade for each test case, and the total grade is calculated out of 100.

## **3.4.6.6 Similarity:**

One of the most important features added to the system is calculating code similarity. We decided to use an open-source service to perform this task. Initially, we considered Turnitin, but after thorough research, we discovered that it is not suitable because it is customized for checking text similarity, not coding similarity. Further investigation led us to Moss (Measure Of Software Similarity), an automatic system designed for determining the similarity of programs.

Moss, developed in 1994, stands for Measure Of Software Similarity. It functions as an automatic system specifically tailored for assessing the similarity of programming code. Its primary application has been in detecting plagiarism in programming classes. Unlike general-purpose plagiarism detection tools, Moss is optimized for identifying similarities in coding structures and logic.

The Moss algorithm is considered a significant improvement over other cheating detection algorithms known to date. Users can submit a list of files in various programming languages, and Moss produces HTML pages listing pairs of programs with similar code. It highlights individual passages in the programs that appear the same, facilitating a quick and efficient comparison of the submitted files.

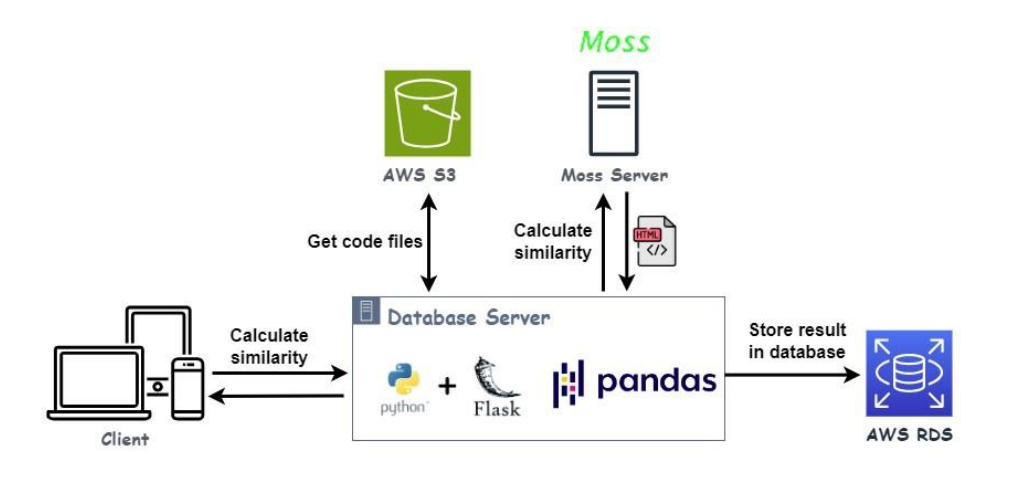

Figure 107: Calculate similarity operation

To use Moss service must send all code files that needs to calculate similarity for it that downloaded from AWS S3 service then after calculate similarity Moss return result as HTML files as shown in figures below:

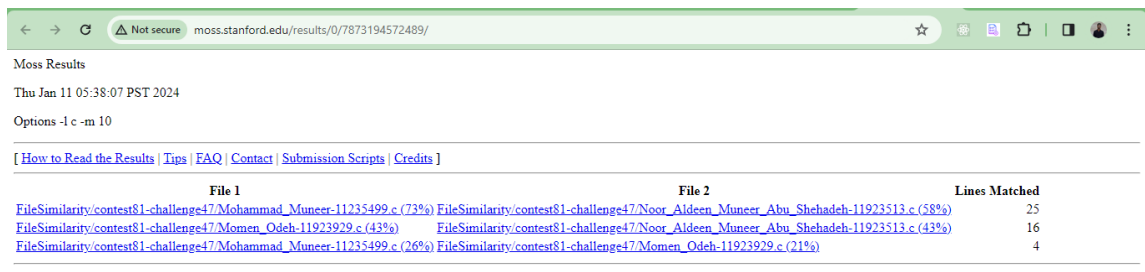

Any errors encountered during this query are listed below

Figure 108: Moss similarity result

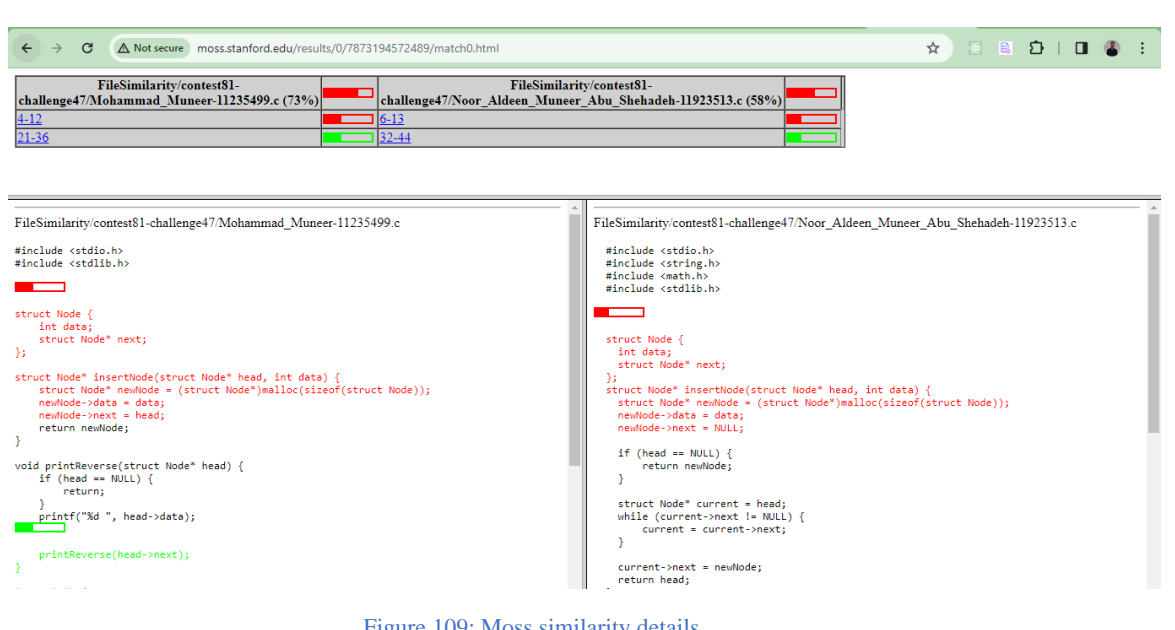

Figure 109: Moss similarity details

Now, we retrieve data from Moss in the form of HTML files and proceed to analyze the data using the **pandas** library. The analyzed data is stored in arrays. Next, we calculate the total similarity for each file by collecting all similarity data associated with that file. We extract all lines with similarity, and the total similarity is computed by dividing the total number of lines with similarity by the total number of lines in the file. Now, after performing these steps for all files, we store the final results in the database. Subsequently, a notification is sent to the professor to inform them that the similarity has been calculated successfully.

## **3.4.6.7 Statistics:**

We have implemented a feature in the student profile that displays the number of problems the student has solved in each category out of the total challenges. Additionally, it shows a success rate, indicating the percentage of solved challenges out of all challenges for that student. In contests and challenges, statistics are provided, showing success rates and maximum scores. Furthermore, on the admin page, there is a statistics section showcasing the best students in the entire system who have solved the largest number of problems.

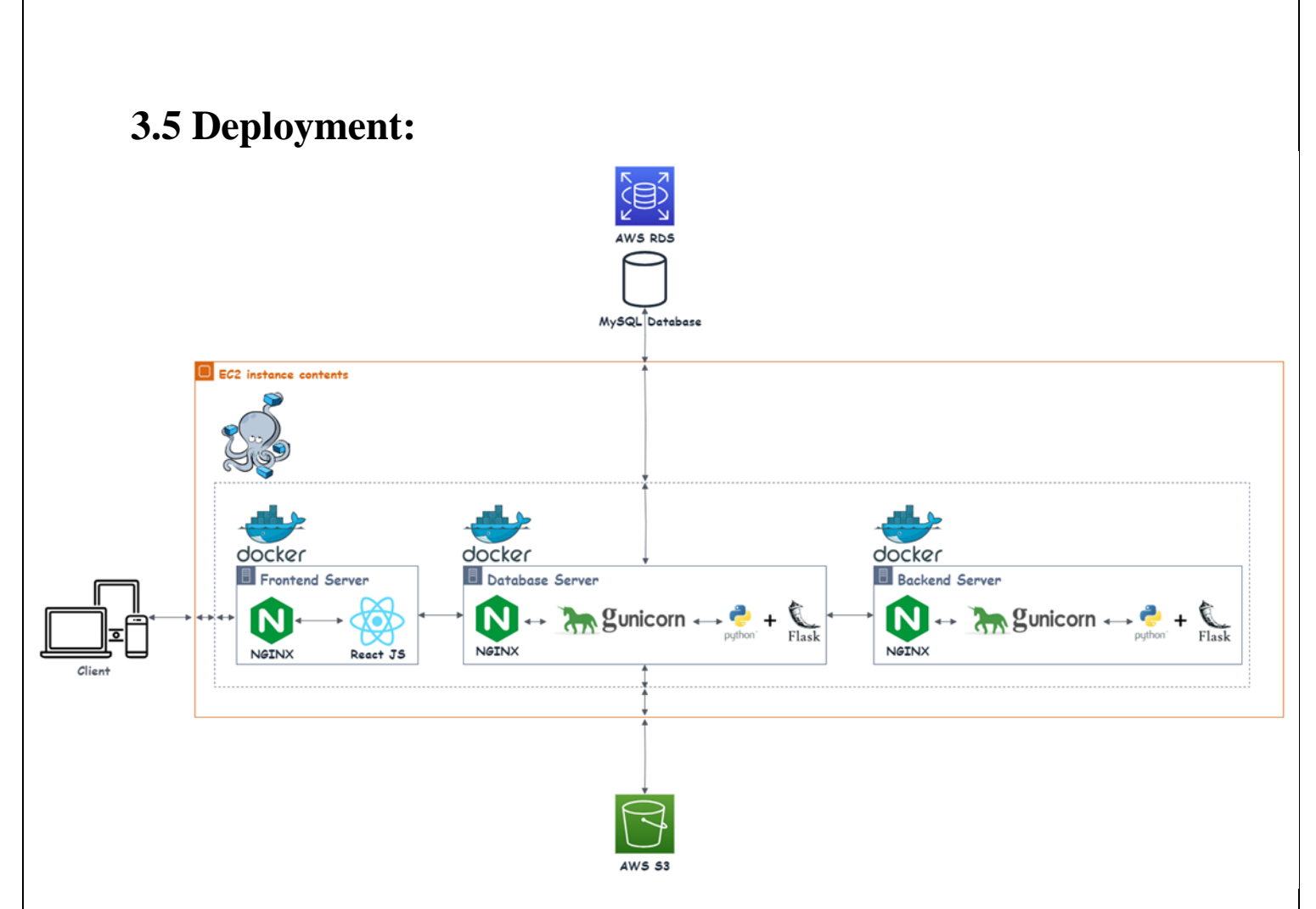

Figure 110: Deployment process

In the deployment structure for the frontend, Nginx serves as a crucial web server, playing a key role in handling the dynamic runtime of the React application.

In the database and backend deployment structure optimized for APIs, Flask serves as the foundational framework, responsible for handling application logic and dynamically generating content. Gunicorn is employed as the WSGI server, efficiently managing communication and concurrent requests through multiple worker processes. While Nginx, traditionally recognized as a reverse proxy for web applications, is considered optional in this API-centric setup, it remains a valuable component for potential load balancing and additional security measures. The refined architecture emphasizes a modular separation of concerns, with Flask managing API routes, Gunicorn overseeing WSGI interactions, and Nginx, when utilized, contributing to load balancing and potential security enhancements. This streamlined structure establishes a dependable, scalable, and secure foundation specifically designed for deploying a Flask backend focused on API functionalities in production environments, combining the strengths of Flask, Gunicorn, and Nginx for optimal performance and security.

# **3.6 Testing:**

Testing is a critical phase in the software development lifecycle aimed at ensuring the quality, reliability, and functionality of a software product. The primary objective of testing is to identify defects or issues within the application, allowing developers to address them before the software is deployed to end-users. After implementing the project, we conduct manual testing for all features in the system to ensure that all features work correctly.

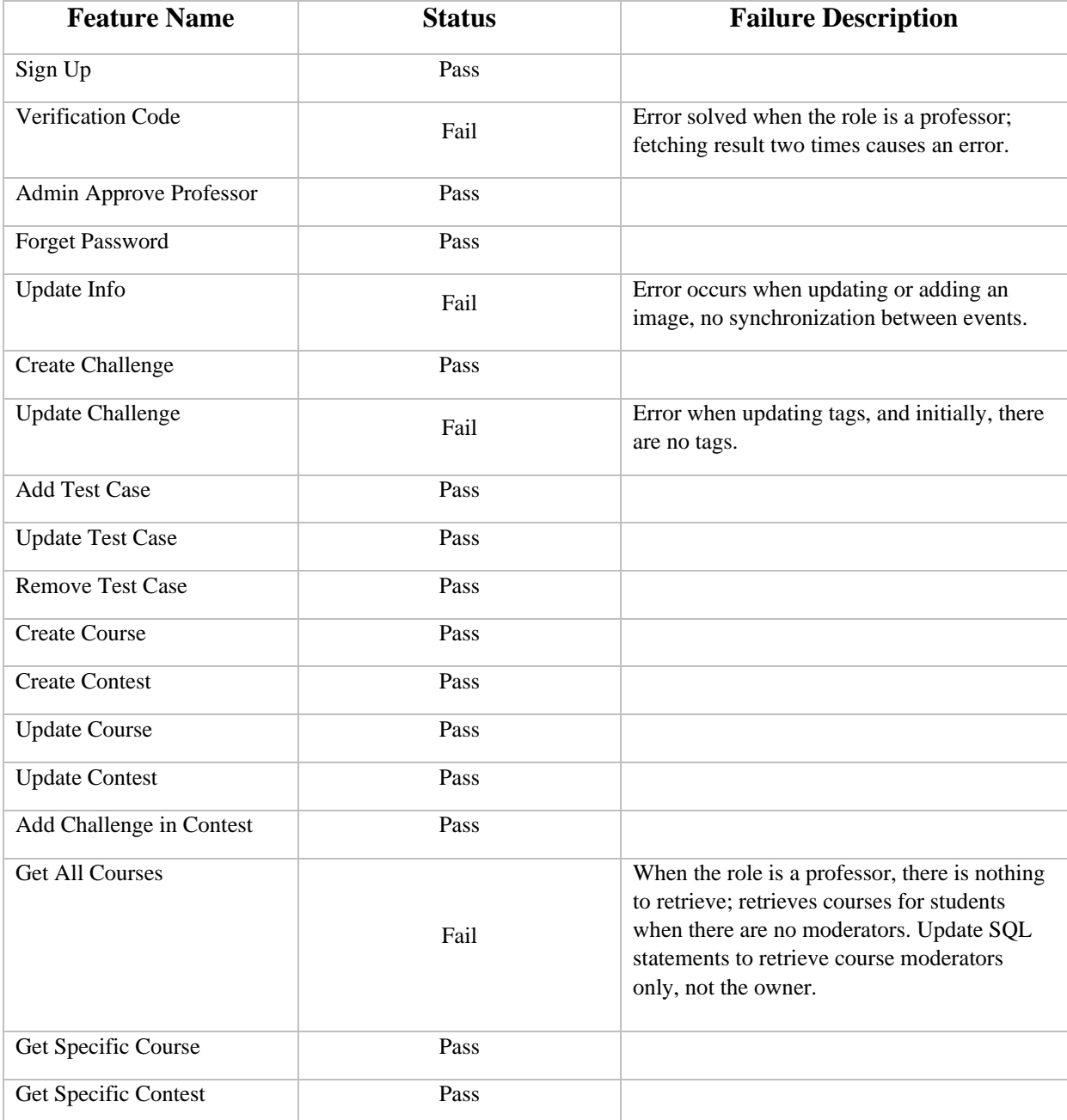

### Table 2: Manul testing table

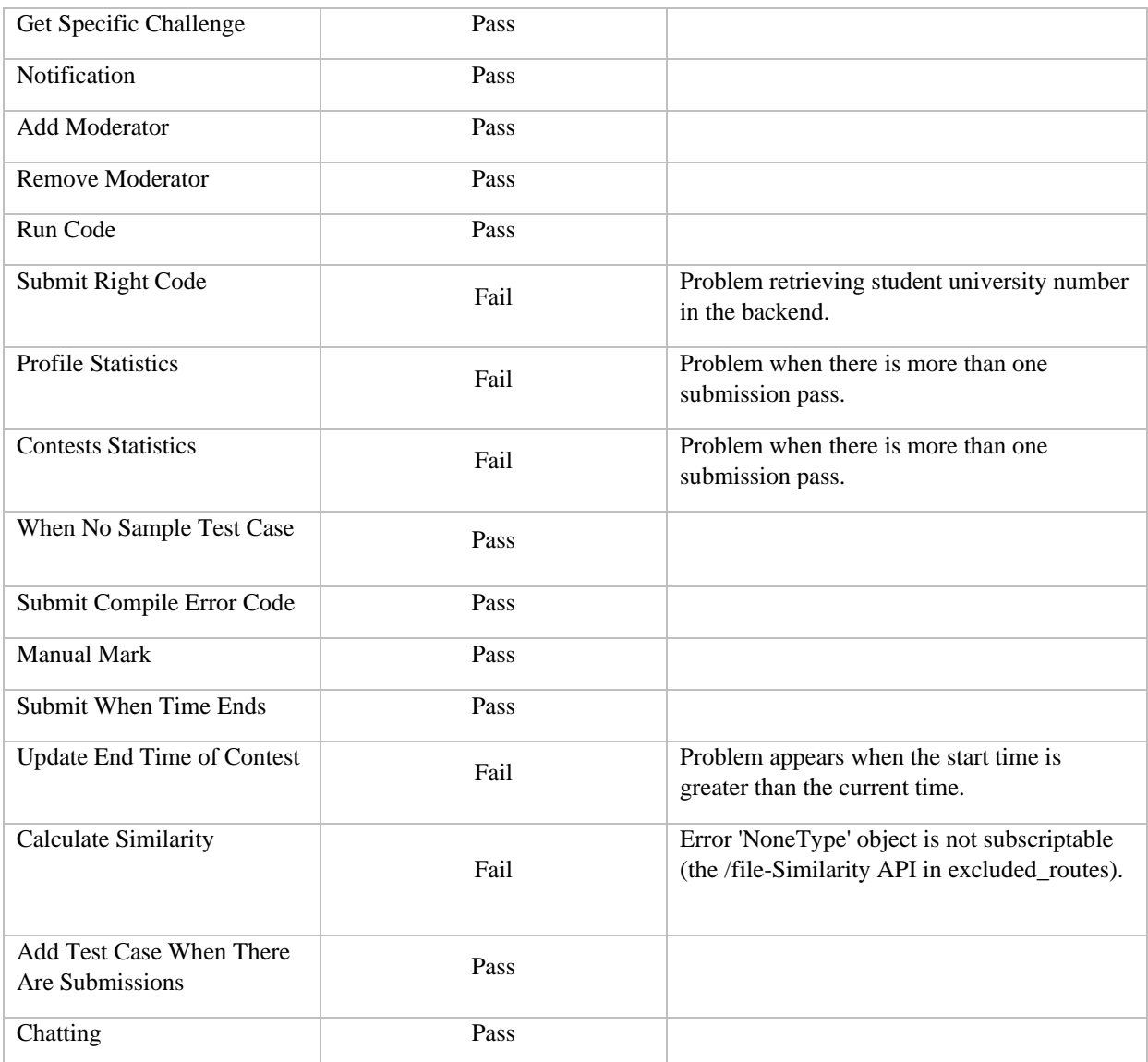

After that we resolve the failures then we deploy the project again and ensure all features works correctly.
#### **3.7 Constraints:**

In our AWS environment, not all services come without costs; certain services like RDS, EC2, and Elastic IP Addresses require payment. Additionally, there are limitations associated with the free tier services. Another challenge we face involves a third-party API we use for similarity calculations. This API is not entirely within our control, and its occasional unavailability may disrupt our similarity calculation processes, potentially affecting the availability of the similarity feature system.

# **Chapter 4: Result and Analysis**

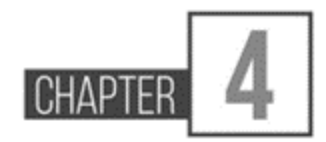

In our project, we have successfully developed a user-friendly problem-solving web application that stands out in competition with other similar platforms. The implementation of this web application provides our professors with a seamless mechanism to effortlessly track student submissions. They can also calculate the similarity of student submissions with ease by simply clicking a button, revealing similarity scores for all submission files. Moreover, the system facilitates professors in adding new test cases even after submissions have been received for a specific challenge. When incorporating a new test case, professors have the flexibility to choose the contest for which they want to run the code on existing submissions.

Furthermore, the system extends its functionality by allowing professors to perform manual marking for the last submission of each student. Alongside these advanced features, our application offers fundamental capabilities such as creating challenges, contests, and courses, and effectively managing them. The inclusion of notification features ensures timely updates for both professors and students, enabling users to track new events. Additionally, the application provides a chat feature for seamless communication. Students can submit code and monitor their submissions.

### **Chapter 5**: **Discussion**

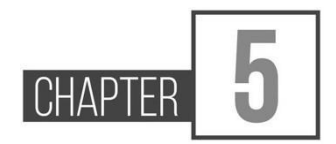

In our project, the software development life cycle starts with planning and collecting requirements, continuing through testing and deployment. Throughout these phases, we adhere to the agile methodology. We establish criteria for maintainability, scalability, and other key attributes to ensure the software meets the highest standards. This iterative and collaborative approach allows us to respond effectively to changing requirements and deliver a product that aligns with both user expectations and industry best practices.

In traditional deployment processes, migrating servers or switching hosting providers typically involves laborious server configuration, including the setup of dependencies and ensuring compatibility. This procedure is not only time-consuming but also prone to errors.

Docker streamlines this process by encapsulating the application and its dependencies into a container, along with a Dockerfile specifying the necessary environment. This containerization results in a standardized and reproducible deployment environment. When transitioning to a new server or changing hosting providers, deploying the Docker container simplifies the deployment task, ensuring that the application runs consistently across diverse environments.

Essentially, Docker abstracts the intricacies of the underlying infrastructure, offering a more portable and efficient method for deploying applications. This proves especially advantageous when quick transitions or replications of deployment environments are required, saving time and mitigating the risks associated with configuration discrepancies.

## **Chapter 6**: **Conclusions and Recommendation**

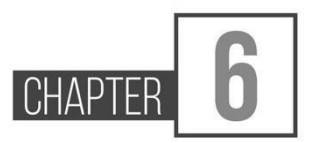

In conclusion, the process of building a web application is a multifaceted journey that traverses various crucial phases, each playing a pivotal role in the project's success. From the planning stages to the final deployment, every step demands a substantial investment of effort and effective management processes. The challenges encountered throughout the development cycle underscore the necessity of a well-structured approach, emphasizing the importance of adhering to best practices.

A cornerstone of successful web application development lies in robust requirements gathering and meticulous planning. This foundational phase sets the tone for subsequent stages, aligning the development team with project goals. The design and prototyping stages further refine the vision, ensuring that the application's interface and user experience resonate seamlessly with end-users.

During the development phase, the actual coding and programming come to life. The adoption of agile methodologies enhances adaptability, fostering iterative development to accommodate evolving requirements. good testing is integral to identifying and rectifying issues, ensuring a reliable and bug-free application.

Deployment marks the culmination of development efforts, releasing the application to users. Automation and containerization technologies streamline this process, promoting consistency across different environments. Post-deployment, a continuous feedback loop, along with iterative improvements, enables the application to evolve in response to user needs.

In essence, by following a well-structured and adaptive approach, incorporating best practices, and prioritizing user feedback, developers can realize a web application's full potential and deliver enhanced value in a shorter timeframe. The challenges inherent in the development journey become opportunities for growth, leading to the creation of a resilient and user-centric web application.

### **Future Works :**

- 1- Support time complexity calculation for the submission code of the challenge.
- 2- Support creating a challenge related to image processing.

#### **References**

- **React.** Available: <https://react.dev/learn> .
- **React Bootstrap**. Available: [https://react-bootstrap.netlify.app/docs/getting](https://react-bootstrap.netlify.app/docs/getting-started/introduction)[started/introduction](https://react-bootstrap.netlify.app/docs/getting-started/introduction) .
- **React JSS**. Available: <https://cssinjs.org/react-jss/?v=v10.3.0> .
- **React Router.** Available: <https://reactrouter.com/en/main/start/tutorial> .
- **Flask python**. Available: <https://flask.palletsprojects.com/en/3.0.x/> .
- **Pandas**. Available: [https://pandas.pydata.org/docs/user\\_guide/index.html](https://pandas.pydata.org/docs/user_guide/index.html) .
- **flask SocketIO**. Available: <https://flask-socketio.readthedocs.io/en/latest/> .
- **Docker**. Available : <https://docs.docker.com/guides/get-started/> .
- **Docker Compose**. Available: <https://docs.docker.com/compose/> .
- AWS. Available: [https://docs.aws.amazon.com/?nc2=h\\_ql\\_doc\\_do](https://docs.aws.amazon.com/?nc2=h_ql_doc_do).
- **AXIOS library**. Available: <https://axios-http.com/docs/intro> .
- **Flask Mai**. Available : <https://pythonhosted.org/Flask-Mail/> .
- **NGINX**. Available : [https://nginx.org/en/docs/?\\_ga=2.53640360.1813303284.1705009802-](https://nginx.org/en/docs/?_ga=2.53640360.1813303284.1705009802-144038734.1703448924) [144038734.1703448924](https://nginx.org/en/docs/?_ga=2.53640360.1813303284.1705009802-144038734.1703448924) .
- **GUNICORN**. Available : <https://docs.gunicorn.org/en/stable/> .
- **pyJWT**. Available : <https://pyjwt.readthedocs.io/en/stable/> .
- **Flask-Cors**. Available : <https://flask-cors.readthedocs.io/en/latest/> .
- **Moss**. Available : <https://theory.stanford.edu/~aiken/publications/papers/sigmod03.pdf> .
- **Subprocess management**. Available : <https://docs.python.org/3/library/subprocess.html> .